# **SHARP**

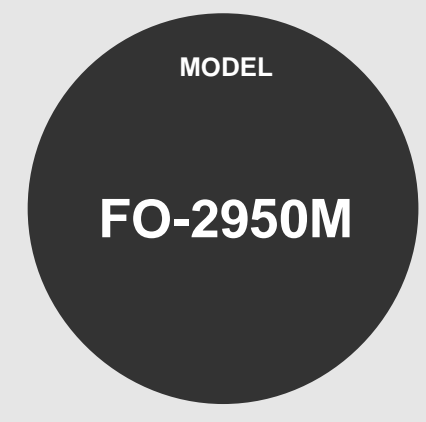

### **FACSIMILE**

OPERATION MANUAL

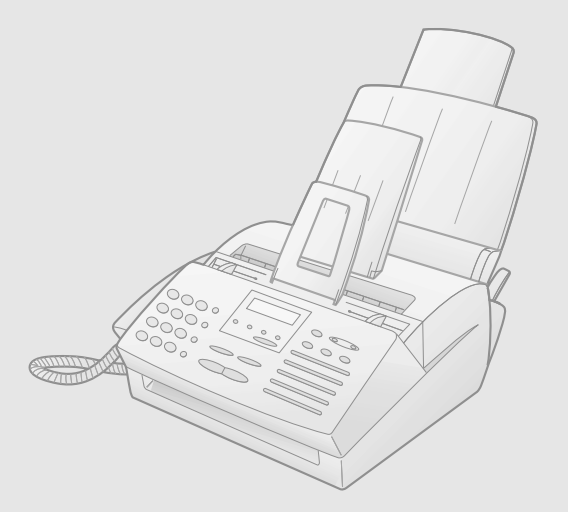

- 1. Installation
- 2. Sending Documents
- 3. Receiving Documents
- 4. Making Copies
- 5. Making Telephone Calls
- 6. Answering Machine Hookup
- 7. Special Functions
- 8. Printing Lists
- 9. Maintenance
- 10. Troubleshooting

**WARNING** - FCC Regulations state that any unauthorized changes or modifications to this equipment not expressly approved by the manufacturer could void the user's authority to operate this equipment.

**Note:** This equipment has been tested and found to comply with the limits for a Class B digital device, pursuant to Part 15 of the FCC Rules.These limits are designed to provide reasonable protection against harmful interference in a residential installation.This equipment generates, uses and can radiate radio frequency energy and, if not installed and used in accordance with the instructions, may cause harmful interference to radio communications. However, there is no guarantee that interference will not occur in a particular installation. If this equipment does cause harmful interference to radio or television reception, which can be determined by turning the equipment off and on, the user is encouraged to try to correct the interference by one or more of the following measures:

- Reorient or relocate the receiving antenna.
- Increase the separation between the equipment and the receiver.
- Connect the equipment into an outlet on a circuit different from that to which the receiver is connected.
- Consult the dealer or an experienced radio/TV technician for help.

#### **ABOUT THE TELEPHONE CONSUMER PROTECTION ACT OF 1991**

"The Telephone Consumer Protection Act of 1991 makes it unlawful for any person to use a computer or other electronic device to send any message via a telephone facsimile machine unless such message clearly contains in a margin at the top or bottom of each transmitted page or on the first page of the transmission the following information:

- (1) The date and time of transmission.
- (2) Identification of either the business, business entity or individual sending the message.
- (3) Telephone number of either the sending machine, business, business entity or individual.

In order to program this information into your facsimile machine, please refer to the appropriate instructions in the operation manual."

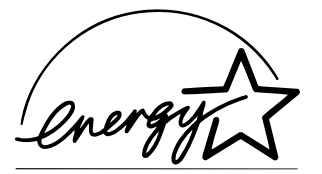

As an ENERGY STAR<sup>®</sup> partner, SHARP has determined that this product meets the ENERGY STAR<sup>®</sup> quidelines for energy efficiency.

#### **Declaration of Conformity**

#### **SHARP LASER FACSIMILE, FO-2950M**

This device complies with Part 15 of the FCC rules. Operation is subject to the following two conditions:

(1) This device may not cause harmful interference, and (2) this device must accept any interference received, including interference that may cause undesired operation.

Responsible Party:

SHARP ELECTRONICS CORPORATION Sharp Plaza, Mahwah, New Jersey 07430-2135 TEL: 800-237-4277

# *Introduction*

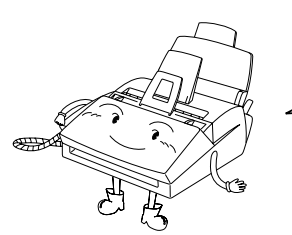

Welcome, and thank you for choosing a Sharp facsimile! The features and specifications of your new Sharp fax are shown below.

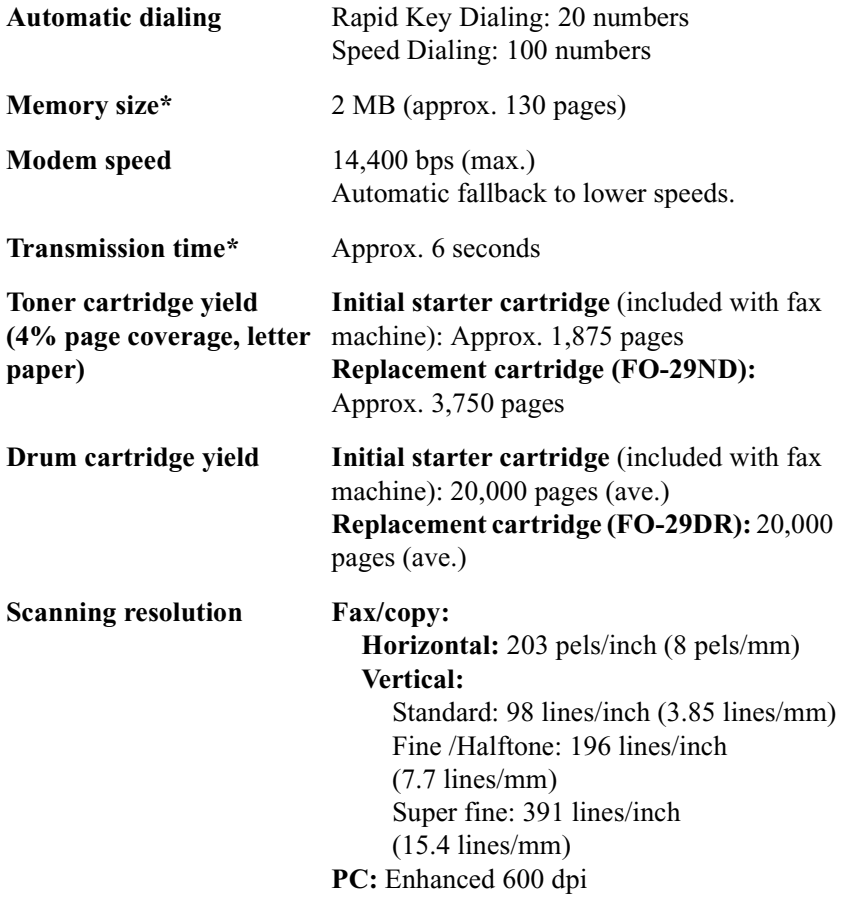

\*Based on ITU-T Test Chart #1 at standard resolution in Sharp special mode, excluding time for protocol signals (i.e., ITU-T phase C time only).

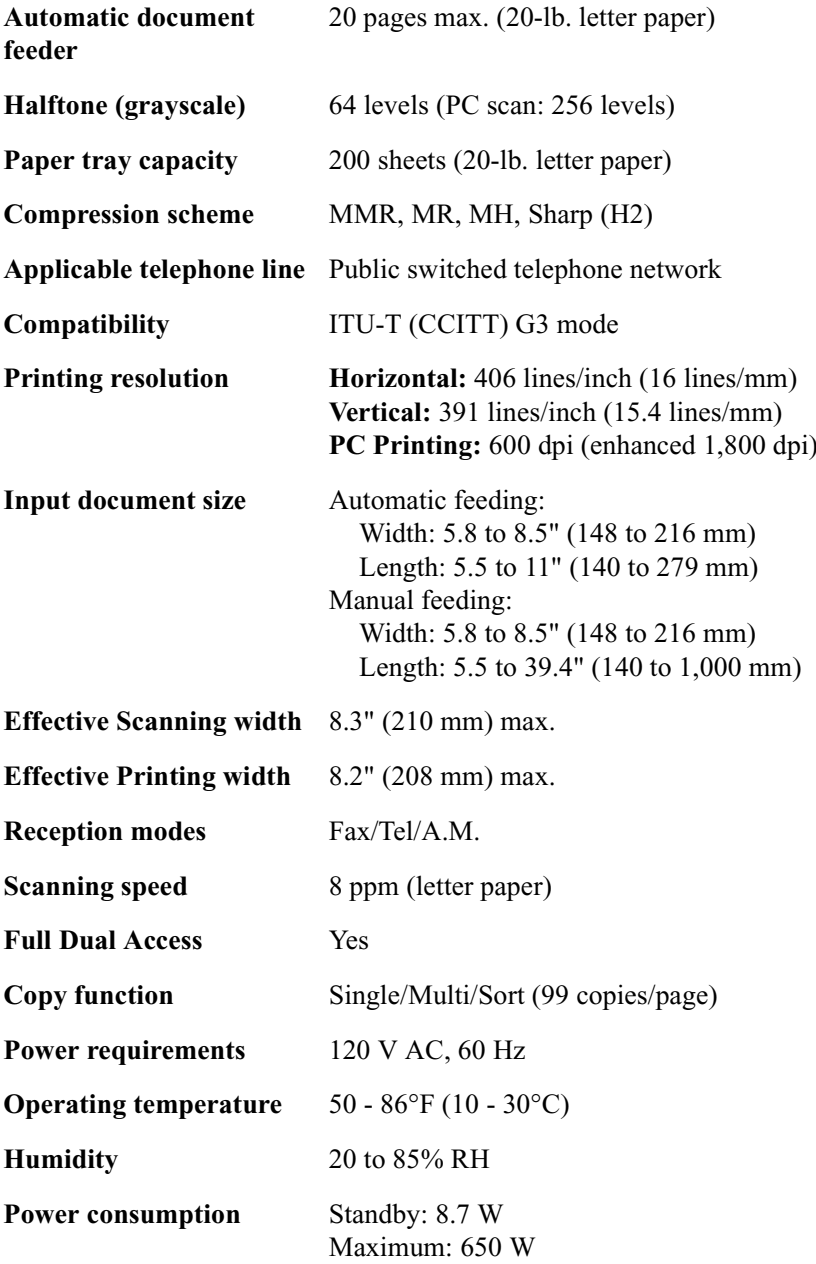

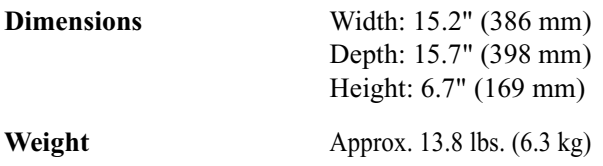

As a part of our policy of continuous improvement, SHARP reserves the right to make design and specification changes for product improvement without prior notice. The performance specification figures indicated are nominal values of production units. There may be some deviations from these values in individual units.

# *Important safety information*

Be sure to save these instructions!

When using your facsimile equipment, basic safety precautions should always be followed to reduce the risk of fire, electric shock and injury to persons, including the following:

- Do not disassemble this machine or attempt any procedures not described in this manual. Refer all servicing to qualified service personnel.
- This machine must only be connected to a 120 V, 60 Hz, grounded (3-prong) outlet. Connecting it to any other kind of outlet will damage the machine and invalidate the warranty.
- Do not install or use the machine near water, or when you are wet. For example, do not use the machine near a bath tub, wash bowl, kitchen sink or laundry tub, in a wet basement, or near a swimming pool. Take care not to spill any liquids on the machine.
- Unplug the machine from the telephone jack and then the power outlet and consult a qualified service representative if any of the following situations occur:
- Liquid has been spilled into the machine or the machine has been exposed to rain or water.
- The machine produces odors, smoke, or unusual noises.
- The power cord is frayed or damaged.
- The machine has been dropped or the housing damaged.
- Do not allow anything to rest on the power cord, and do not install the machine where people may walk on the power cord.
- Never insert objects of any kind into slots or openings on the machine. This could create a risk of fire or electric shock. If an object falls into the machine that you cannot safely remove, unplug the machine and consult a qualified service representative.
- Do not place this machine on an unstable cart, stand or table. The machine could be seriously damaged if it falls.
- Avoid using a telephone (other than a cordless type) during an electrical storm. There may be a remote risk of electric shock from lightning.
- Do not use a telephone to report a gas leak in the vicinity of the leak.
- The power outlet must be installed near the equipment and must be easily accessible.

#### **Important:**

- This facsimile machine is not designed for use on a line which has call waiting, call forwarding, or certain other special services offered by your telephone company. If you attempt to use the fax machine in conjunction with any of these services, you may experience errors during transmission and reception of facsimile messages.
- This facsimile machine is not compatible with digital telephone systems.

# *Table of Contents*

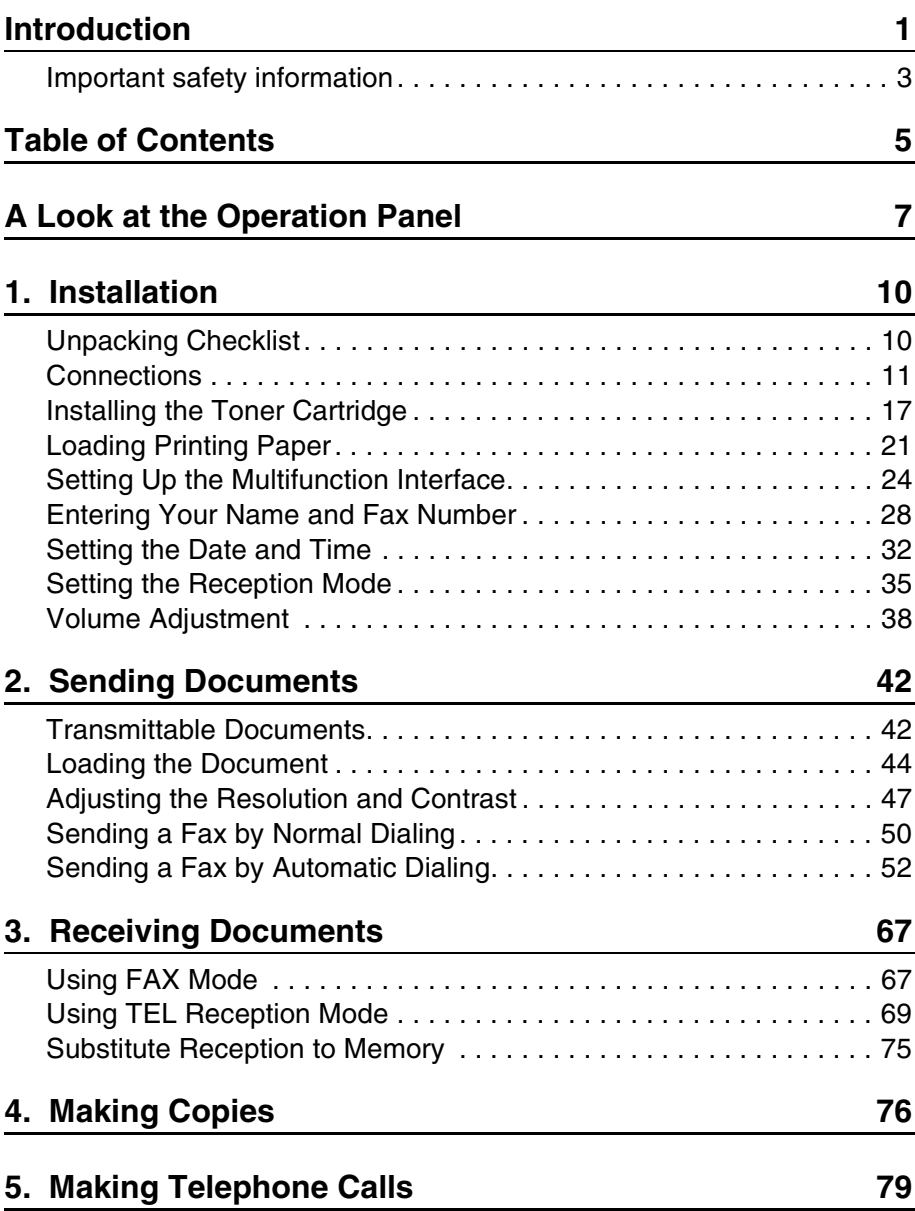

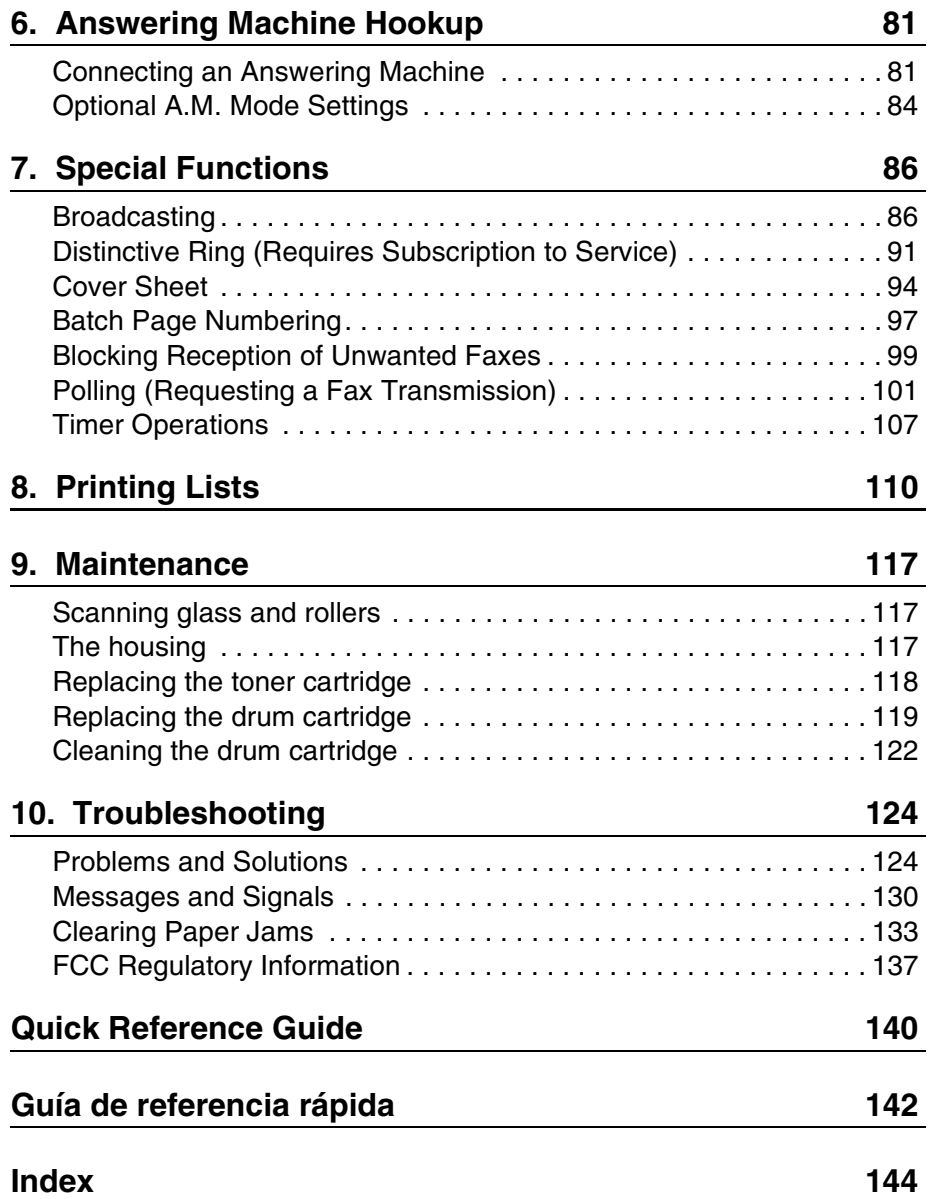

# *A Look at the Operation Panel*

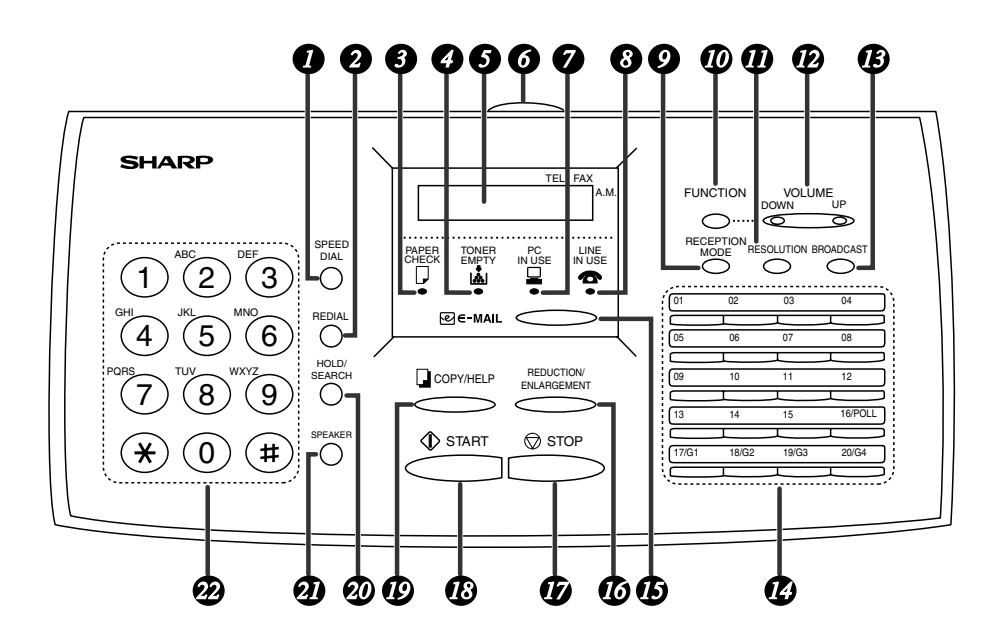

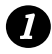

#### **SPEED DIAL key**

Press this key to dial a fax or voice number using an abbreviated 2 digit Speed Dial number.

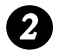

#### **REDIAL key**

Press this key to automatically redial the last number dialed.

#### **PAPER CHECK indicator** *3*

This lights when the paper tray is out of paper, the paper has jammed, the printer compartment cover is open, or a paper size error has occurred.

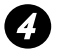

#### **TONER EMPTY indicator**

This blinks when the toner cartridge nears empty and lights steadily when the toner cartridge needs replacement.

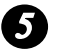

#### **Display**

This displays messages and prompts during operation and programming.

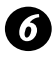

#### **Panel release** *6*

Grasp this release and pull toward you to open the operation panel.

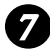

### **PC IN USE light** *7*

This blinks when data is being sent to or from the computer connected to the fax machine.

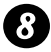

### **LINE IN USE light** *8*

This lights when the fax machine is using the telephone line.

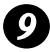

### **9** RECEPTION MODE key

Press this key to select the reception mode. An arrow in the display will point to the currently selected reception mode.

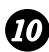

#### **FUNCTION key** *10*

Press this key to select special functions and settings.

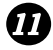

#### *RESOLUTION key*

Press this key to adjust the resolution for faxing or copying.

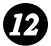

#### **VOLUME (UP/DOWN) keys** *12*

Press these keys to adjust the volume of the speaker when the **SPEAKER** key has been pressed, the volume of the handset when the handset is lifted, or the volume of the ringer at all other times. The keys can also be used to scroll through **FUNCTION** key settings.

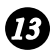

### **B** BROADCAST key

Press this key to send a document to a group of receiving fax machines.

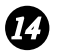

#### **Rapid Dial Keys**

Press one of these keys to dial a fax number automatically, or send a document as an E-mail attachment to a preset E-mail address.

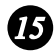

#### **E-MAIL key** *15*

Press this key to send a document as an E-mail attachment. After you press the key, your specified E-mail program will open to let you enter the E-mail address, a subject, and a message if desired.

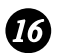

#### **REDUCTION/ENLARGEMENT key**

Press this key to select an enlargement or reduction setting when making a copy of a document.

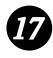

#### **STOP key** *17*

Press this key to cancel an operation before it is completed.

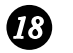

#### **START key**

Press this key to begin transmission when using Speed Dialing, Direct Keypad Dialing, or Normal Dialing.

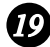

### **COPY/HELP key** *19*

When a document is in the feeder, press this key to make a copy of a document. At any other time, press this key to print out the Help List, a quick reference guide to the operation of your fax machine.

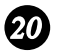

#### **HOLD/SEARCH key**

When dialing, press this key to search for an auto-dial fax number. During a phone conversation, press this key to put the other party on hold.

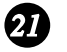

#### **SPEAKER key**

Press this key to listen to the line and fax tones through the speaker when faxing a document.

Note: **This is not a speakerphone.** You must pick up the handset to talk with the other party.

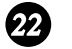

#### **Number keys**

Use these keys to dial numbers, and enter numbers and letters when storing auto-dial numbers.

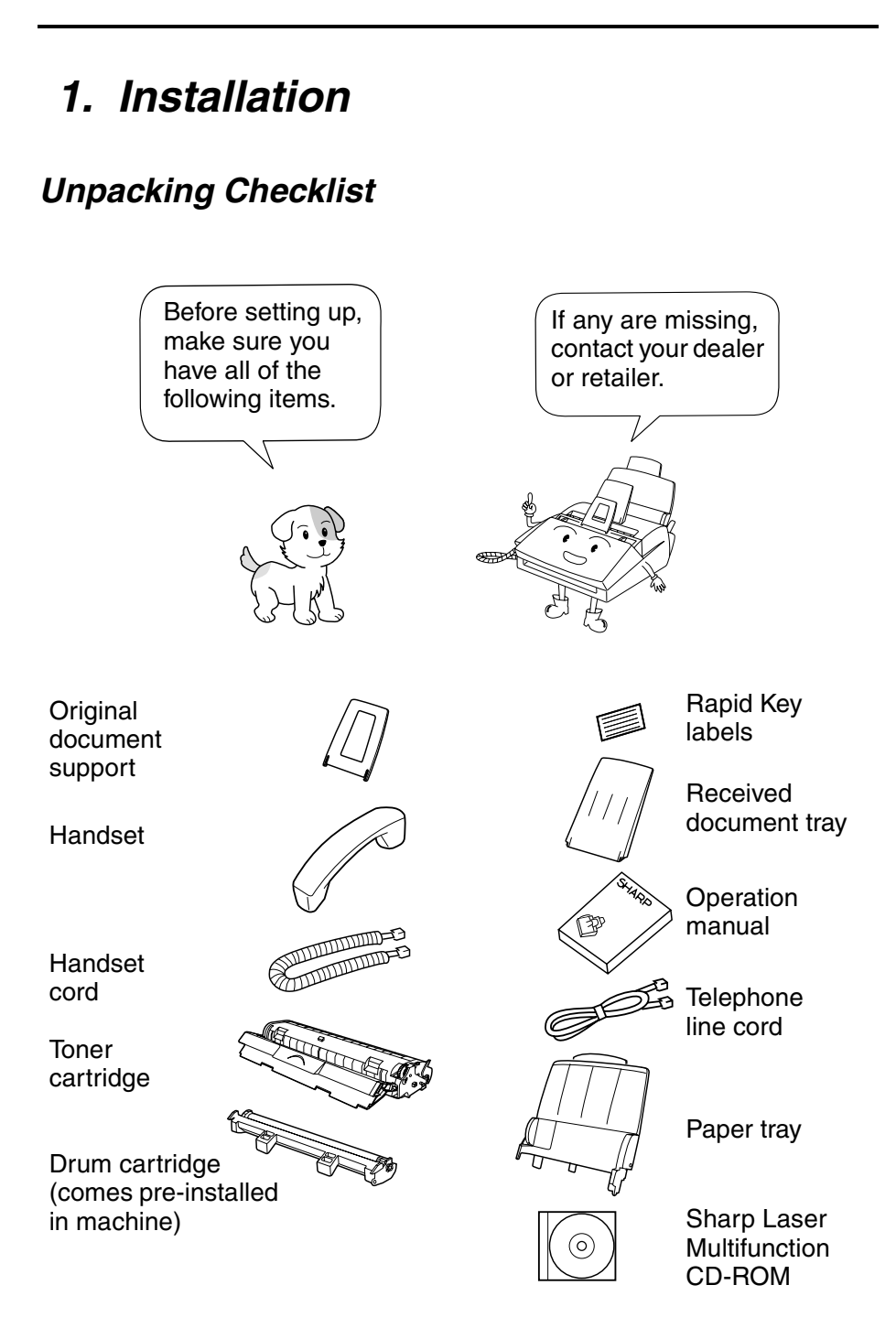

# *Connections*

## *Points to keep in mind when setting up*

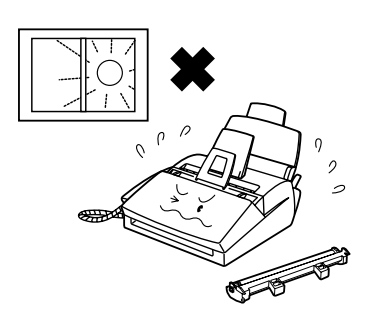

Do not place the machine and the drum cartridge in direct sunlight.

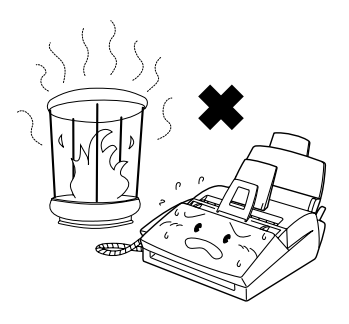

Do not place the machine near heaters or air conditioners.

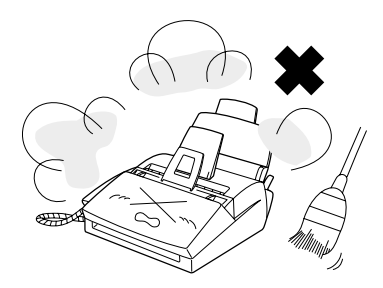

Keep dust away from the machine.

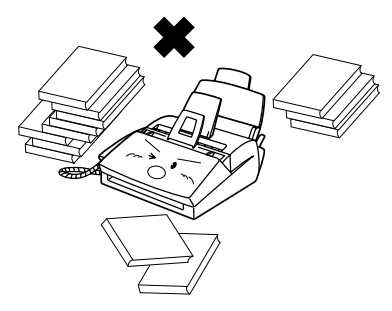

Keep the area around the machine clear.

#### *About condensation*

If the machine is moved from a cold to a warm place, it is possible that condensation may form on the scanning glass, preventing proper scanning of documents for transmission. To remove the condensation, turn on the power and wait approximately two hours before using the machine.

#### *Connecting the Handset*

Connect the handset as shown and place it on the handset rest.

♦ The ends of the handset cord are identical, so they will go into either jack.

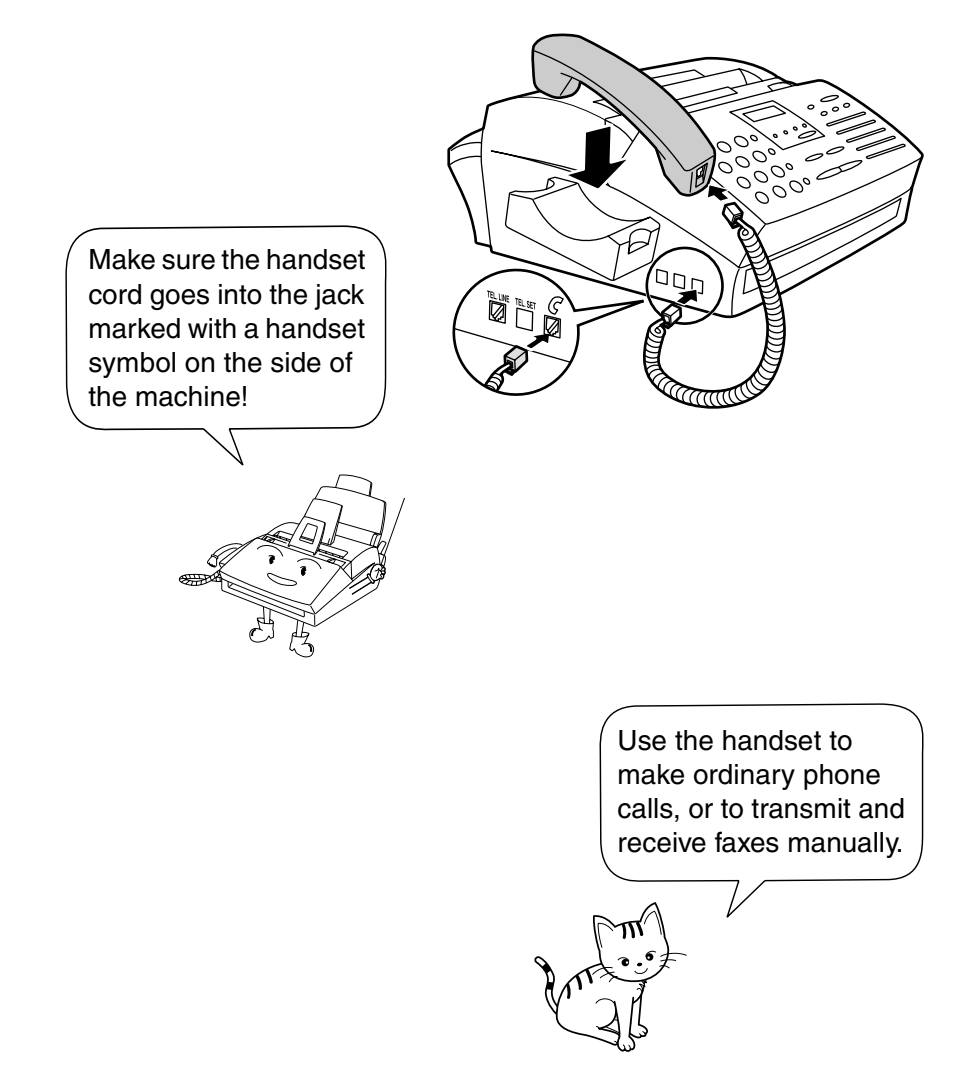

# *Connecting the power cord*

Plug the power cord into a 120 V, 60 Hz, grounded AC (3-prong) outlet.

### **Caution!**

Do not plug the power cord into any other kind of outlet. This will damage the machine and is not covered under the warranty.

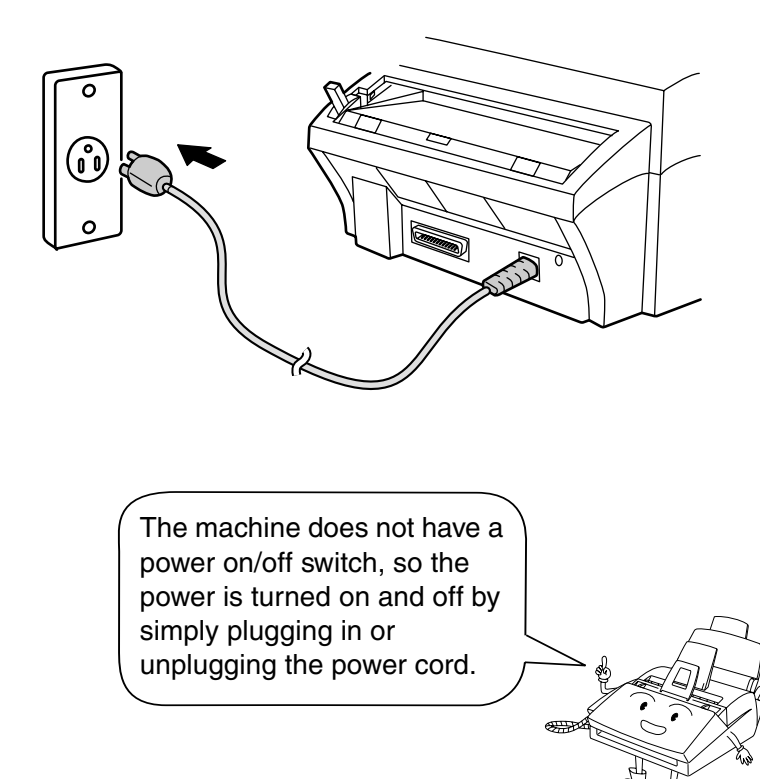

**Note:** If your area experiences a high incidence of lightning or power surges, we recommend that you install surge protectors for the power and telephone lines. Surge protectors can be purchased at most telephone specialty stores.

#### **Connections**

#### *Connecting the telephone line cord*

Insert one end of the line cord into the jack on the left of the machine marked **TEL. LINE**. Insert the other end into a standard (RJ11C) single-line wall telephone jack.

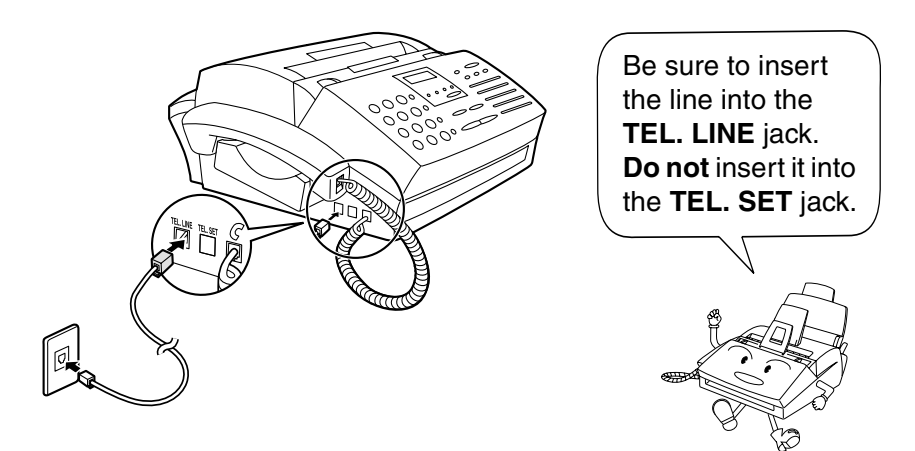

**Note:** Your fax is set for tone dialing. If you are on a pulse dial line, you must set your fax for pulse dialing. Press the keys on the operation panel as follows:

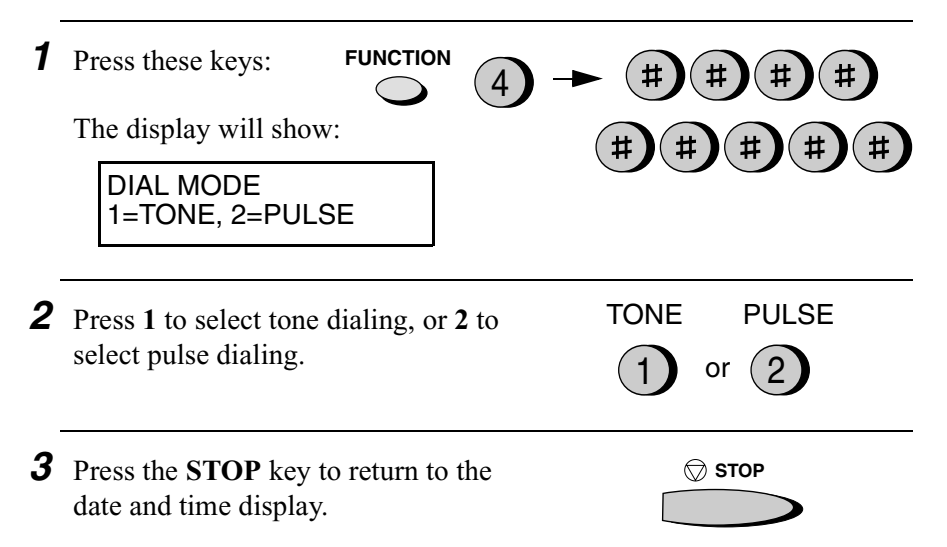

Download from Www.Somanuals.com. All Manuals Search And Download.

#### **Connections**

# *Attaching the paper tray and document supports*

Attach the paper tray.

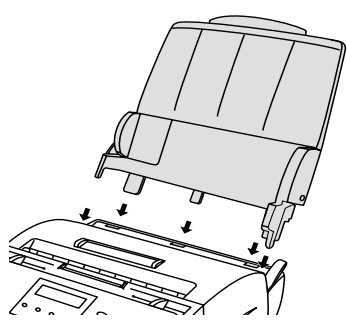

Attach the received document tray.

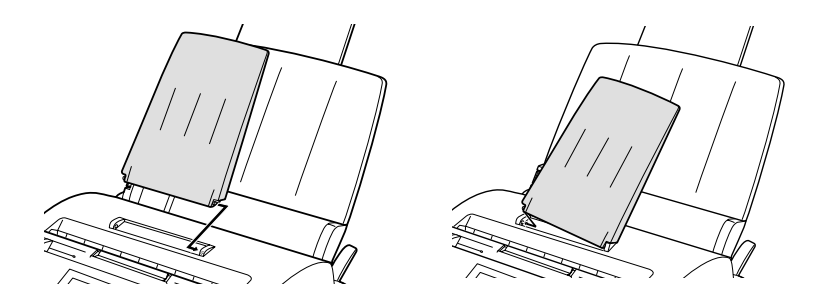

Attach the original document support.

♦ Make sure the front side of the support faces you (the support should curve slightly toward you).

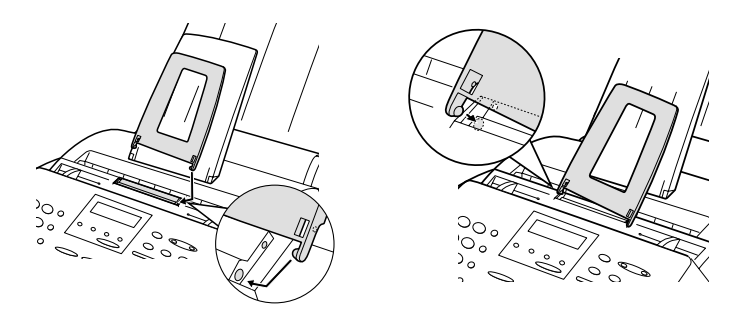

Download from Www.Somanuals.com. All Manuals Search And Download.

### *Extension phone (optional)*

If desired, you can connect an extension phone to the **TEL. SET** jack on the fax.

- ♦ To connect an answering machine to your fax, see Chapter 6, *Answering Machine Hookup*.
- *1* Remove the seal covering the **TEL. SET** jack.

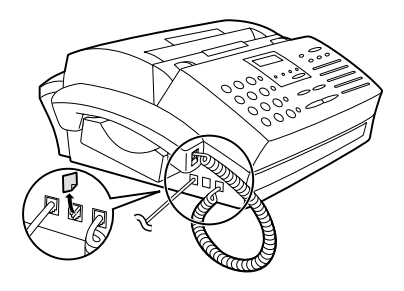

*2* Connect the extension phone line to the **TEL. SET** jack.

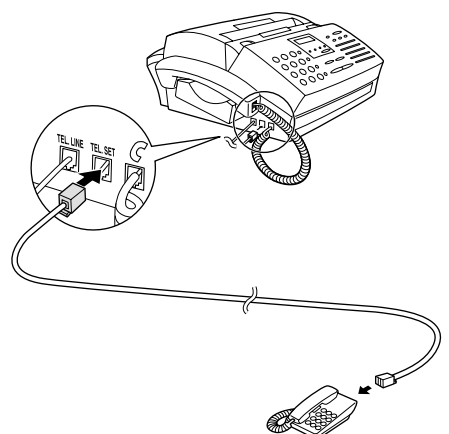

# *Installing the Toner Cartridge*

The laser printer in your fax machine uses a toner cartridge and a drum cartridge. The drum cartridge comes pre-installed, and the toner cartridge must be installed.

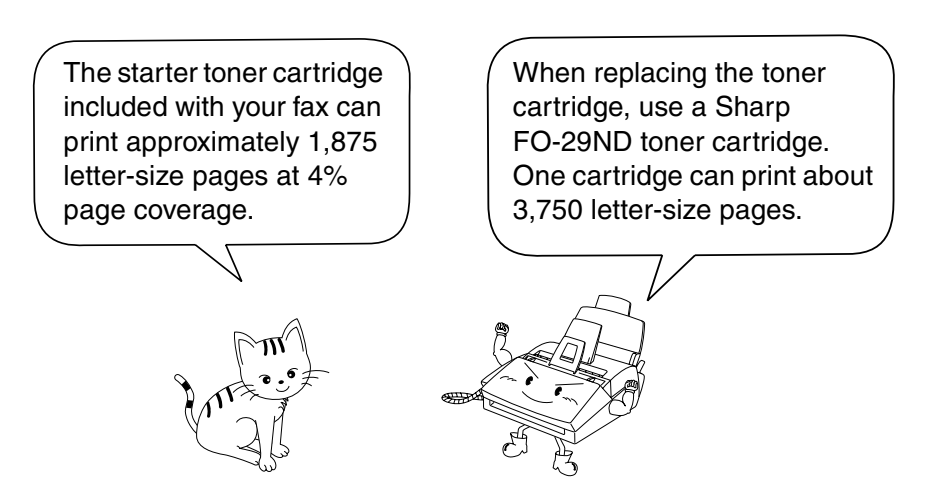

 $\triangle$  The drum cartridge can print approximately 20,000 letter-size pages. When replacing the drum cartridge, use a Sharp FO-29DR drum cartridge.

Follow the steps below to install the toner cartridge and prepare the drum cartridge.

*1* Grasp the print compartment cover at both sides as shown, and pull up to open the cover.

## • **Caution!**

The fusing unit inside the print compartment becomes very hot during operation. Do not touch the inside of the compartment or the paper guide on the underside of the print compartment cover.

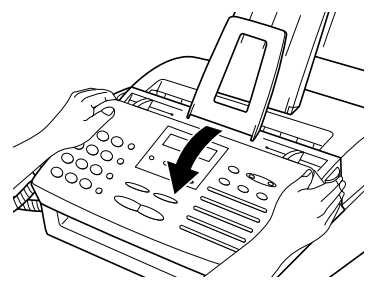

- *2* The drum cartridge has been installed at the factory. Gently pull the paper tab to remove the black sheet of protective paper from the cartridge.
	- Be careful not to tear the paper nor leave any pieces of paper in the machine.

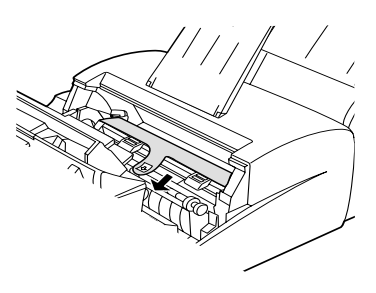

*3* Remove the new toner cartridge from its packaging. Shake the cartridge side to side four or five times to distribute the toner evenly within the cartridge.

Carefully remove the band and the cardboard packaging material from the toner cartridge.

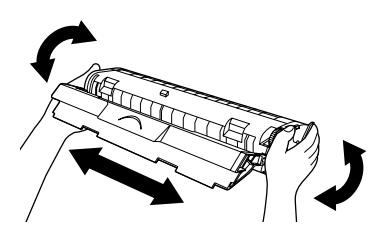

*4* Hold the toner cartridge by the handle with the stamped markings on the cartridge facing upwards, and insert the cartridge into the print compartment.

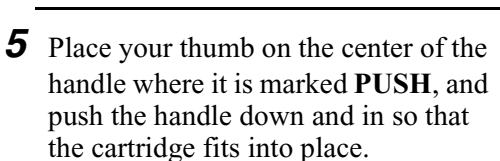

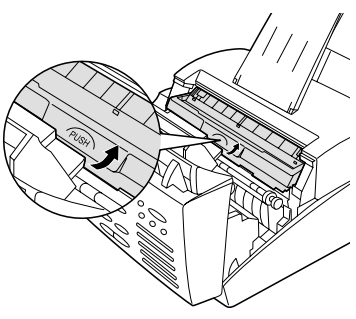

**6** Close the print compartment cover, pressing down firmly on each side to make sure it is completely closed.

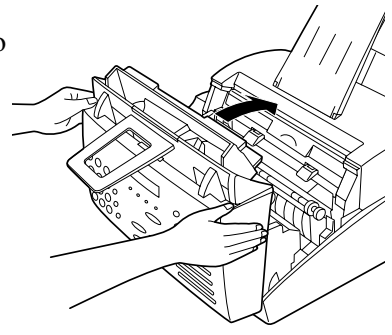

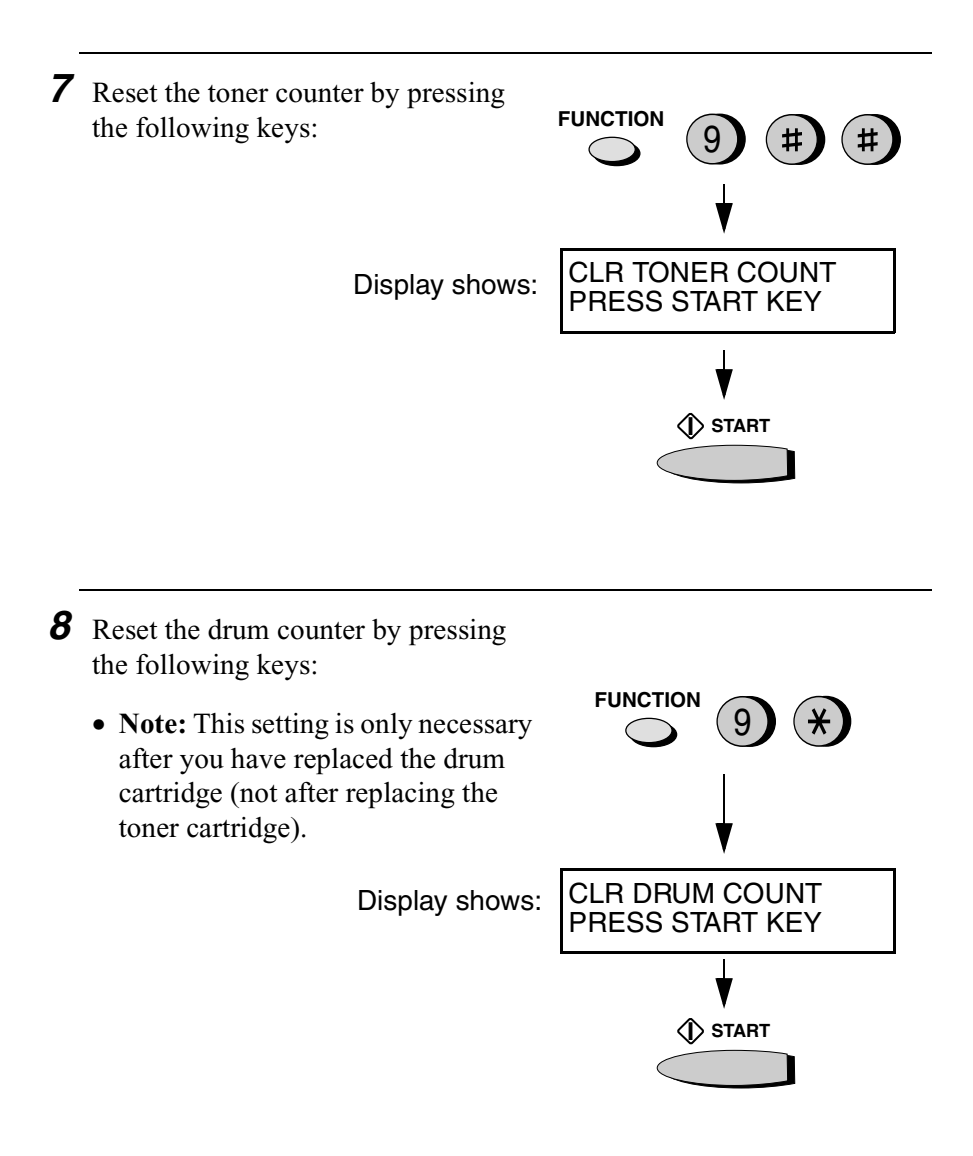

# *Loading Printing Paper*

You can load up to 200 sheets of letter, A4 or legal paper (max. 20 lbs.) in the paper tray.

## **Caution!**

Do not use the blank side of paper that has already been printed on.

*1* If you are going to load legal size paper, pull out the paper tray extension.

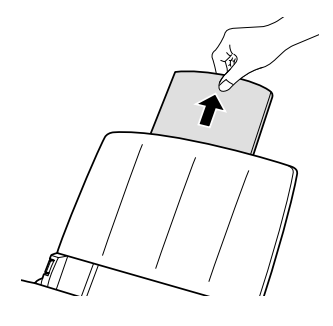

*2* Fan the paper, and then tap the edge against a flat surface to even the stack.

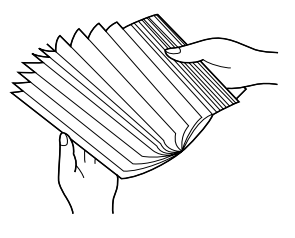

*3* Pull the paper release lever toward you.

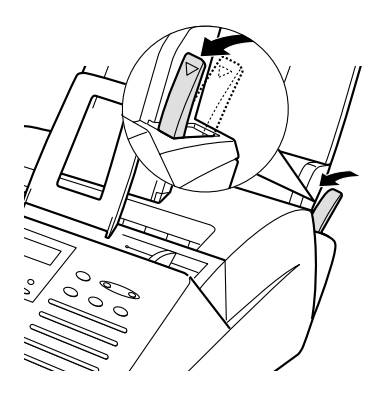

- *4* Insert the stack of paper **firmly** into the tray, **print side up**.
	- Make sure that the stack is not higher than the marked line. Loading too much paper may cause paper jams and misfeeds.
	- If paper remains in the tray, take it out and combine it into a single stack with the new paper before adding the new paper.

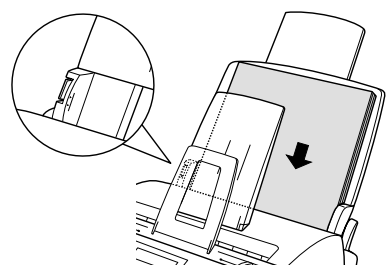

#### **Important:**

Be sure to load the paper so that printing takes place on the **print** side of the paper. Printing on the reverse side may result in poor print quality.

**5** Make sure the stack of paper is aligned against the right paper guide, and then gently move the left paper guide to the **8 1/2** position for letter or legal paper, or the **A4** position for A4 paper.

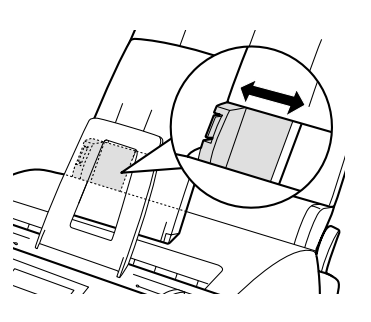

- **6** Push the paper release lever back down.
	- **Note:** If the paper does not feed correctly, remove the entire stack from the tray and repeat the loading procedure from the beginning.

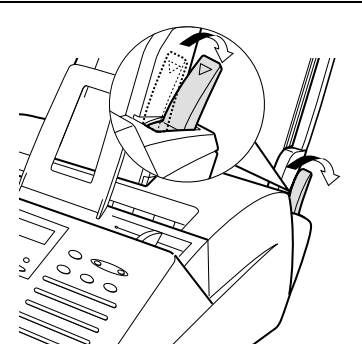

*7* The fax has been set at the factory to scale the size of received faxes to letter size paper. If you have loaded legal paper, you must change the paper size setting to legal. Press these keys: **FUNCTION**  $\sharp$ 4 The display will show: PAPER SIZE SET 1=LETTER, 2=LEGAL PAPER SIZE SET  $3 = A4$ Press **1** to select LETTER or **2** to LETTER LEGAL select LEGAL. (You can also press **3** 1) or  $(2)$ to select A4.) The display will briefly show your selection and then show: FINE PRIORITY 1=YES, 2=NO **STOP** Press the **STOP** key to return to the date and time display.

# *Setting Up the Multifunction Interface*

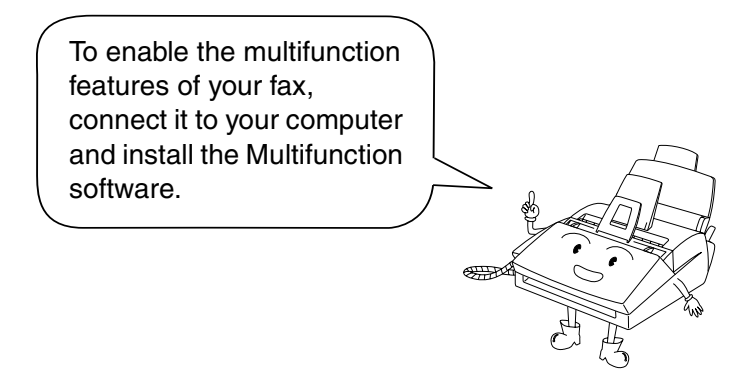

#### *Connecting the parallel cable*

Connect the fax machine to your computer with a parallel cable.

- ♦ If you do not already have a parallel cable, you can purchase one from your dealer or any computer store.
- ♦ Make sure the cable is IEEE 1284-compliant. We recommend a shielded cable no longer than 6 feet.
- *1* Make sure your computer is turned off and the fax machine is unplugged.

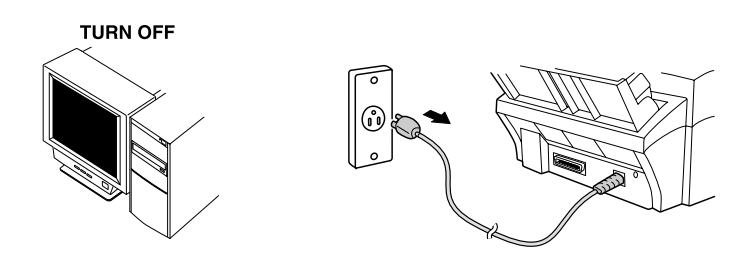

*2* Connect one end of the cable to the port on the Sharp Laser Multifunction. Snap the clips on each side of the port onto the cable connector to secure it.

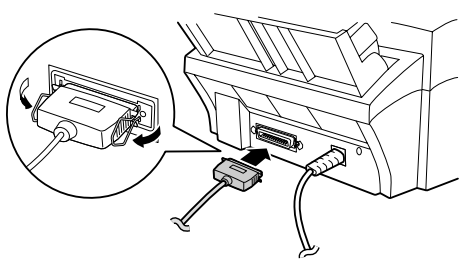

**3** Connect the other end of the cable to the parallel port on the back of your computer.

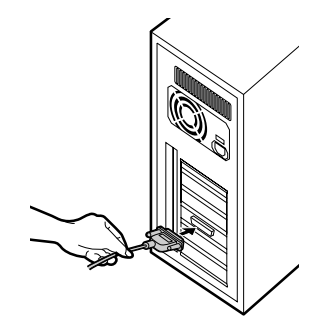

Note: There is normally no need to change the parallel port setting in your computer's setup (BIOS) program. However, if you find that the Sharp Laser Multifunction fax does not operate well when scanning or printing, you may need to change the setting. In this case select ECP, PS2, Bi-directional, or an equivalent parallel port mode.

#### *Installing the Multifunction software*

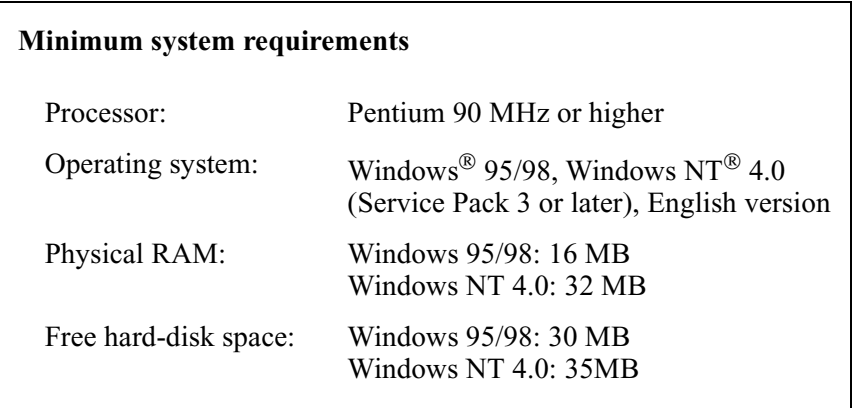

- ♦ The Sharp Laser Multifunction software cannot be installed by Plug and Play. If the **New Hardware Found** box appears when you turn on your computer, click the **Cancel** button to exit the dialog box.
- ♦ If you have other multifunction device software installed in your computer, uninstall that software before installing the Sharp Laser Multifunction software. Otherwise, the Sharp Laser Multifunction software may not function correctly.
- *1.* Insert the Sharp Laser Multifunction CD into your computer's CD-ROM drive.
- *2.* If the **Sharp Laser Multifunction Setup** window appears, click **Next** in the window and go to step 4. If the window doesn't appear, click the **Start** button on the Windows taskbar and select the **Run...** command.
- *3.* Type **e:\setup** in the **Open** text box, where **e** is the letter of your CD-ROM drive, and then click **OK**.
- *4.* Follow the instructions that appear on the screen.
- *5.* When installation is completed, restart your computer.

## *Online Operation Guide*

Detailed instructions for using the Sharp Laser Multifunction software can be found in the Online Guide on the CD. To open the guide, follow these steps:

- *1.* Insert the Sharp Laser Multifunction CD into your CD-ROM drive. (If the **Sharp Laser Multifunction Setup** window appears, click **Cancel** and then **Exit Setup** to close the window.)
- *2.* Click the **Start** button on the Windows taskbar, point to **Programs**, and then point to **Sharp Laser Multifunction**. Click **Online Guide**.

# *Entering Your Name and Fax Number*

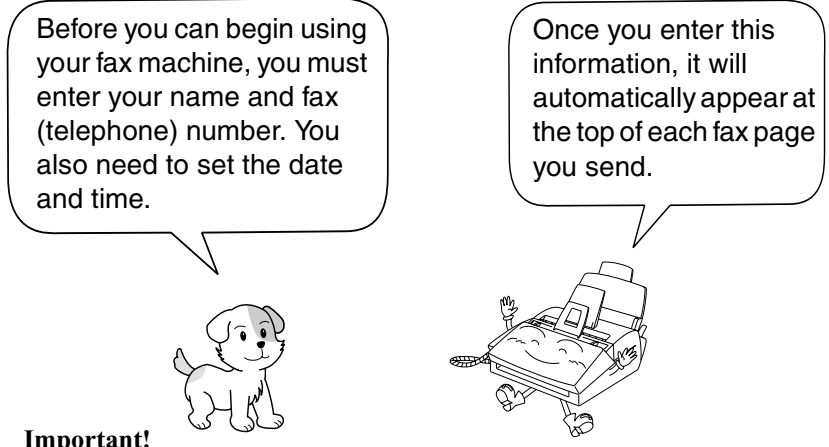

#### **Important!**

The law requires that your name, telephone/fax number, and the date and time appear on each fax message you send. Enter your name and fax number here and set the date and time as explained in the following section to have the fax machine include this information automatically at the top of your fax messages.

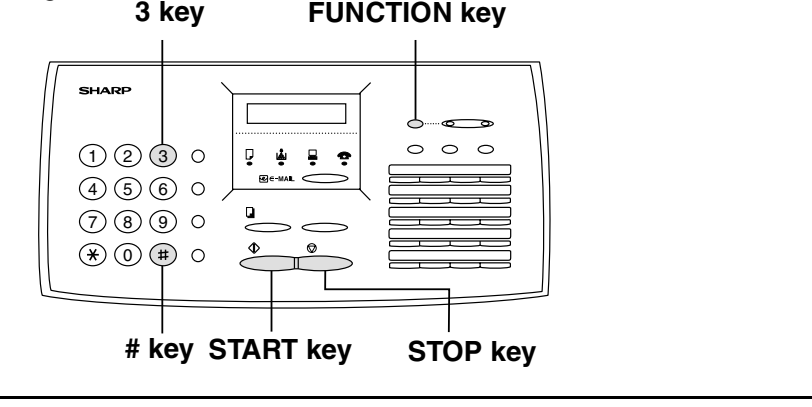

**FUNCTION** 

*1* Press these keys:

The display will show:

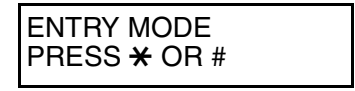

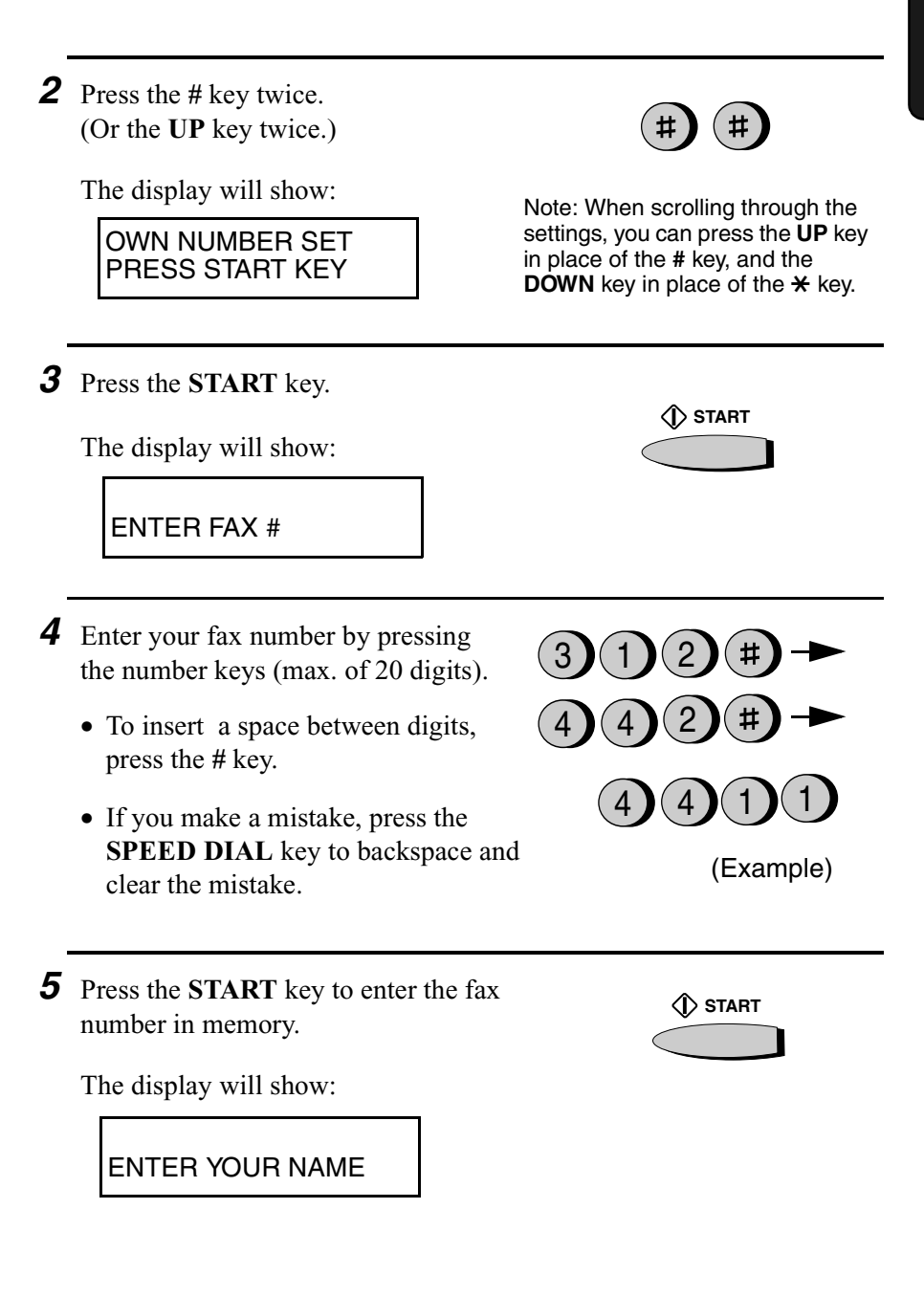

**6** Enter your name by pressing number keys for each letter as shown in the chart below. Up to 24 characters can be entered.

Example: SHARP = 77777 444 22 7777

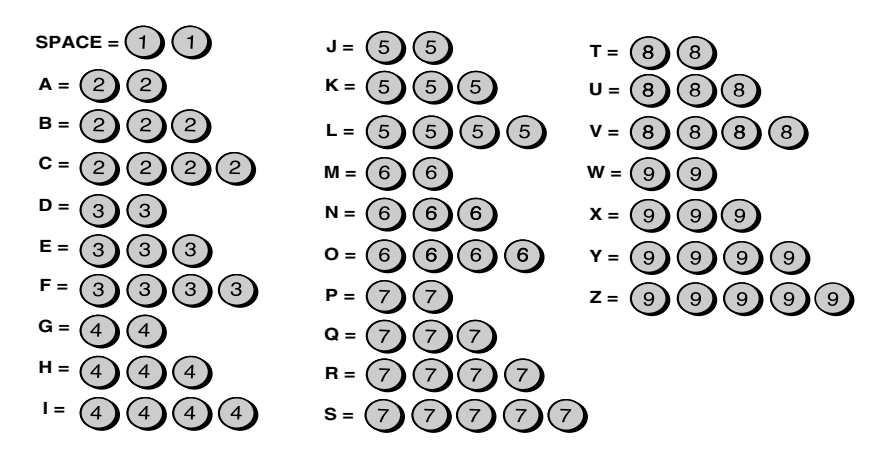

- ♦ To enter two letters in succession that require the same key, press the **SPEAKER** key after entering the first letter. (The **SPEAKER** key moves the cursor forward, and the **HOLD/ SEARCH** key moves the cursor backward.)
- ♦ To clear a mistake, press the **SPEED DIAL** key.
- ♦ To change case, press the **REDIAL** key.
- ♦ To select one of the following symbols, press the **#** key or the \* key repeatedly:

. / ! " # \$ % & ' ( )  $\star$  + , - : ; < = > ? @ [ ] ^ \_' { | }

**Cursor:** A dark square mark in the display that indicates where a number or letter will be entered.

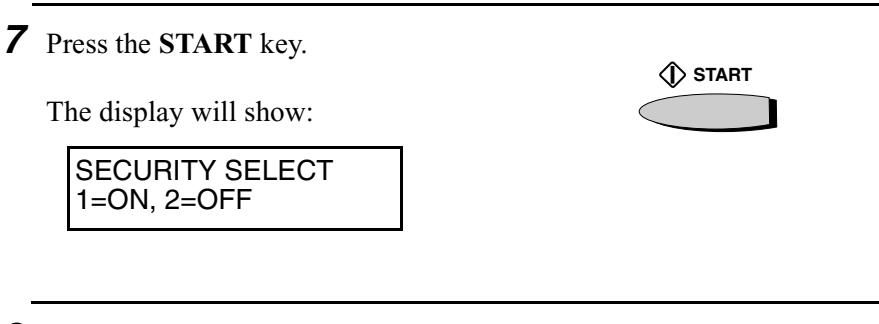

*8* Press the **STOP** key to return to the date and time display.

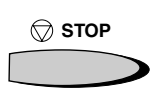

# *Setting the Date and Time*

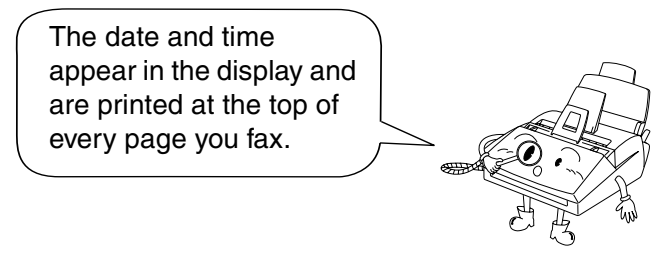

Set the date and time by pressing the keys on the operation panel as shown below.

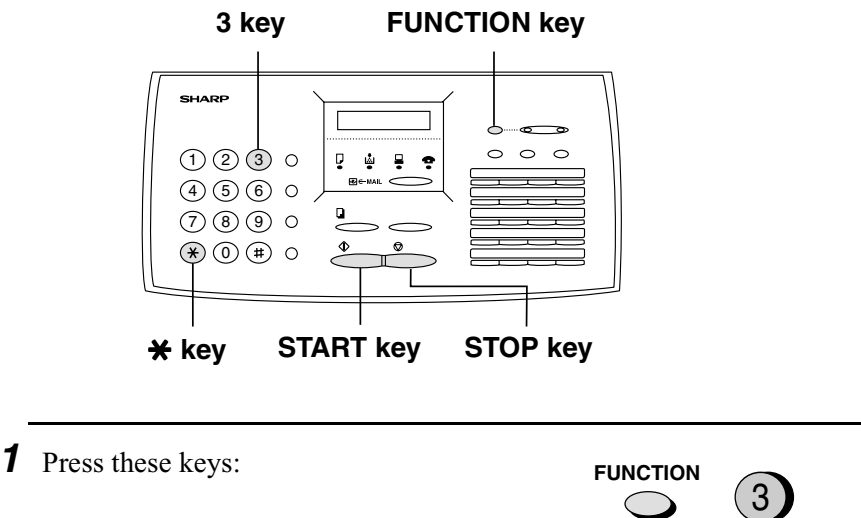

The display will show:

ENTRY MODE PRESS  $\star$  OR #

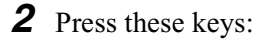

The display will show:

DATE & TIME SET PRESS START KEY

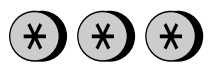

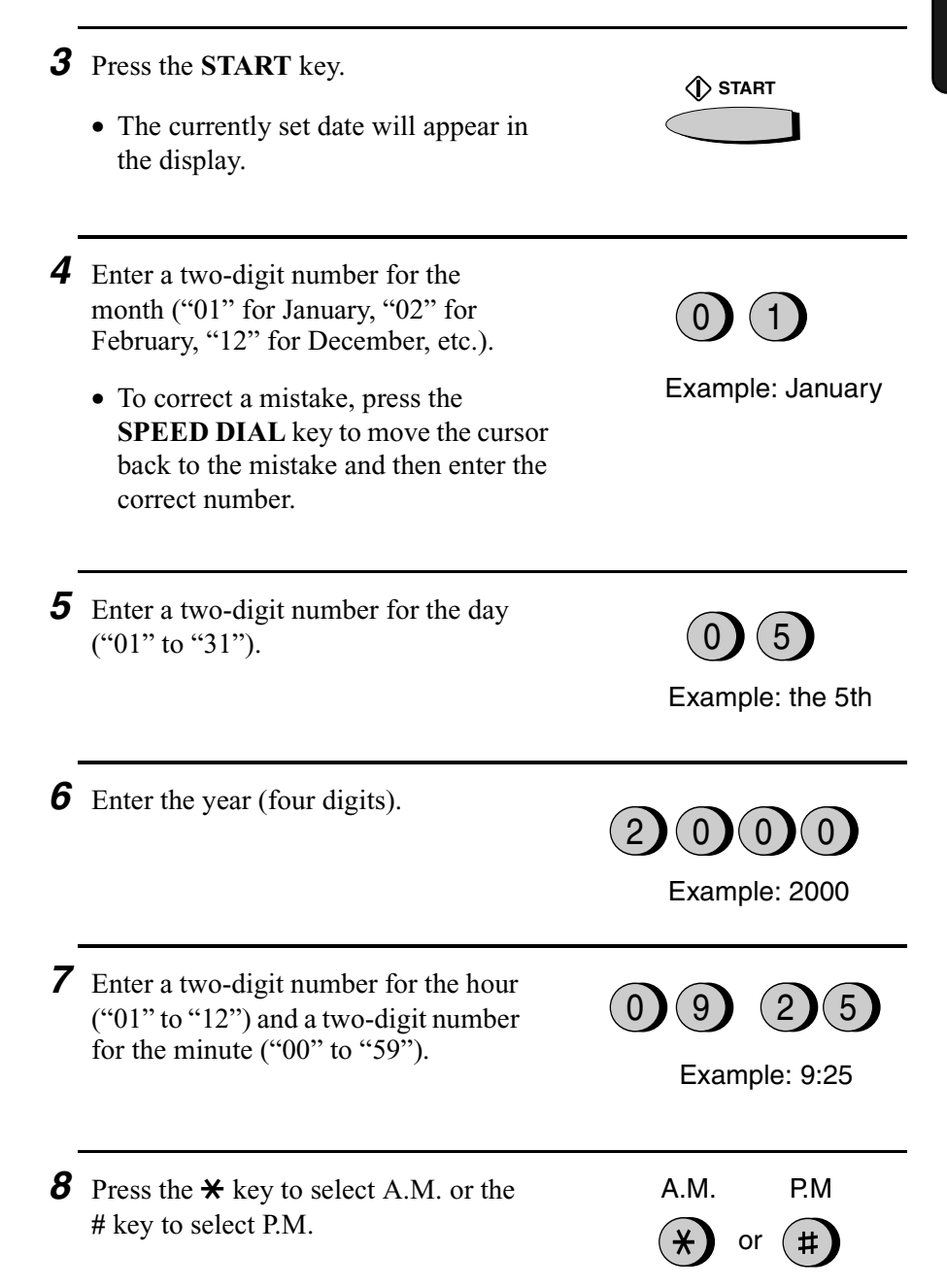

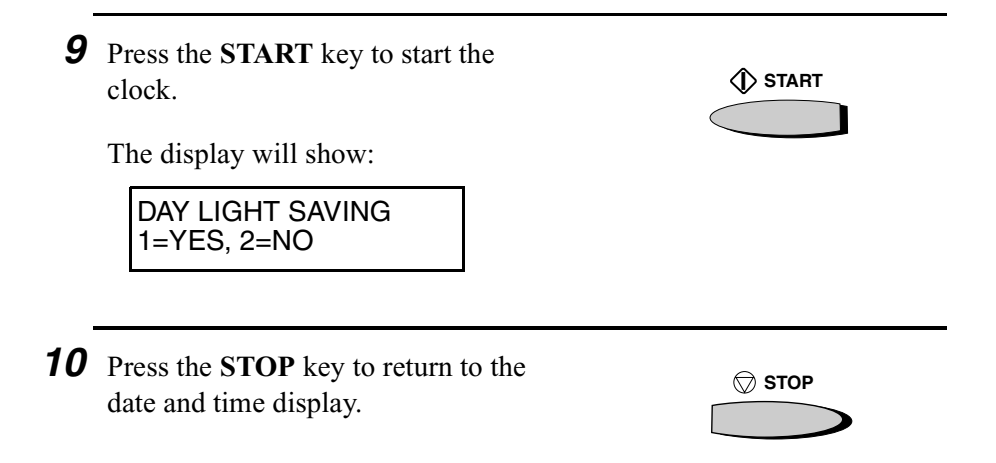

#### *Daylight Saving Time*

If desired, you can set the clock to move forward and backward automatically at the beginning and end of Daylight Saving Time. To turn on this function, press the panel keys as follows:

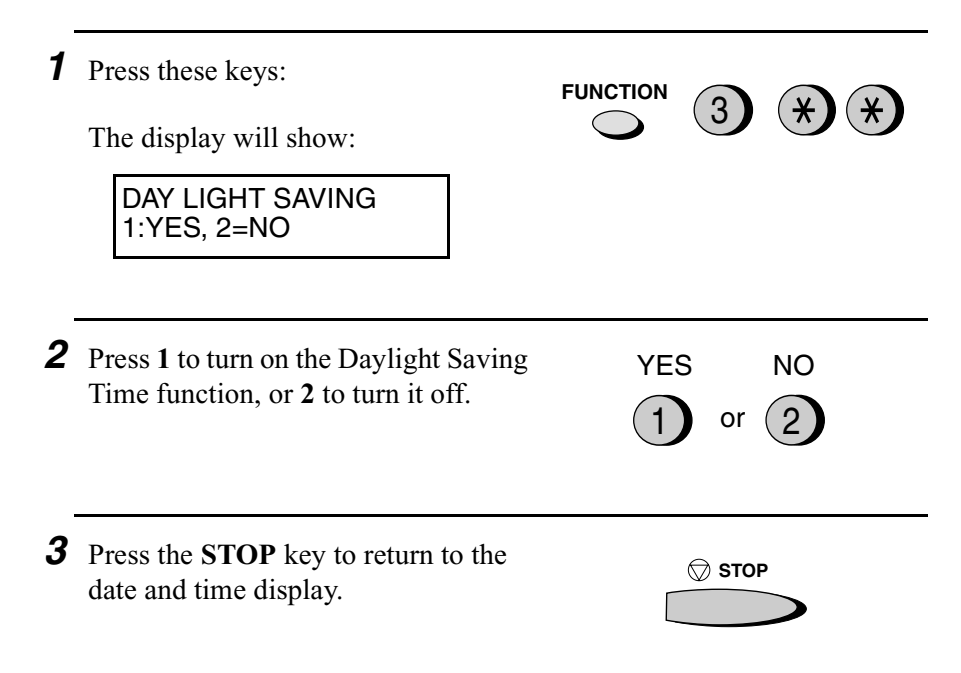
### *Setting the Reception Mode*

Your fax machine has three modes for receiving incoming calls and faxes:

### **TEL** mode:

Select this mode when you want to receive both phone calls and faxes on the line connected to the fax machine. **All calls, including faxes, must be answered by picking up the fax machine's handset** or an extension phone connected to the same line.

### **FAX** mode:

Select this mode when you only want to receive faxes on your line. The fax machine will automatically answer all calls on four rings and receive incoming faxes.

### **A.M.** mode:

Use this mode only if you have connected an answering machine to the fax (see Chapter 6). Select this mode when you go out to receive voice messages in your answering machine and faxes on your fax machine.

### *Setting the reception mode*

Press the **RECEPTION MODE** key until the arrow in the display points to the desired mode.

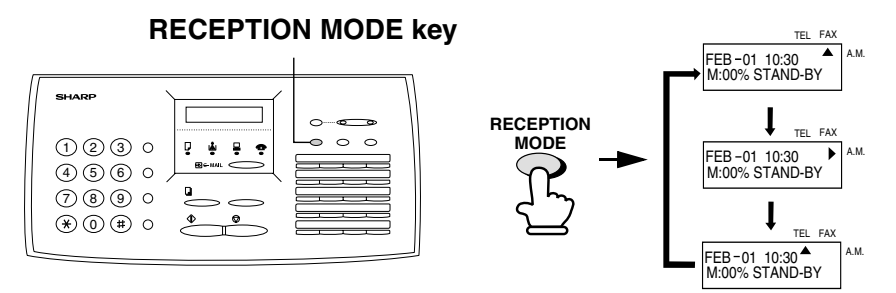

For more information on receiving faxes in TEL and FAX modes, see Chapter 3, *Receiving Documents*. For more information on using A.M. mode, see Chapter 6, *Answering Machine Hookup*.

#### *Selecting the receiving unit*

If you have connected the fax machine to a computer and installed the Multifunction software, you can choose whether to have incoming faxes received to the fax machine or the computer.

♦ The initial setting is FAX (reception to the fax machine).

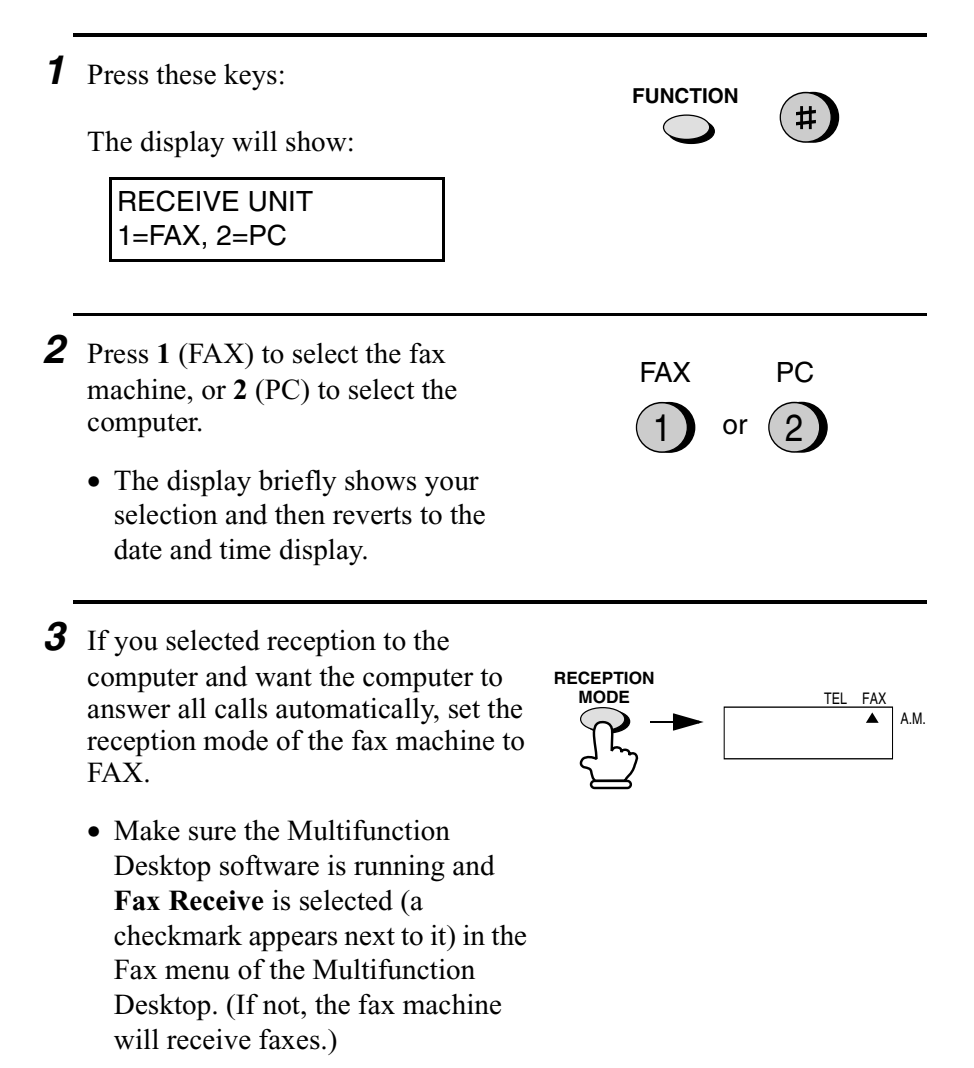

*4* If you selected reception to the computer but also want to receive voice calls, set the reception mode of the fax machine to TEL.

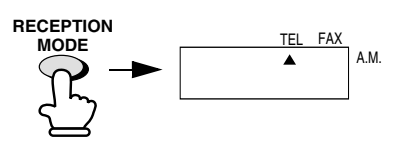

- **You must answer all calls using the fax's handset.** The Multifunction Desktop will receive a fax only if the sending machine issues a fax tone. (Make sure that **Fax Receive** is selected in the Fax menu of the Multifunction Desktop.) To receive the fax to your fax machine, press the **START** key.
- **5** If you selected reception to the computer but also want to receive voice messages in an answering machine connected to the fax machine as explained in Chapter 6, set the reception mode of the fax machine to A.M.

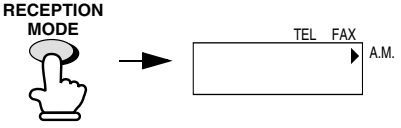

### *Volume Adjustment*

You can adjust the volume of the speaker, handset, and ringer using the **UP** and **DOWN** keys.

> **DOWN** key **UP** key  $\circ$   $\circ$  $\circ$  $\Box$ . 1) (2) (3  $4\,6\,6$  0  $(7)$   $(8)$   $(9)$  0  $\circledast$   $\circledast$   $\circledast$

#### *Speaker*

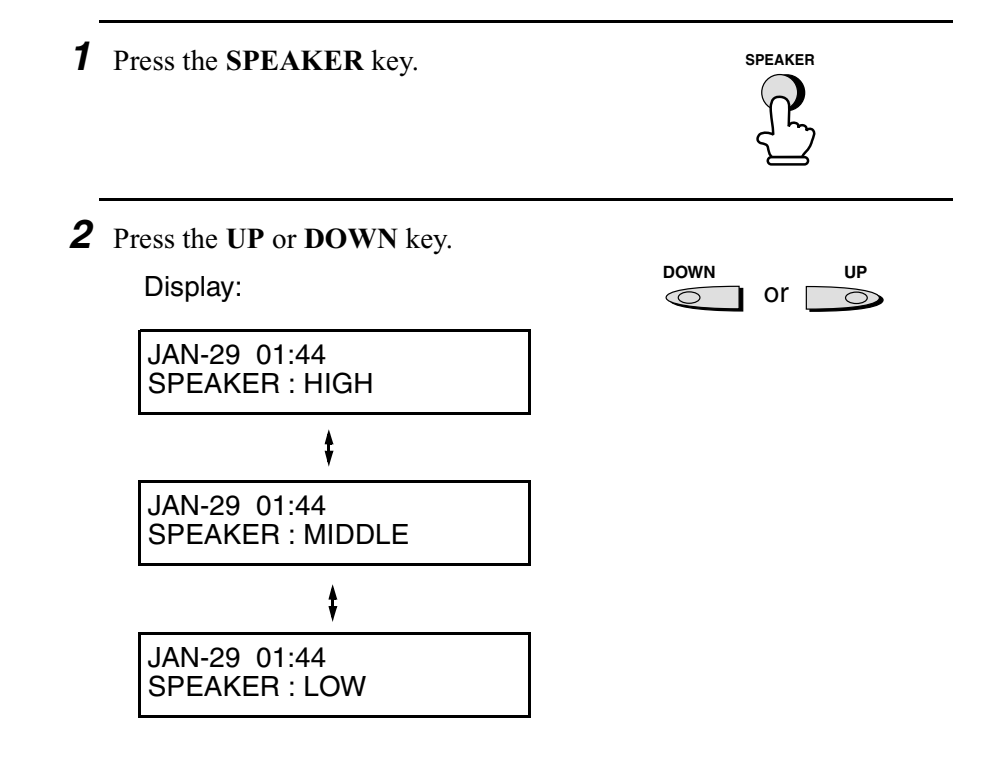

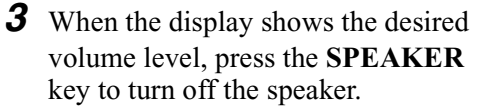

#### *Handset*

*1* Lift the handset.

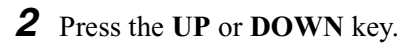

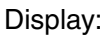

JAN-29 01:44 RECEIVER : HIGH

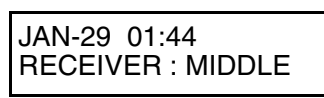

JAN-29 01:44 RECEIVER : LOW

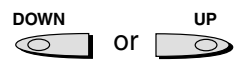

**SPEAKER**

- *3* When the display shows the desired volume level, replace the handset.
	- Note: The handset volume reverts to medium each time you hang up.

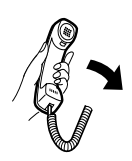

#### *Ringer*

*1* Press the **UP** or **DOWN** key. (Make sure the **SPEAKER** key has not been pressed.)

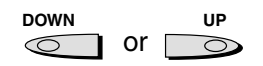

• The ringer will ring once at the selected level, and then the date and time will reappear in the display.

Display:

JAN-29 01:44 RINGER : HIGH

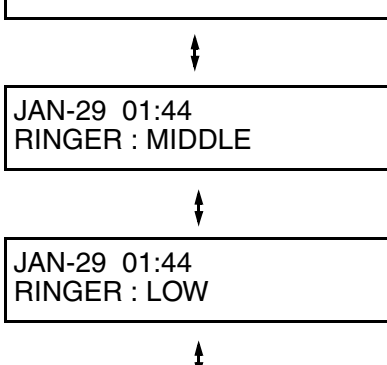

RINGER : OFF OK ? OK:PRESS START

2 If you selected RINGER : OFF OK?, press the **START** key.

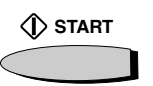

#### *Beep length*

Your fax machine normally signals the end of transmission, reception, or copying with a 3-second beep. If desired, you can change the duration of the beep to 1 second or turn the beep off.

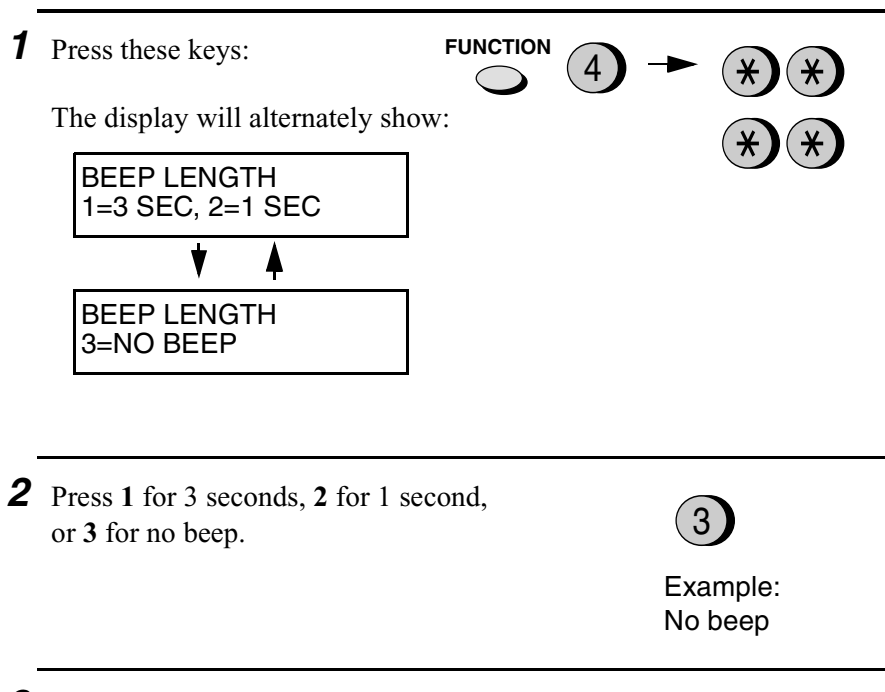

*3* Press the **STOP** key to return to the date and time display.

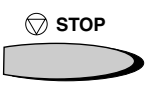

# *2. Sending Documents*

### *Transmittable Documents*

#### *Size and weight*

The size and weight of documents that you can load in the document feeder depend on whether you load one page at a time or several pages at once.

#### **Loading one page at a time:**

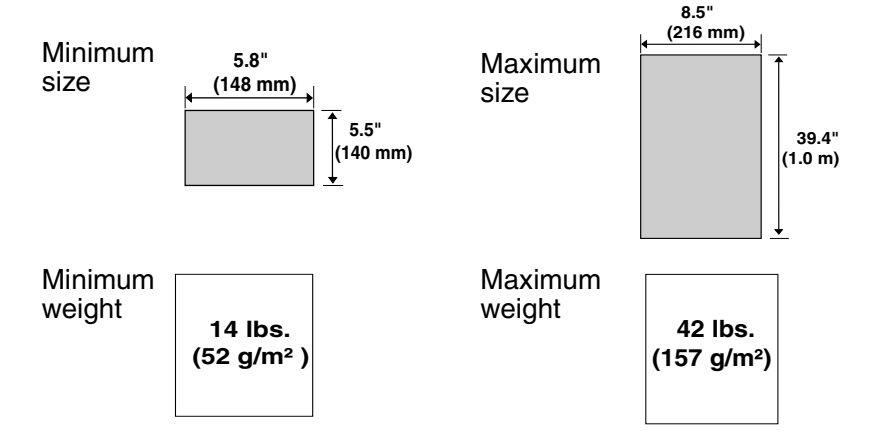

#### **Loading several pages at once:**

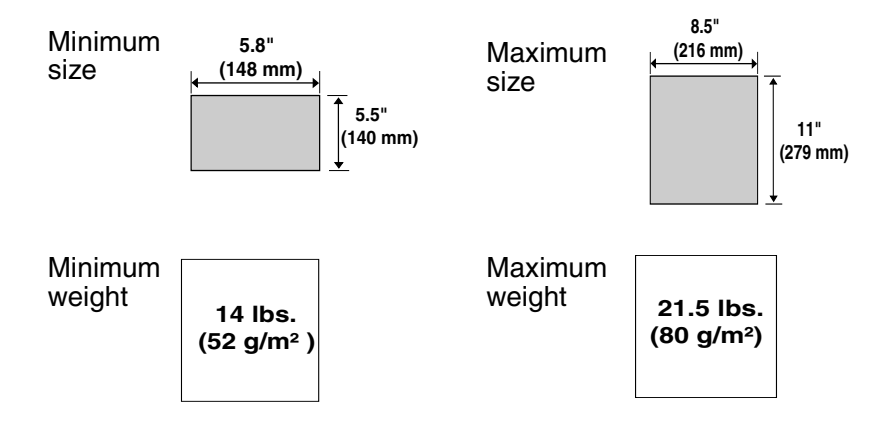

2. Sending Documents

**Note:** Letters or graphics on the edges of a document will not be scanned.

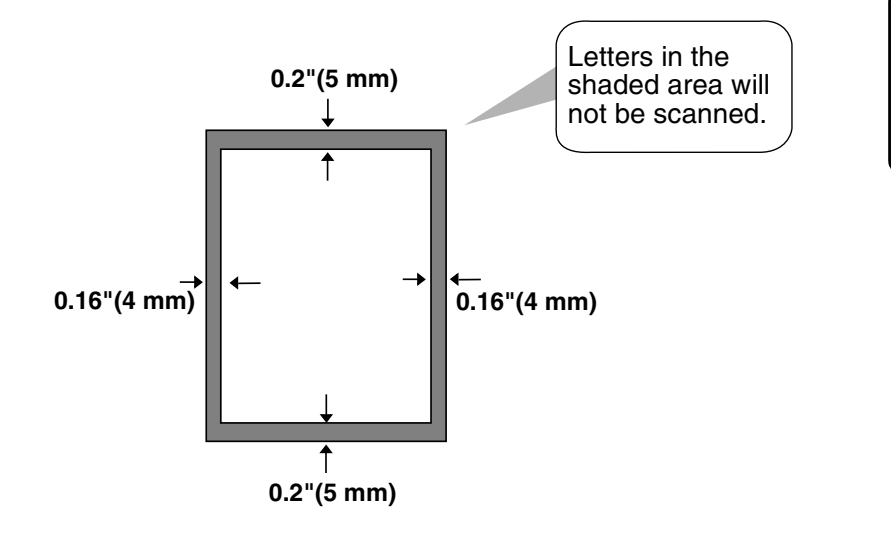

#### *Other restrictions*

- ♦ The scanner cannot recognize yellow, greenish yellow, or light blue ink.
- ♦ Ink, glue, and correcting fluid on documents must be dry before they pass through the document feeder.
- ♦ All clips, staples, and pins must be removed from documents before loading in the feeder. If these are not removed, they may damage the machine.
- ♦ Documents which are patched, taped, torn, smaller than the minimum size, carbon backed, easily smudged, or have a slick coated surface should be photocopied, and the copy loaded in the feeder.

### *Loading the Document*

Up to 20 pages can be placed in the feeder at one time. The pages will automatically feed into the machine starting from the bottom page.

- ♦ If you need to send or copy more than 20 pages, place the additional pages gently and carefully in the feeder just before the last page is scanned. Do not try to force them in, as this may cause double-feeding or jamming.
- ♦ If your document consists of several large or thick pages which must be loaded one at a time, insert each page into the feeder as the previous page is being scanned. Insert gently to prevent doublefeeding.
- *1* Adjust the document guides to the width of your document.

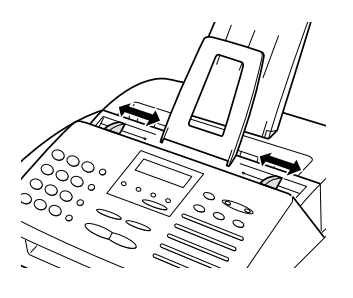

- 2 Place the document face down and push it gently into the document feeder. The top edge of the document should enter the machine first.
	- The feeder will draw the leading edge of the document into the machine. SEND READY will appear in the display.

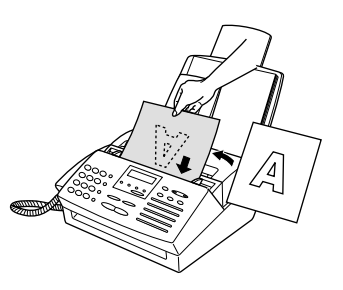

**3** Adjust the resolution and/or contrast settings (if desired) as explained in the section *Resolution and Contrast*  on the following pages, then dial the receiving machine as explained in *Sending a Fax by Normal Dialing*  which appears later in this section.

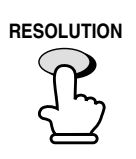

# 2. Sending Documents

#### *Removing a document from the feeder*

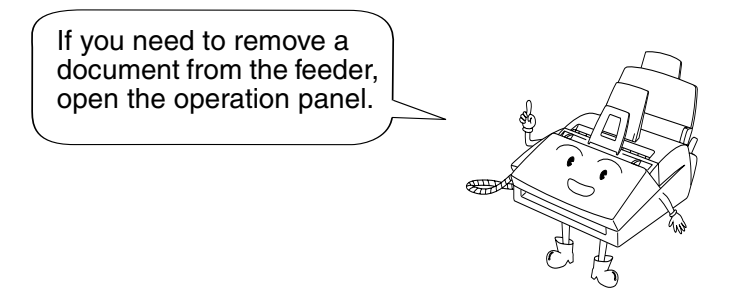

#### **Important!**

Do not try to remove a document without opening the operation panel. This may damage the feeder mechanism.

*1* Grasp the panel release and pull up to open the operation panel.

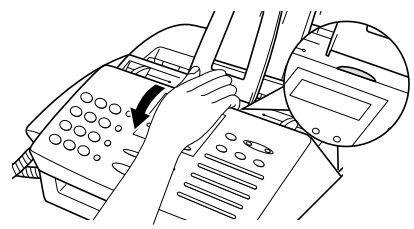

*2* Remove the document.

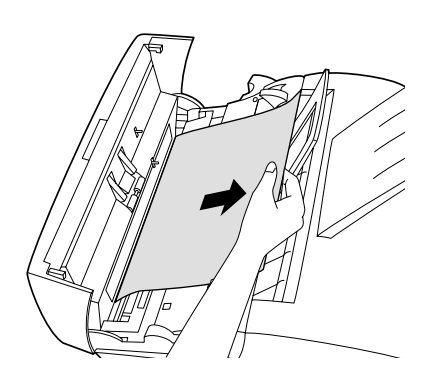

*3* Close the operation panel, making sure it clicks into place.

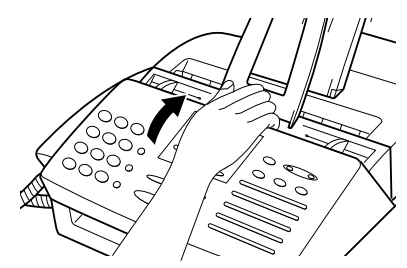

### *Adjusting the Resolution and Contrast*

If desired, you can adjust the resolution and contrast before sending a document.

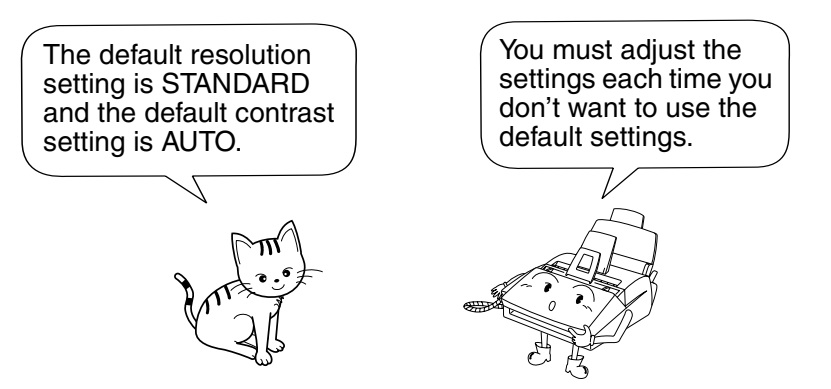

**Note:** The resolution and contrast settings are only effective for sending and copying a document. They are not effective for receiving a document.

#### *Resolution settings*

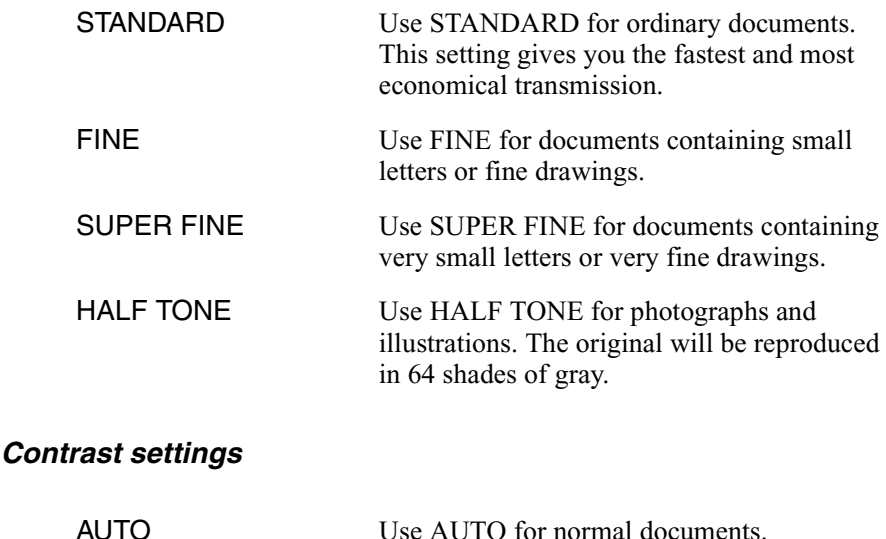

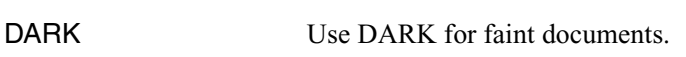

- **1** Load the document(s).
	- The document must be loaded before the resolution and contrast can be adjusted.

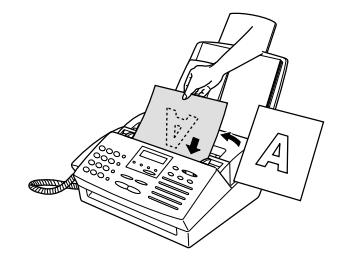

- *2* Press the **RESOLUTION** key one or more times until the desired resolution and contrast settings appear in the display.
	- The first time you scroll through the list of resolution settings, the contrast setting AUTO will appear next to each resolution setting. The second time you move through the list, the contrast setting DARK will appear.

**RESOLUTION**

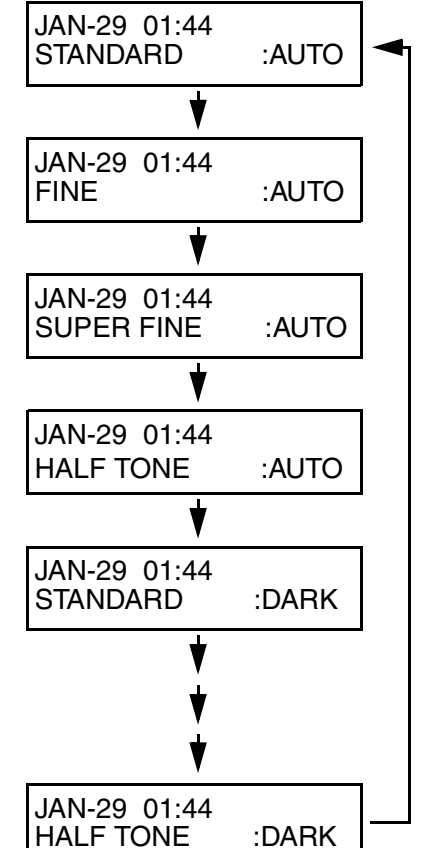

**Note:** In order to transmit in SUPER FINE resolution, the receiving fax machine must also have that resolution. If it doesn't, your machine will automatically step down to the next best available setting.

#### *Changing the default resolution*

If desired, you can change the default resolution for faxing documents to FINE. Follow the steps below.

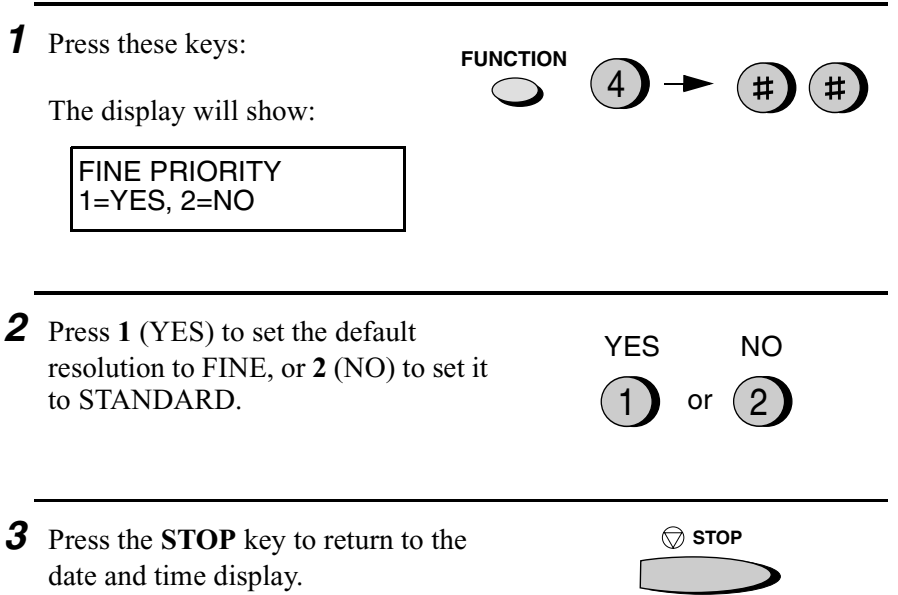

2. Sending<br>Documents Documents

### *Sending a Fax by Normal Dialing*

With Normal Dialing, you pick up the handset (or press the **SPEAKER** key) and dial by pressing the number keys.

- ♦ If a person answers, you can talk with them through the handset before sending the fax. (If you pressed the **SPEAKER** key, you must pick up the handset to talk.)
- ♦ Normal Dialing allows you to listen to the line and make sure the other fax machine is responding.
- **1** Load the document(s). (Note: If desired, you can load the document after dialing in Step 3, below.)
	- SEND READY appears in the display.
	- Set the resolution and/or contrast if desired.

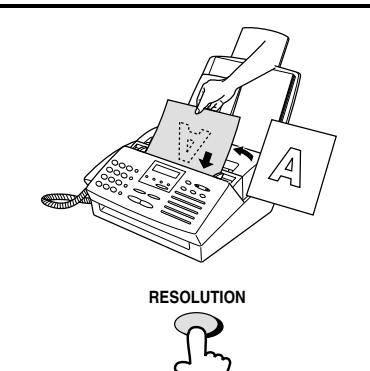

*2* Pick up the handset or press the **SPEAKER** key. Listen for the dial tone.

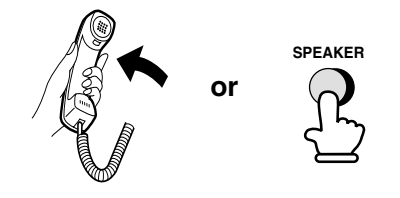

**3** Dial the number of the receiving machine by pressing the number keys.

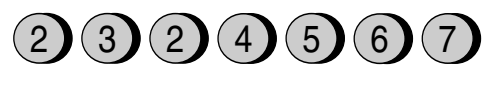

(Example)

#### Sending a Fax by Normal Dialing

Beer

*4* Wait for the connection. Depending on the setting of the receiving machine, you will either hear a facsimile reception tone or the other person will answer.

• If the other party answers, ask them to press their Start key (if you pressed the **SPEAKER** key, pick up the handset to speak with them). This causes the receiving machine to issue a reception tone.

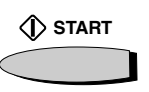

- **5** When you hear the reception tone, press the **START** key. Replace the handset if you used it.
	- When transmission is completed, the fax will beep once.

#### *Using the REDIAL key*

You can press the **REDIAL** key to redial the last number dialed. To send a document, press the **START** key when you hear the fax tone after the connection is established. Note that the speaker is automatically activated when you press the **REDIAL** key.

### *Sending a Fax by Automatic Dialing*

You can dial a fax or telephone number by simply pressing a Rapid Key, or by pressing the **SPEED DIAL** key and entering a two-digit number.

To use a Rapid Key or Speed Dial number, you must first program the full fax number in the Rapid Key or Speed Dial number. It is usually convenient to program your most frequently dialed numbers in Rapid Keys.

- ♦ 20 Rapid Keys and 100 Speed Dial numbers are available.
- ♦ You can also store an area code or access code in a Rapid Key or Speed Dial number.
- ♦ You can use a Rapid Key or Speed Dial number to send a fax as an E-mail attachment to an E-mail address. To program a Rapid Key or Speed Dial number for E-mail, see *Programming Rapid Key and Speed Dial Numbers* in Chapter 5 of your online operation guide.

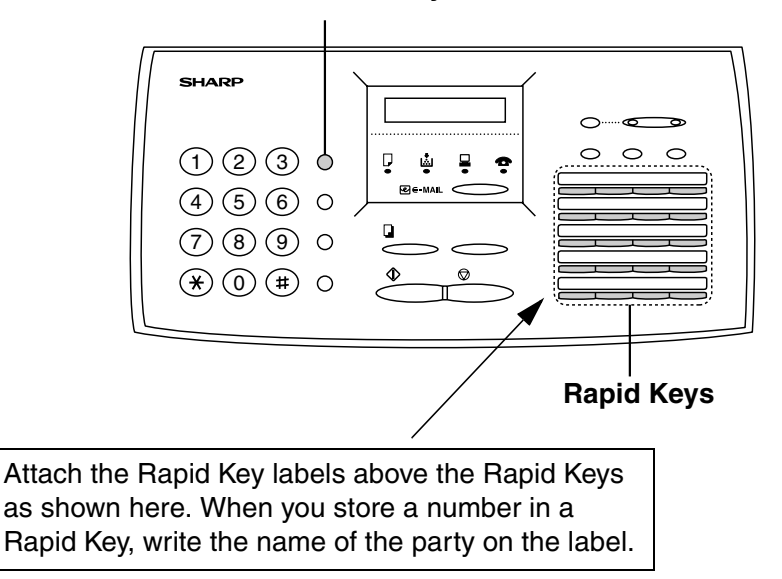

#### **SPEED DIAL key**

#### *Storing fax and telephone numbers for Automatic Dialing*

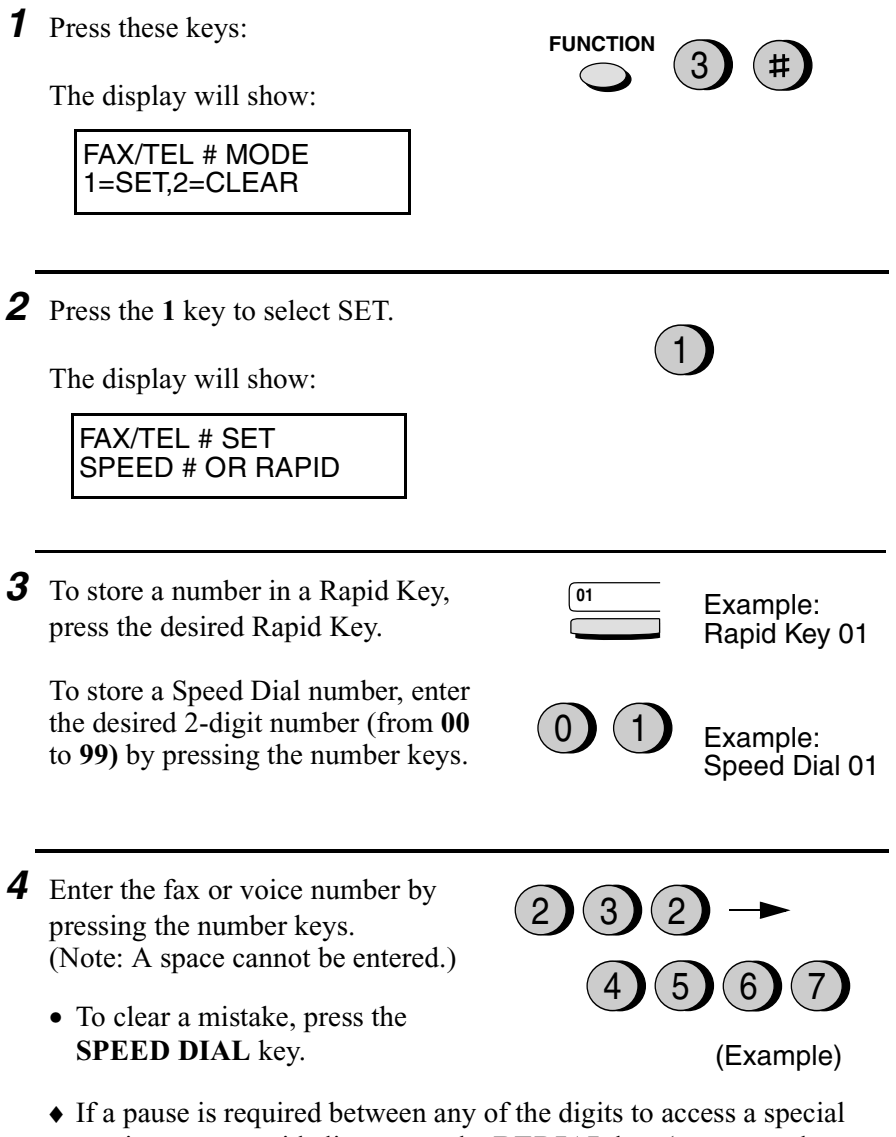

service or an outside line, press the **REDIAL** key (two seconds per pause). The pause will appear as a hyphen. Several pauses can be entered in a row.

2. Sending Documents

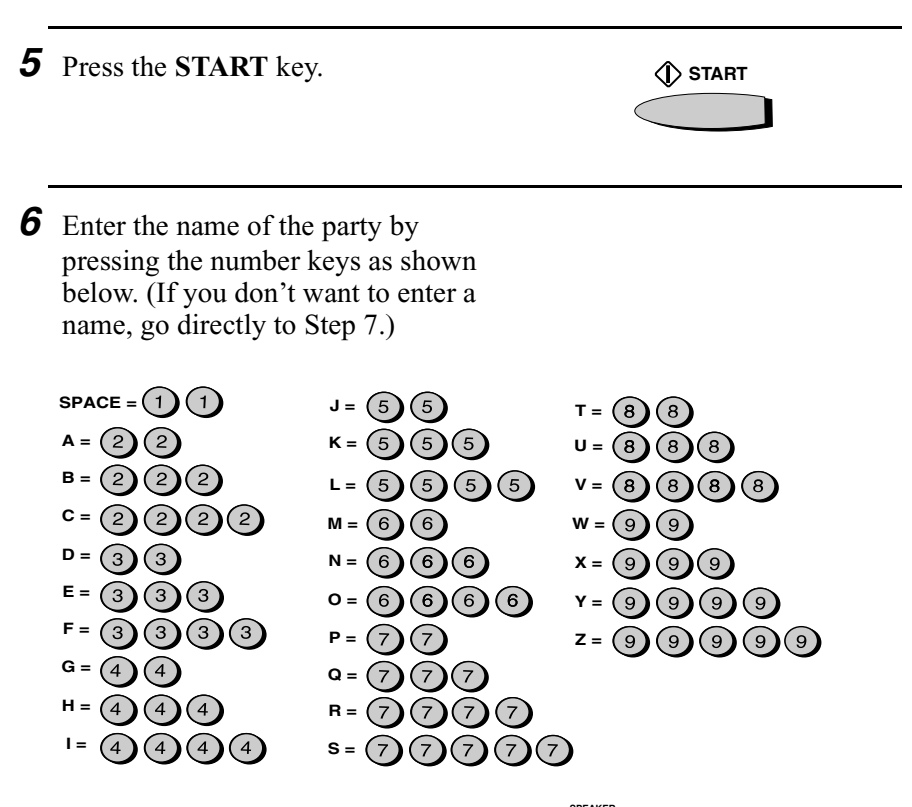

Example: SHARP = 77777 444 22 7777

- ♦ To clear a mistake, press the **SPEED DIAL** key.
- ♦ To enter two letters in succession that require the same key, press the **SPEAKER** key after entering the first letter.
- $\blacklozenge$  To select one of the following symbols, press the # key or the  $\blacktriangleright$  key repeatedly:

. / ! " #  $\frac{6}{3}$ % & ' ( ) \* + , - : ; < = > ? @ [ ] ^ \_' { | }

*7* Press the **START** key.

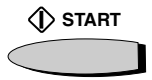

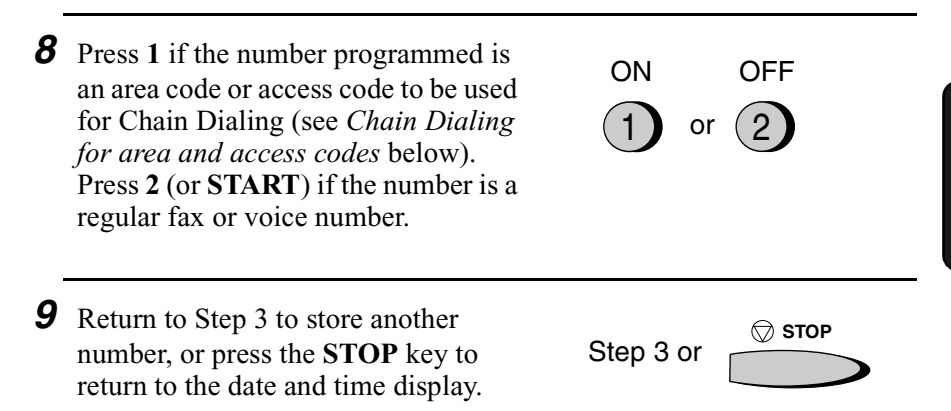

#### *Chain Dialing for area and access codes*

You can also program an area code or access code in a Rapid Key or Speed Dial number using the above programming procedure. In Step 8, press **1** to set the number as a Chain Dialing number.

After you dial an area code or access code using a Rapid Key or Speed Dial number set for Chain Dialing, the fax machine will wait for you to dial the remainder of the number (you can dial the remainder of the number by pressing a Rapid Key, by pressing the Speed Dial key and entering a Speed Dial number, or by pressing numeric keys). Note that the remainder of the number should **not be set** as a Chain Dial number if programmed in a Rapid Key or Speed Dial number.

♦ The maximum number of digits that can be dialed at one time by Chain Dialing is 50.

#### *Clearing auto-dial numbers*

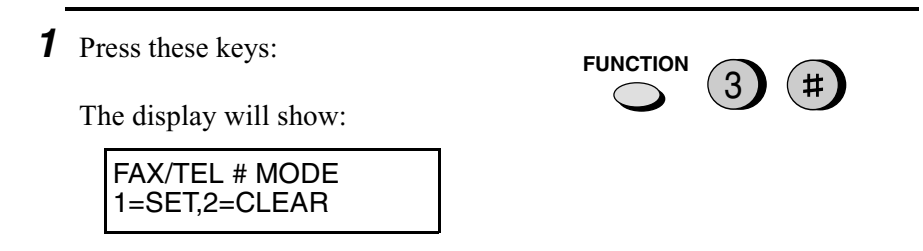

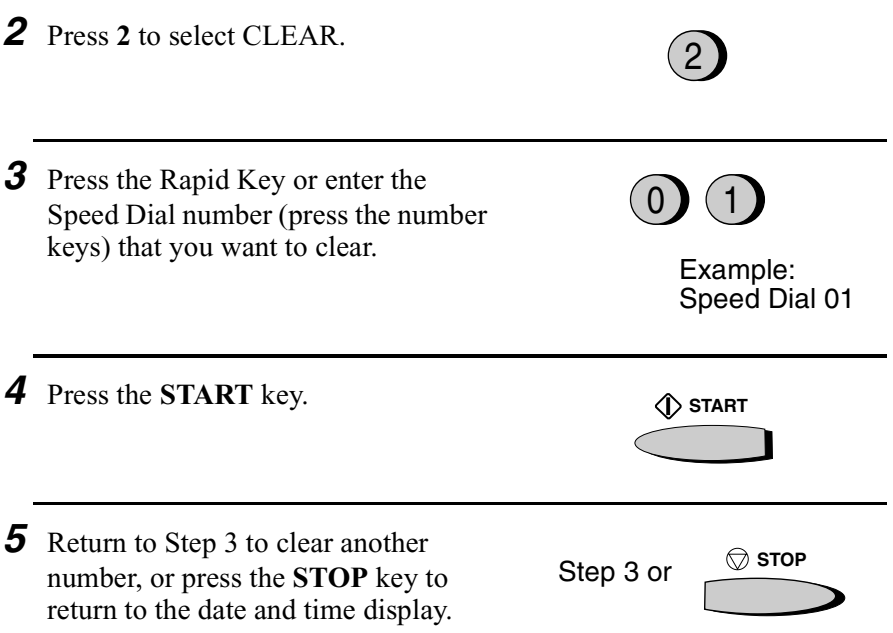

**Note:** You cannot clear a number if it is used in a timer operation or is included in a Group Key. First clear the number from the operation or group, then clear the Rapid Key or Speed Dial number. To check where the number is used, print out the Group List or the Timer List as explained in Chapter 8.

#### *Making changes*

To make changes in a number previously stored, repeat the programming procedure. Select the Rapid Key or Speed Dial number for which you want to make changes in Step 3, and then change the number and/or name when they appear in the display in Steps 4 and 6.

**Note:** The fax machine uses a lithium battery to keep automatic dialing numbers and other programmed data in memory when the power is turned off. Battery power is consumed primarily when the power is off. With the power kept continuously off, the life of the battery is about 5 years. If the battery dies, have your dealer or retailer replace it. Do not try to replace it yourself.

#### *Dual Access*

The fax machine features full dual access, which means that you can load a document and dial by automatic dialing even when the fax machine is occupied with another operation. After you dial, your document will be immediately scanned into memory and then transmitted once all previously set operations have been completed.

If more than one document has been scanned into memory for transmission, the documents will be transmitted in the order in which they were scanned.

- ♦ The fax machine can hold approximately 110 pages of average content in memory. Less pages can be held if any pages are scanned using fine or halftone resolution.
- ♦ The maximum number of transmission jobs that can be held at once is 30.
- ♦ The amount of memory currently occupied appears as a percentage (M:00%) in the display.

#### *If the memory becomes full...*

If the memory becomes full while a document is being scanned, MEMORY FULL will appear in the display. Press the **START** key or the **STOP** key as follows:

- ♦ Press the **START** key if you want to transmit the pages which have been stored up to that point in memory. The remaining pages will be ejected from the feeder. After transmission, the memory will be cleared and you can transmit the remaining pages. You will also need to transmit the page which was being scanned when the memory filled up.
- ♦ Press the **STOP** key if you want to cancel the entire transmission.

2. Sending<br>Documents Documents If you do not press the **START** key or the **STOP** key within one minute, the transmission will be canceled and the pages already scanned cleared from memory. You will need to retransmit all pages of the document.

#### *Rapid Key Dialing*

If the number you want to dial has been programmed in a Rapid Key, you can dial it by pressing the Rapid Key.

- **1** Load the document(s).
	- SEND READY appears in the display.
	- Set the resolution and/or contrast if desired.

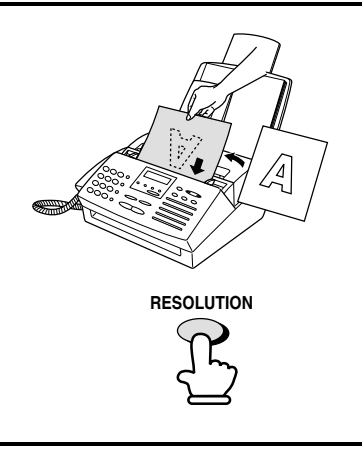

- *2* Press the appropriate Rapid Key.
	- The document is automatically transmitted once the connection is established.

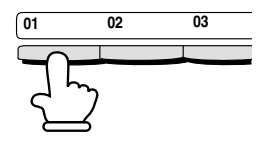

(Example)

#### *Speed Dialing*

If the number you want to dial has been programmed in a Speed Dial number, you can dial it by pressing the **SPEED DIAL** key and then entering the Speed Dial number.

- **1** Load the document(s).
	- SEND READY appears in the display.
	- Set the resolution and/or contrast if desired.

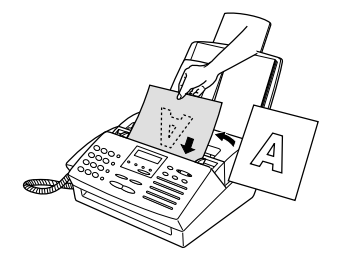

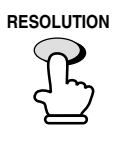

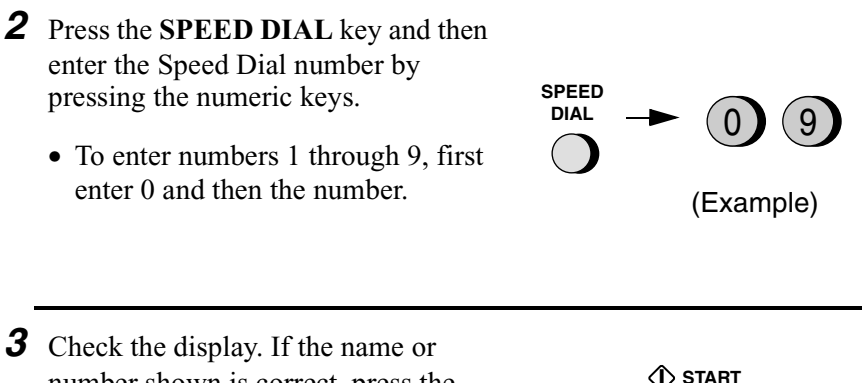

number shown is correct, press the **START** key. (If not, press the **STOP** key and then repeat Step 2.)

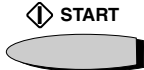

#### *Direct Keypad Dialing*

You can also enter a full number with the number keys and then press the **START** key to begin dialing. You can use this method to dial a full number when you don't need to speak to the other party before faxing.

- **1** Load the document(s). (Note: If desired, you can load the document after dialing in Step 2, below.)
	- SEND READY will appear in the display.
	- Set the resolution and/or contrast if desired.
- **RESOLUTION**
- *2* Enter the number of the receiving machine by pressing the numeric keys.
	- If a pause is required between any of the digits to access a special service or an outside line, press the **REDIAL** key (two seconds per pause). The pause will appear as a hyphen. Several pauses can be entered in a row.
- **3** Check the display. If the number of the receiving machine shown is correct, press the **START** key.
	- If it is not correct, press the **STOP** key to backspace and clear one digit at a time, and then re-enter the correct digit(s).

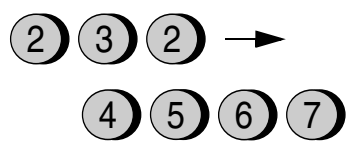

<sup>(</sup>Example)

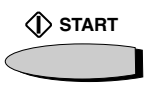

#### *Searching for an auto-dial number*

If you don't remember the Rapid Key or Speed Dial number in which you have programmed a particular fax number or E-mail recipient, you can search for the number by following the steps below. Once you have found the number, you can dial and transmit the loaded document by simply pressing the **START** key. (Note: To search for an E-mail recipient, your fax must be connected to your computer.)

- **1** Load the document(s). • SEND READY will appear in the display. • Set the resolution and/or contrast if desired. *4* Enter the first letter of the stored name by pressing the appropriate number key (the key below the marked letter) one or more times until the letter appears in the display. If the name begins with a special character or number, press **1** (only for auto-dial numbers). ♦ If you don't remember the first letter, go to Step 5 (you will scroll through the list from the beginning). *3* Press **1** to search for an auto-dial number, or **2** to search for an E-mail recipient. **HOLD/ SEARCH RESOLUTION ABC** 1 $)$  (2 **DEF** 3 **JKL**  $4$ )(5 **GHI JKL** MNO 6 **TUV** 7)(8 PQRS TUV WXYZ 9 0 *2* Press the **HOLD/SEARCH** key. or AUTO-DIAL E-MAIL 1) or  $(2)$ 
	- ♦ If a name wasn't stored (for an auto-dial number), press **0**. This will cause numbers, not names, to appear when you scroll.

2. Sending Documents **5** Press the # key or the  $\star$  key to scroll through the names (numbers if you pressed **0**). Stop when the desired name appears in the display.

• If no names have been stored that begin with the entered letter, you will scroll from the next name, in alphabetical order, in the list. If no names/numbers have been stored at all, NO DATA will appear.

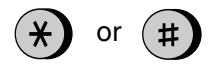

*6* Press the **START** key.

• The document is transmitted.

#### *Automatic redialing*

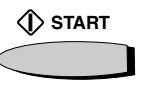

If you use automatic dialing (including Direct Keypad Dialing) and the line is busy, the fax machine will automatically redial the number. The fax machine will make up to two redialing attempts at an interval of five minutes.

♦ To stop automatic dialing, cancel the job as explained in Checking and cancelling transmission jobs in Chapter 2.

#### *Recall Interval for automatic redialing*

If desired, you can change the interval at which the fax machine makes automatic redialing attempts.

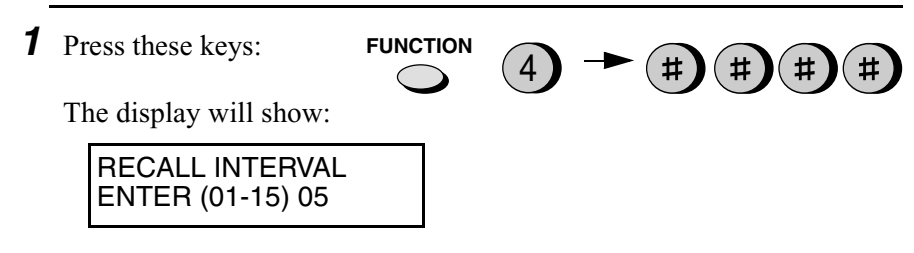

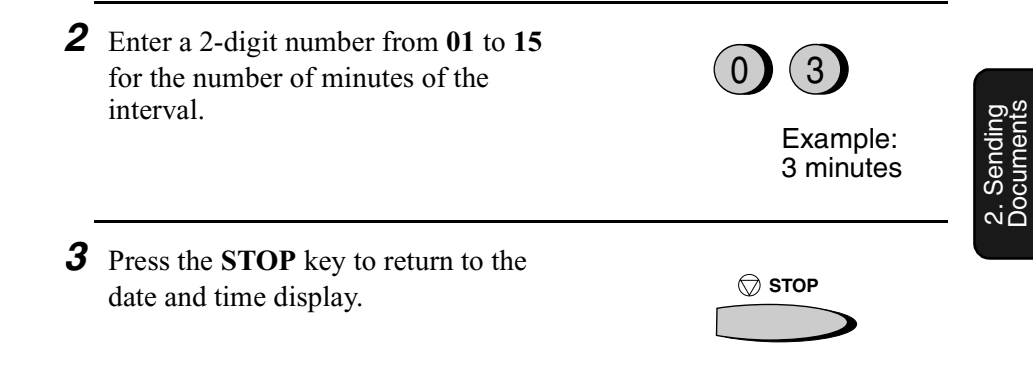

#### *Recall times for automatic dialing*

If desired, you can change the maximum number of automatic redialing attemps made when the line is busy.

♦ Under certain conditions (for example if a person answers the call on a telephone), automatic redialing may stop before the set number of redialing attempts are made.

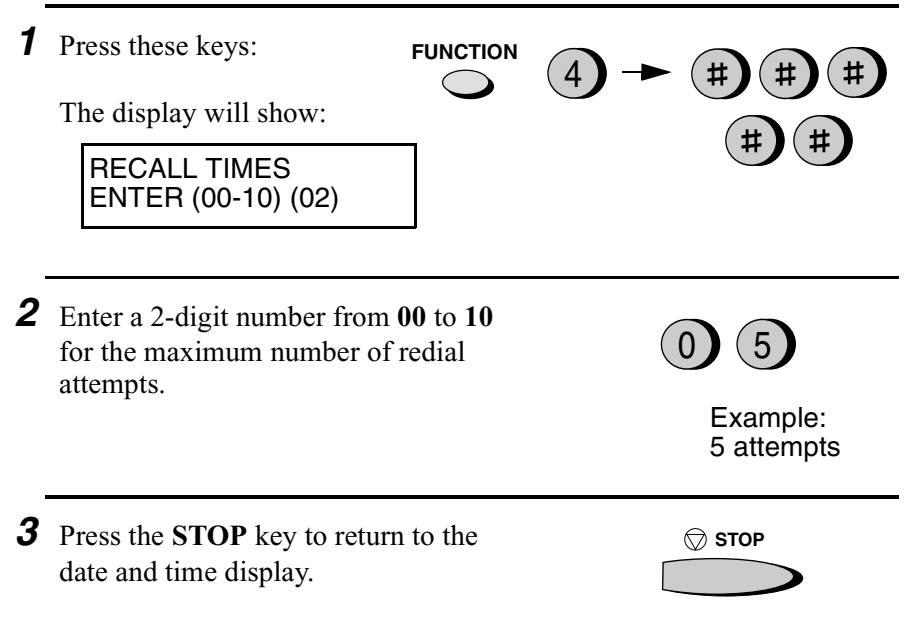

#### *Checking and cancelling transmission jobs*

To display information on currently set transmission (and polling) jobs, follow the steps below. You can also cancel a job with this procedure.

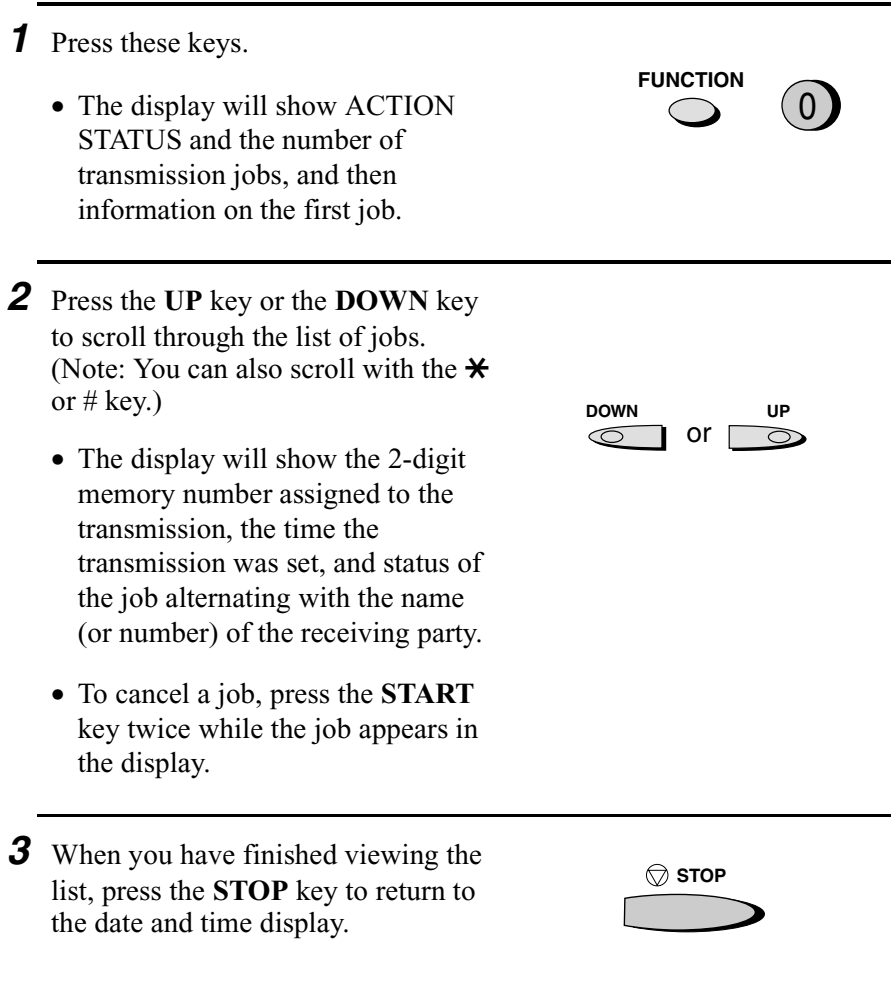

#### *Error Correction Mode*

The fax machine is set to automatically correct any distortions in a transmission due to noise on the telephone line before printing at the receiving end. This function is called Error Correction Mode (ECM). ECM is effective for both transmissions and receptions, and is only effective when the other fax machine also has ECM.

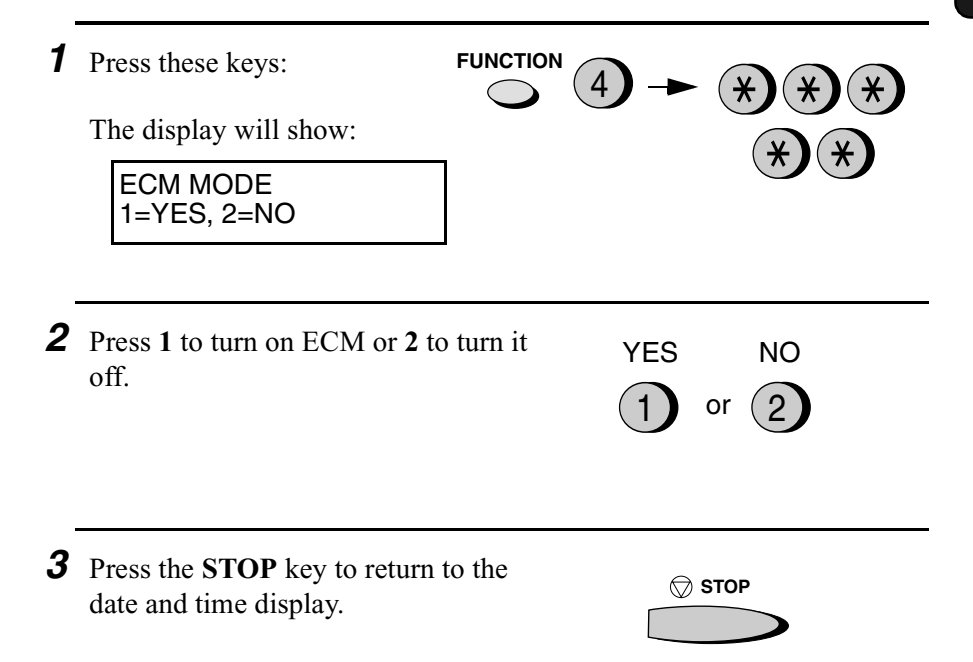

2. Sending Documents

#### *Quick Online*

When you transmit a document, the fax machine normally dials the receiving party and begins transmitting while scanning is still in progress. This function is called Quick Online. If desired, you can turn off Quick Online and have the fax machine wait until all pages have been scanned before dialing.

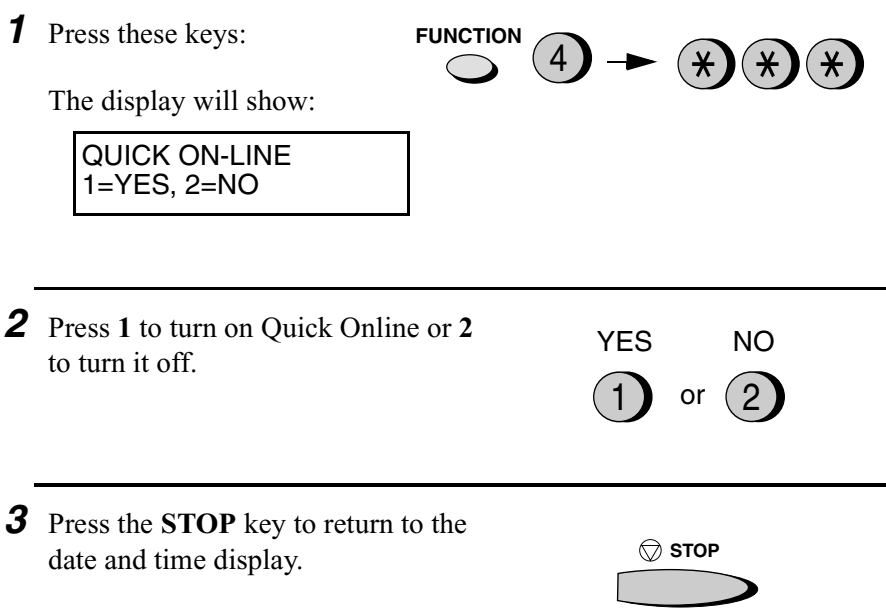

## *3. Receiving Documents*

### *Using FAX Mode*

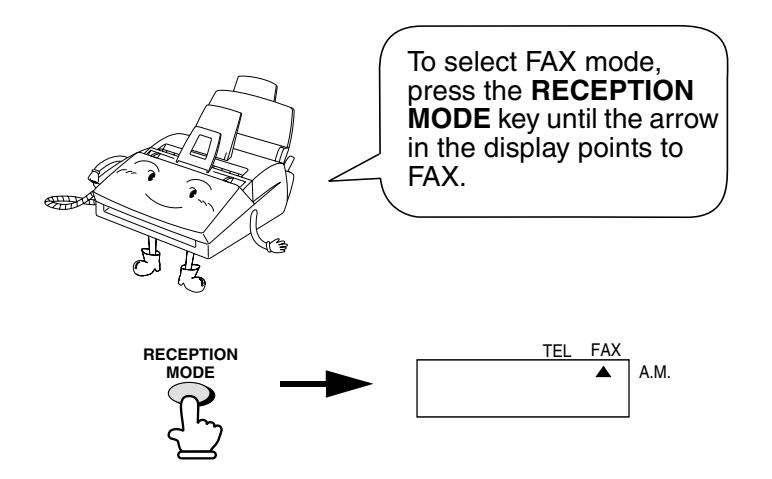

When the reception mode is set to FAX, the fax machine will automatically answer all calls on four rings and receive incoming faxes.

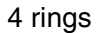

4 rings Fax reception

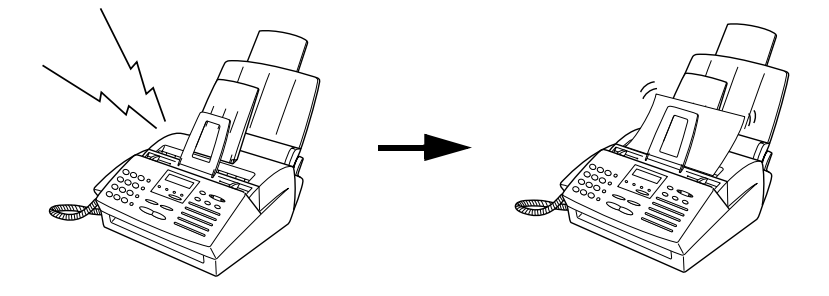

♦ If you pick up the handset before the machine answers, you can talk to the other party and/or receive a document as explained in *Using TEL mode*.

#### *Changing the number of rings*

If desired, you can change the number of rings on which the fax machine answers incoming calls in FAX mode. Any number from 1 to 5 can be selected.

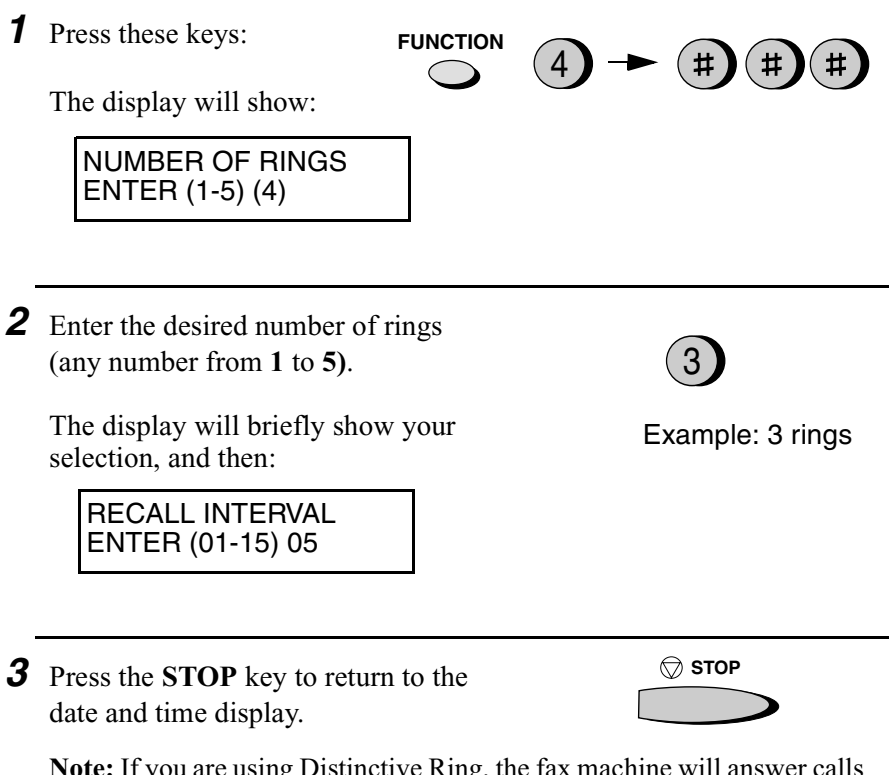

**Note:** If you are using Distinctive Ring, the fax machine will answer calls after two rings regardless of the above setting.

#### *Received document outlet*

**Note:** The received document outlet has a maximum capacity of 100 sheets. To prevent the outlet from becoming obstructed, which will in turn cause paper jams, be sure to frequently remove received documents and copies. **Do not allow a large number of documents to accumulate in the outlet.**

### *Using TEL Reception Mode*

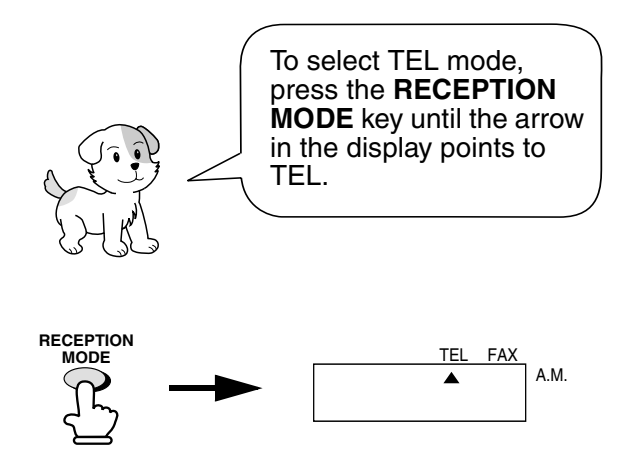

When the reception mode is set to TEL, you must answer all calls by picking up the fax machine's handset or an extension phone connected to the same line.

#### *Answering with the fax's handset*

*1* When the fax machine rings, pick up the handset. *2* If you hear a fax tone, wait until the display shows RECEIVING and then replace the handset. **Beep Note:** If you have set the Fax Signal Receive setting to NO, press the **START** key to begin reception. RECEIVING

- **3** If the other party first speaks with you and then wants to send a fax, press the **START** key after speaking. (Press your **START** key before the sender presses their Start key.)
	- When RECEIVING appears in the display, hang up.

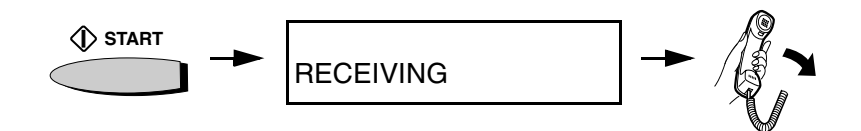

#### *Answering with an extension phone*

- *1* Answer the extension phone when it rings.
- *2* If you hear a soft fax tone, wait until your fax responds (the extension phone will go dead if it is connected to your fax, or you will hear pronounced, high-pitched tones if the phone is connected to a separate wall jack), then hang up.

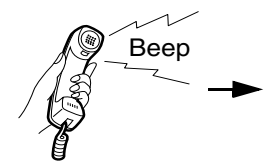

Beep Phone goes dead or pronounced, high-pitched tones

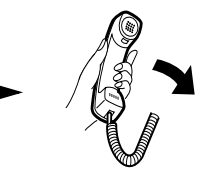
**3** If the fax doesn't respond, or if the other party first talks to you and then wants to send a fax, press  $5, \frac{4}{5}$ , and  $\frac{4}{5}$ on the extension phone (only on a tone dial phone). This signals the fax to begin reception. Hang up.

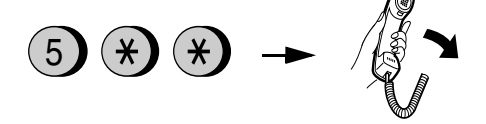

Comments:

- ♦ Your fax will not accept the signal to begin reception (**5**\*\*) if a document is loaded in its feeder.
- ♦ If you have set the Fax Signal Receive setting to NO, press **5**, \*, and  $\star$  on the extension phone to begin reception.

#### *Changing the number for remote fax activation*

If desired, you can use a number other than **5** to activate fax reception from an extension telephone. You can select any number from **0** to **9**.

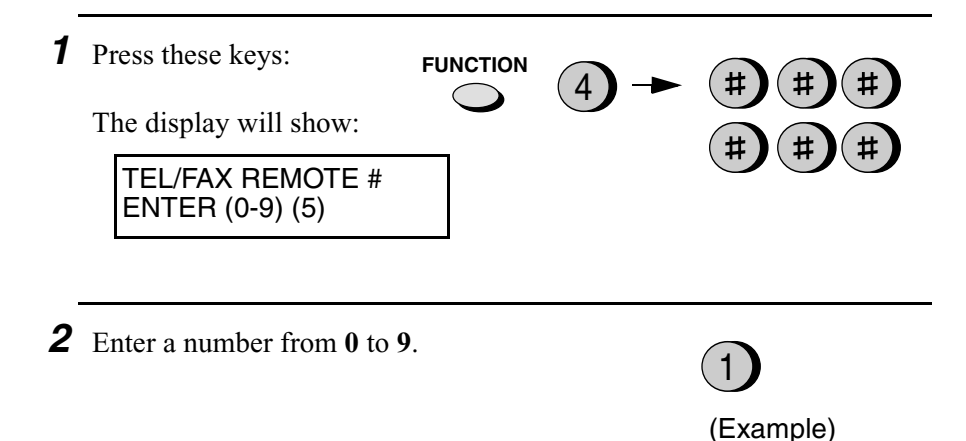

3. Receiving Documents

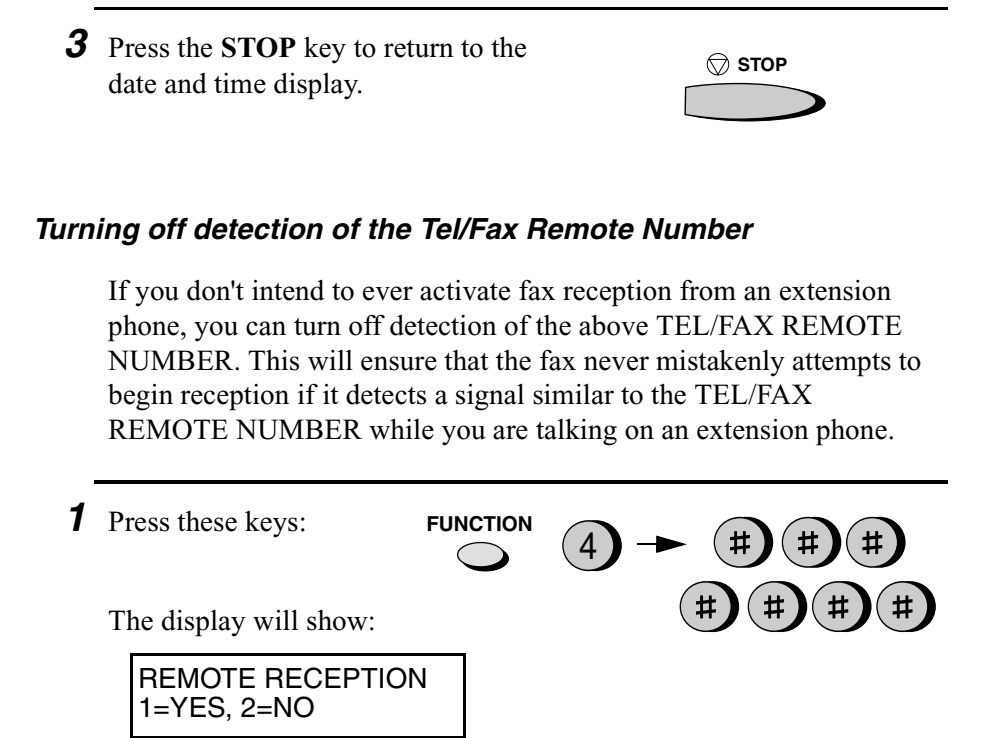

- *2* Press **1** to turn on detection of the TEL/FAX REMOTE NUMBER, or **2** to turn it off. 1) or  $(2)$ YES NO
- *3* Press the **STOP** key to return to the date and time display. **STOP**

#### *Fax Signal Receive*

Your fax will automatically begin reception if you hear a soft fax tone after answering a call on your fax or an extension phone. If you use a computer fax modem to send documents on the same line, you must turn this function off in order to prevent your fax from mistakenly attempting to receive documents from the computer fax modem. Follow the steps below to change the setting.

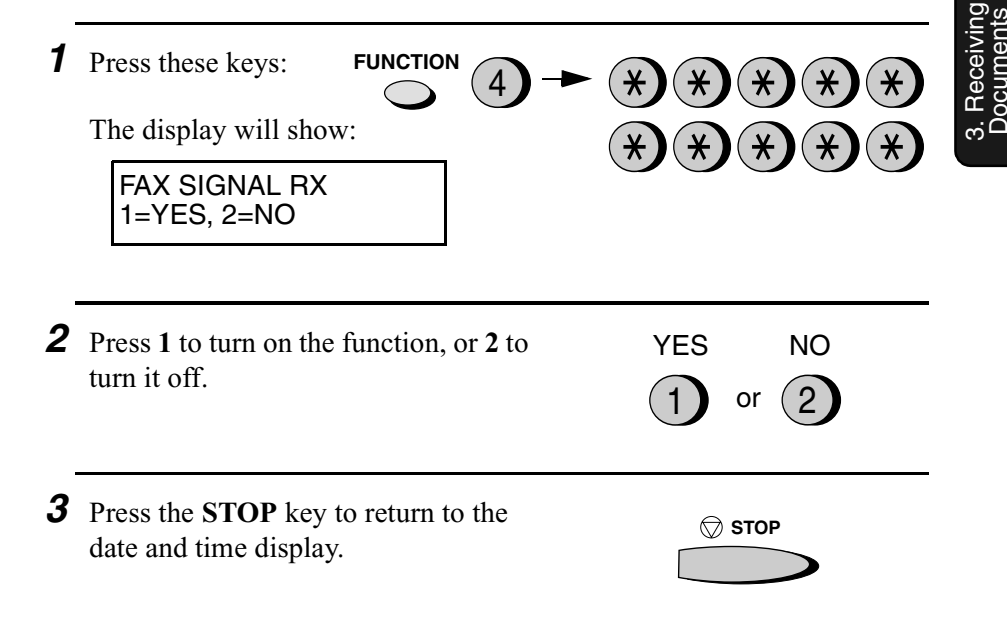

#### *Reception Ratio*

The fax has been set at the factory to automatically reduce the size of received documents to fit the size of the printing paper. This ensures that data on the edges of the document are not cut off. If desired, you can turn this function off and have received documents printed at full size.

- ♦ If a document is too long to fit on the printing paper, the remainder will be printed on a second page. In this case, the cut-off point may occur in the middle of a line.
- $\triangle$  Automatic reduction may not be possible if the received document is too large, contains too many fine graphics or images, or is sent at high resolution. In this case, the remainder of the document will be printed on a second page.

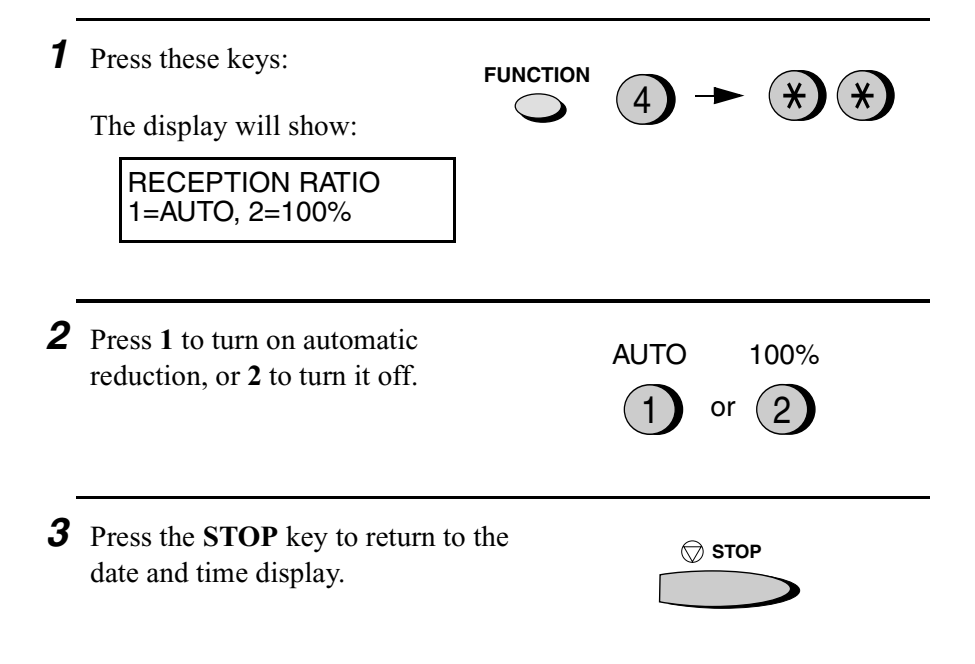

# *Substitute Reception to Memory*

In situations where printing is not possible, such as when your fax runs out of paper, the toner cartridge needs replacement, or the paper jams, incoming faxes will be received to memory.

When you have received a document in memory, CAN'T PRINT DATA will appear in the display, alternating with a message indicating the problem. When you correct the problem, the stored documents will automatically print out.

If you received documents in memory because the fax ran out of paper, be sure to add paper which is the same size as the paper previously used. If not, the document print-out size may not match the size of the printing paper.

#### **Caution!**

- ♦ When documents are stored in memory, do not turn the power off. This will erase all of the contents.
- ♦ If documents received in memory are lost due to a power failure or other interruption in the power supply, a CLEAR REPORT will be printed out when the power is restored. This gives information about the receptions lost, including the fax numbers of the transmitting machines if they are available.

# *4. Making Copies*

Your fax can also be used to make copies. Single and multiple copies (up to 99 per original) can be made, enabling your fax to double as a convenience office copier.

- **1** Load the document(s) face down. (Maximum of 20 pages.)
	- SEND READY appears in the display.

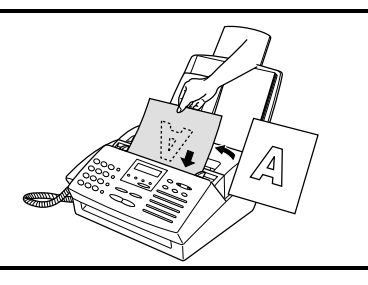

- 2 If desired, select one or more of the following optional copy settings:
	- **SORT COPY:**

If you are making multiple copies of more than one original and want the copies sorted, press the **FUNCTION** key and **6**, and then enter the number of copies per original. (If the number of copies is less than ten, enter a "0" before the number.)

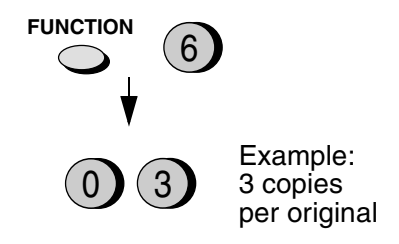

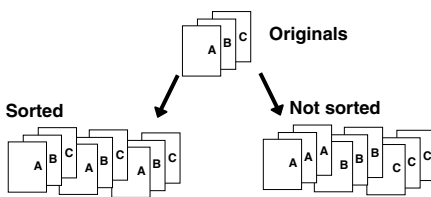

Example of sorted/not-sorted copies (three each) of three originals

#### • **MULTIPLE COPIES (Not sorted):**

If you want to make multiple copies of the original (or each original), enter a 2-digit number for the number of copies per original. (If the number is less than 10, do not enter a 0 before the number.)

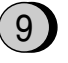

Example: Nine copies per original

Download from Www.Somanuals.com. All Manuals Search And Download.

**REDUCTION/ ENLARGEMENT**

4. Making<br>Copies

#### • **REDUCE/ENLARGE:** If you want to reduce or enlarge the copy, press the **REDUCTION/ ENLARGEMENT** key until the desired percentage appears in the display (you can also scroll through the percentages with the UP and DOWN keys). The selections are as follows: 100% (no reduction/enlargement) AUTO (auto reduction to fit the size of the printing paper.) 94% 88% 73% 50%

200% 150% 125%

**Note:** The enlargement/reduction setting is effective for one time only.

#### • **RESOLUTION:**

If desired, set the resolution and/or contrast. (The default setting for copying is FINE.)

### *3* Press the **COPY/HELP** key.

• Copying begins.

#### **Note:**

If you place a large number of originals in the feeder, the memory may become full before all of them can be scanned (MEMORY IS FULL will appear in the display). If this happens, press the **START** key to copy the originals which have been scanned, and then repeat the copy procedure for the remaining originals, including the original which was being scanned when the memory became full.

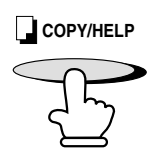

**RESOLUTION**

#### *Copy Cut-off*

When making a copy of a document that is longer than the printing paper, use the copy cut-off setting to select whether the remaining part of the document will be cut off or printed on a second page. The initial setting is YES (cut off the remainder). To change the setting, follow the steps below.

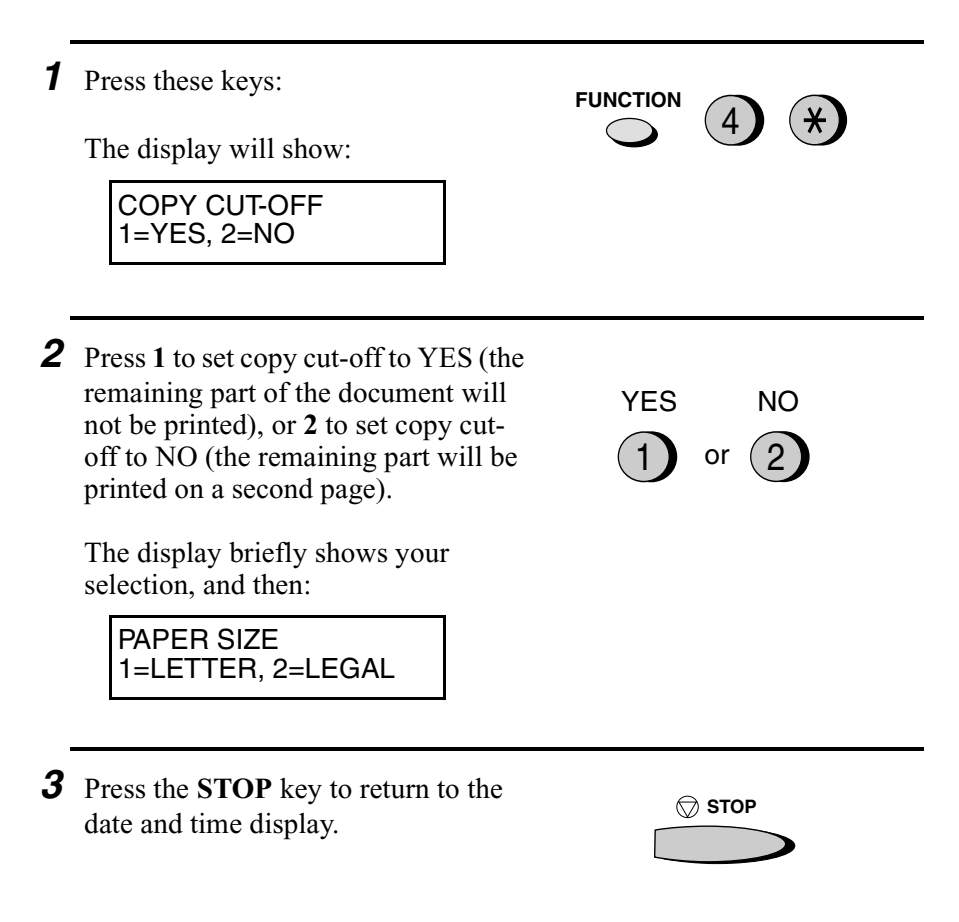

# *5. Making Telephone Calls*

Your fax machine can be used like a regular telephone to make and receive voice calls.

- ♦ To make or receive a voice call, the power must be on.
- **1** Pick up the handset or press the **SPEAKER** key. Listen for the dial tone.
- 2 Dial the number using one of the following methods:
	- **Normal Dialing:** Enter the full telephone number with the numeric keys.
	- **Rapid Key Dialing:** Press the appropriate Rapid Key.
	- **Speed Dialing:** Press the **SPEED DIAL** key, and enter the 2-digit Speed Dial number with the numeric keys.

*3* Speak with the other party when they

• If you pressed the **SPEAKER** key, pick up the handset to talk.

answer.

**01 02 03**

**or**

**SPEAKER**

Example: Press Rapid Key 01

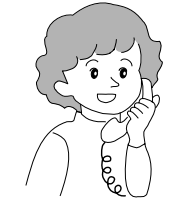

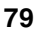

#### **Comments:**

- $\blacklozenge$  While the handset of the fax is lifted (off hook), an extension phone connected directly to the fax cannot be used to speak with the other party.
- ♦ The fax may interrupt a voice call received on an extension phone if the reception mode is set to A.M. and there is a period of silence during the conversation. If you are on a touch-tone phone, you can prevent this by pressing any three keys on the phone immediately after you answer. (Note: Do not enter the code to activate fax reception: 5,  $\star$ ,  $\star$ .)

#### *Searching for an auto-dial number*

You can use the **HOLD/SEARCH** key to search for a Rapid Key or Speed Dial number. First search for the number as described in *Searching for an auto-dial number* in *Sending a Fax by Automatic Dialing* in Chapter 2, then pick up the handset or press the **SPEAKER** key. The number will be dialed automatically (do not press the **START** key).

#### *Redial*

The last number dialed can be redialed by pressing the **REDIAL** key (it is not necessary to pick up the handset or press the **SPEAKER** key). When the other party answers, pick up the handset to talk.

#### *Hold*

You can put the other party on hold during a conversation by pressing the **HOLD/SEARCH** key. When this is done, they cannot hear you. You can put the handset back in the cradle without breaking the connection. When you are ready to speak with them again, pick up the handset. If you did not put the handset back in the cradle, press the **HOLD/SEARCH** key again to resume conversation.

# *6. Answering Machine Hookup*

# *Connecting an Answering Machine*

If desired, you can connect an answering machine to your fax machine's **TEL. SET** jack. This will allow you to receive both voice messages and faxes when you are out.

*1* Remove the seal covering the **TEL. SET** jack.

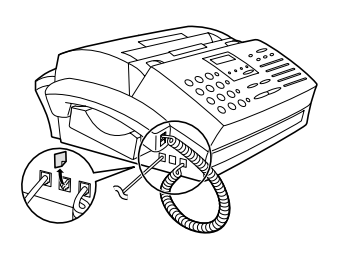

- *2* Connect the answering machine's telephone line jack to the **TEL. SET** jack.
	- If desired, you can connect an extension phone to your answering machine's extension phone jack.

Make sure the **TEL. LINE** jack is connected to the wall jack.

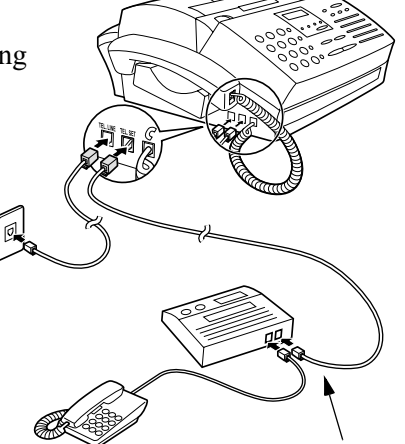

To answering machine's telephone line jack.

#### *Changing the outgoing message*

The outgoing message (OGM) of your answering machine should be changed to inform callers who want to send a fax to press their Start key. For example, your message might go as follows:

"Hello. You've reached the ABC company. No one is available to take your call right now. Please leave a message after the beep or press your facsimile Start key to send a fax. Thank you for calling."

- ♦ Try to keep the length of the message under 10 seconds. If it is too long, you may have difficulty receiving faxes sent by automatic dialing.
- ♦ If your outgoing message must be longer than 10 seconds, leave a pause of about four seconds at the beginning of the message. This will give your fax a chance to detect fax tones sent when automatic dialing is used.

#### *Activating the answering machine connection*

Before you go out, activate the answering machine connection as follows:

**1** Set the reception mode to A.M.

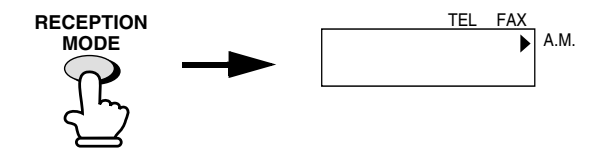

- 2 Set your answering machine to auto answer.
	- ♦ Your answering machine must be set to answer on a maximum of two rings. If not, you may not be able to receive faxes sent by automatic dialing.
	- ♦ If your answering machine has a toll saver function, make sure that it will answer by the fourth ring.

#### **Note:**

If your answering machine has a remote retrieval function, make sure the code used to activate remote retrieval is different from the code used to activate fax reception with an extension telephone (see Chapter 3, Receiving Documents). If they are the same, entering the code from an outside telephone to retrieve messages will cause the fax machine to be activated.

#### *How the connection operates*

While you are out, all of your incoming calls will be answered by your answering machine and its outgoing message will play. Voice callers can leave a message. During this time, your fax will quietly monitor the line. If your fax detects a fax tone or a duration of silence greater than four seconds, it will take over the line and begin reception.

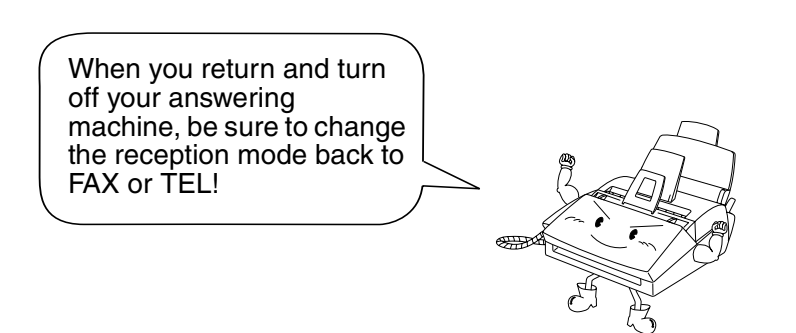

# *Optional A.M. Mode Settings*

If necessary, you can use the following settings to improve the response of the answering machine hookup to incoming calls.

#### *Quiet Detect Time*

The fax machine is set to take over the line and begin reception if it detects 4 seconds of silence after the answering machine answers. If needed, you can change this setting to any number of seconds from 1 to 10.

- ♦ We recommend that you do not set Quiet Detect Time under 3 seconds.
- $\triangle$  If the fax machine is interrupting callers before they can leave a message, try a longer Quiet Detect Time setting. If your outgoing message includes a period of silence, make sure that the setting is longer than that period of silence, or re-record your outgoing message to shorten the silence.

**Note:**

Quiet Detect Time can be turned off by entering "00" for the time. Note, however, that the fax machine may not be able to receive manually-sent faxes from some older fax machines.

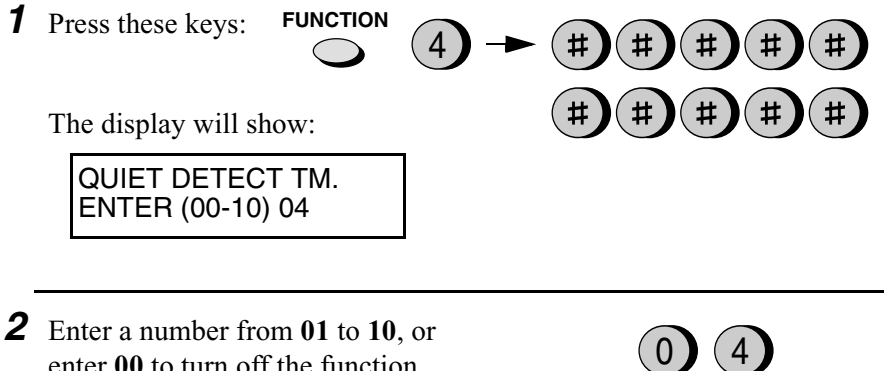

enter **00** to turn off the function.

(Example)

*3* Press the **STOP** key to return to the date and time display.

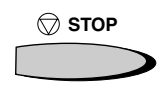

#### *Fax when Answering machine Fails*

When this function is turned on, your fax will answer the call after 5 rings if the answering machine for some reason fails to answer before that time. This ensures that you will receive fax messages even if the answering machine's tape fills up or the answering machine is not turned on.

This function has been turned off at the factory. If you want to turn it on, follow the steps below:

#### **Note:**

When this function is turned on, make sure that the answering machine is set to answer on 4 rings or less. If it isn't, the fax will always answer first, preventing callers from leaving voice messages.

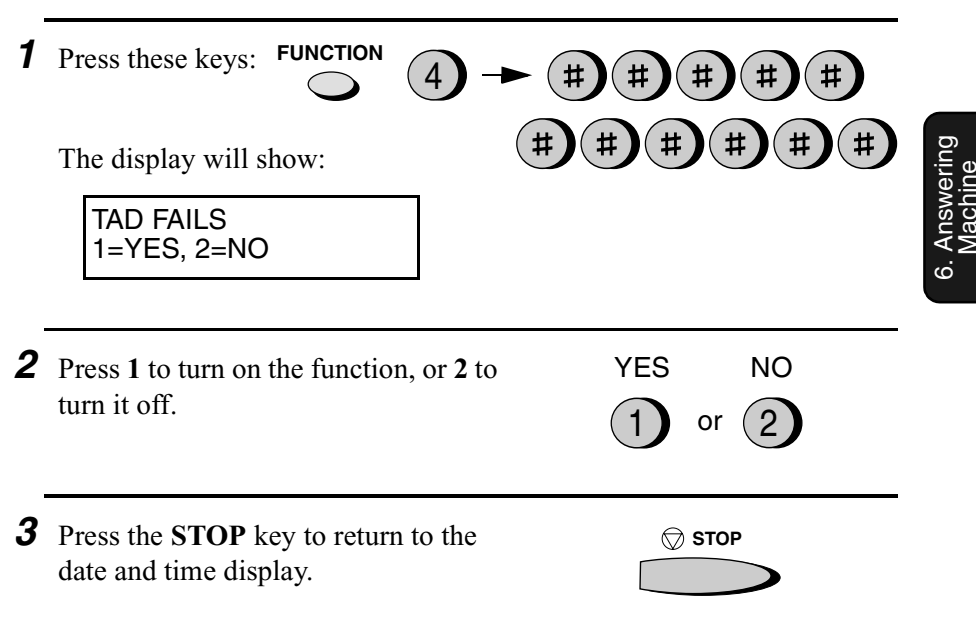

# *7. Special Functions*

# *Broadcasting*

The Broadcasting function allows you to send the same document to as many as 30 different locations with just one operation. First load the document, then enter the numbers of the receiving machines. The document will be automatically transmitted to each location.

- ♦ You can only use Rapid Keys or Speed Dial numbers to dial the numbers of the receiving machines.
- **1** Load the document (s).
	- SEND READY will appear in the display.

*2* Press the **BROADCAST** key.

The display will show:

BROADCAST MODE SPEED # OR RAPID

*3* Dial the receiving machines using one or more of the following methods:

- Press one or more Rapid Keys.
- Enter one or more Speed Dial numbers with the numeric keys.

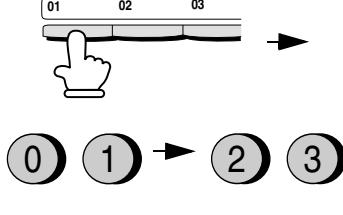

**BROADCAST**

(Example)

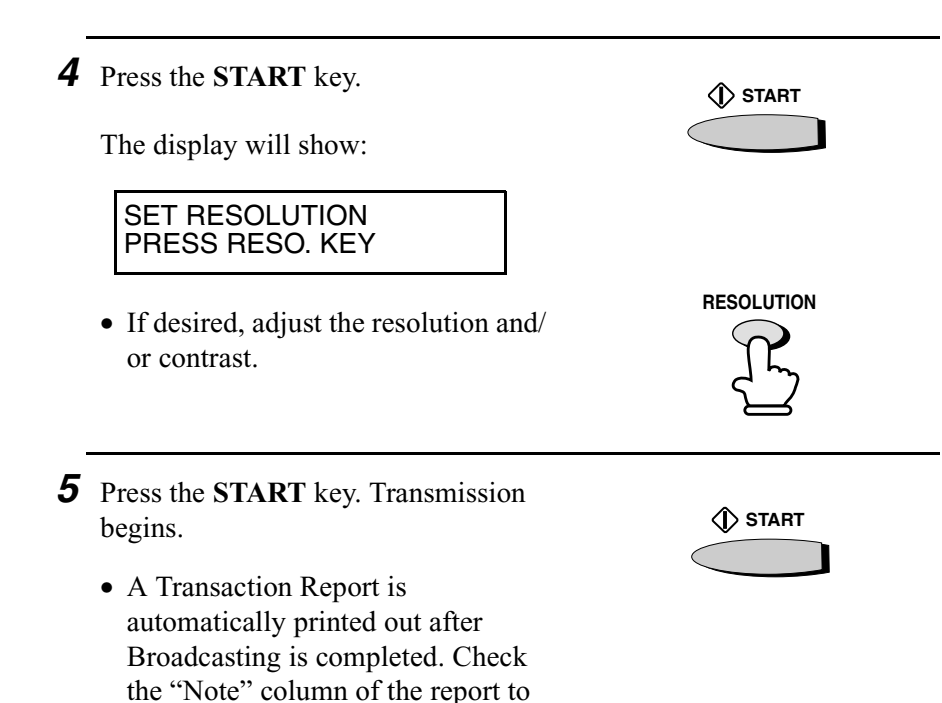

see if any of the locations are marked "Busy" or have a

locations again.

communication error code. If so, send the document to those

#### *Broadcasting using a Group Key*

If the fax machines to which you want to broadcast have all been programmed into one Group Key (see *Storing numbers in Group Keys*  which follows), you can perform the broadcasting operation using the following simplified procedure:

- **1** Load the document(s).
	- SEND READY will appear in the display.
	- If desired, adjust the resolution and/ or contrast .

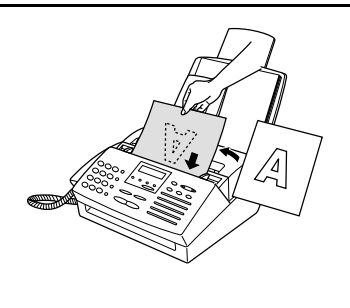

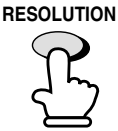

*2* Press the appropriate Group Key. Transmission will begin.

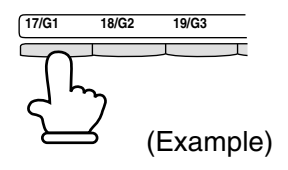

#### *Storing numbers in Group Keys*

Group Keys allow you to dial a group of fax numbers by simply pressing the appropriate Group Key once. To store a group of numbers in a Group Key, follow the steps below.

Rapid Keys 17/G1 through 20/G4 can be used as Group Keys. Note that one key cannot be simultaneously programmed as both a Group Key and a Rapid Key.

- ♦ Up to 30 numbers can be stored in one Group Key.
- ♦ Only Rapid Key and Speed Dial numbers (excluding numbers set for Chain Dialing) can be stored in a Group Key. Full numbers cannot be stored.

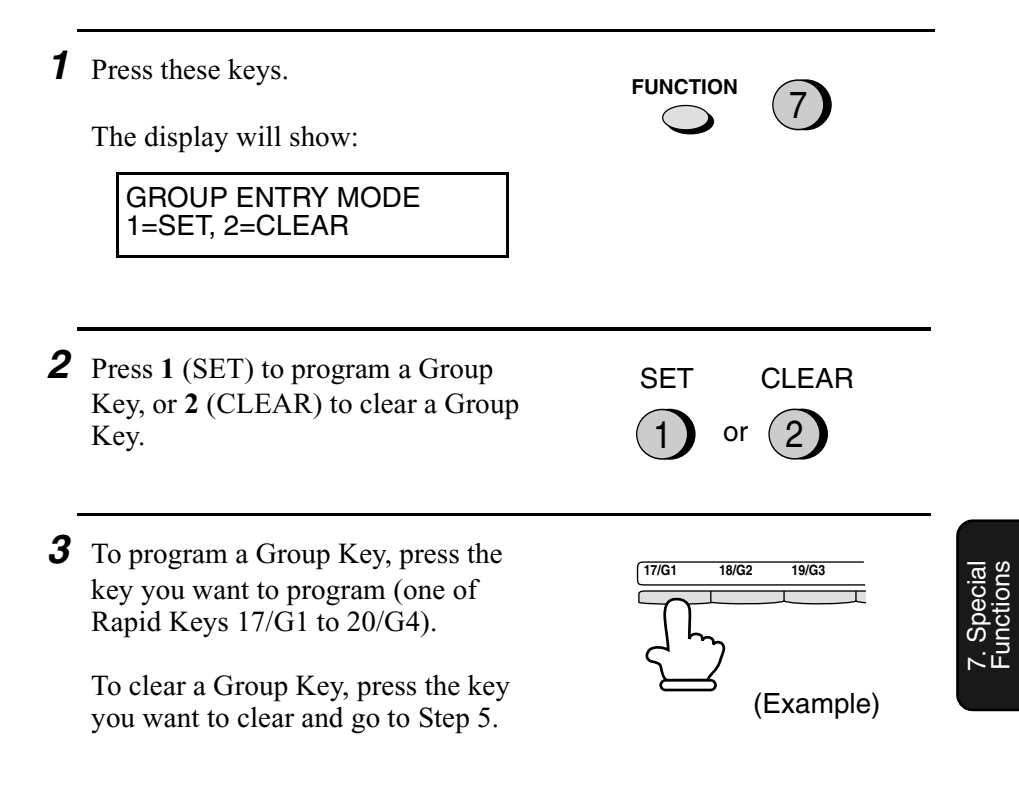

*4* Enter fax numbers using one or both of the following methods:

- Press one or more Rapid Keys.
- Enter one or more Speed Dial numbers with the numeric keys.

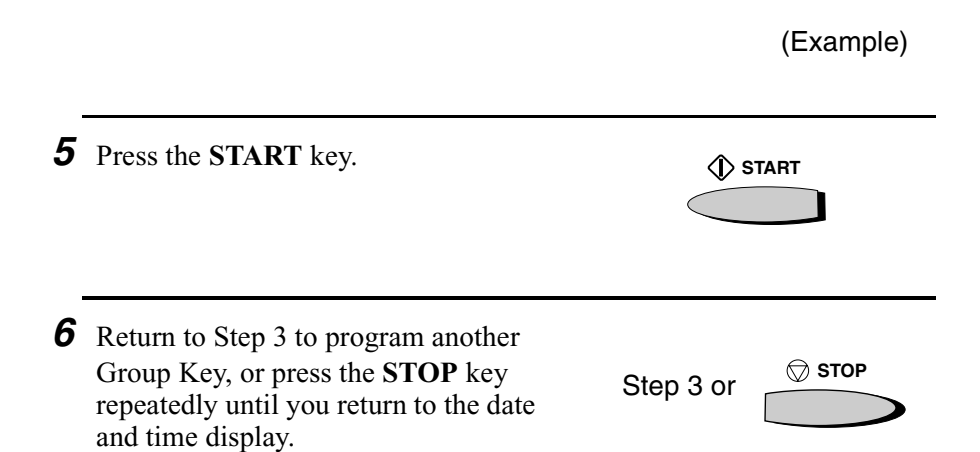

 $0)(1)$   $\rightarrow$  (2)(4)

**01 02 03**

### *Distinctive Ring (Requires Subscription to Service)*

#### **Important:**

- ♦ **To use distinctive ring, you must subscribe to a distinctive ring service from your local phone company.**
- ♦ Your fax machine may not be compatible with some distinctive ring services.

Distinctive ring is a service offered by some local telephone companies whereby they assign an additional second number to your regular single line. The second number rings differently from your normal number.

If you subscribe to a distinctive ring service, you can set the fax machine to automatically answer when your second number is called. This allows you to use the second number as an exclusive fax number.

To have your fax automatically answer when your second number is called, follow the steps below:

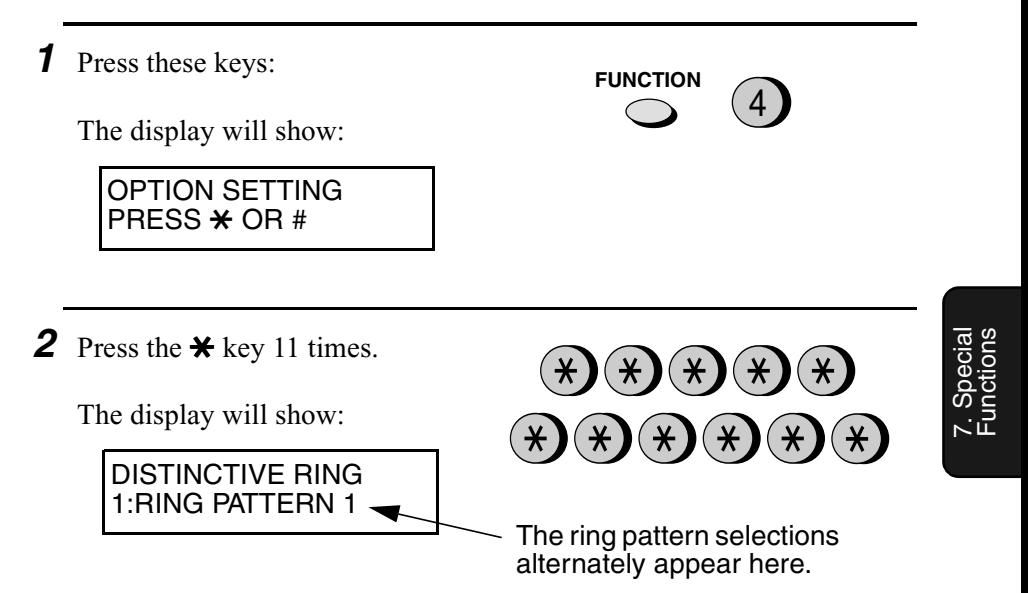

*3* Press a number from **1** to **3** to select the ring pattern below that matches your second number's ring pattern. Or, press **4** to have your fax automatically answer your normal telephone number. Press **5** to turn off the distinctive ring function.

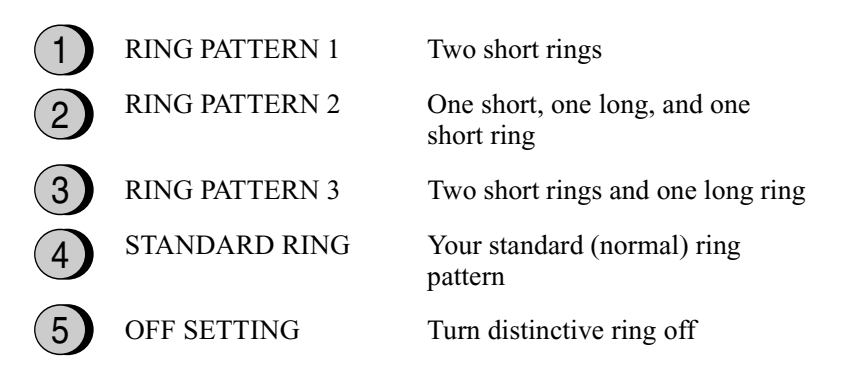

The display will briefly show your selection, and then:

FAX SIGNAL RX 1=YES, 2=NO

*4* Press the **STOP** key to return to the date and time display.

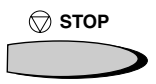

**5** Set the reception mode to FAX. FAX A.M. **RECEPTION MODE**

♦ When using distinctive ring, you must set the reception mode of your fax machine to FAX. When your designated fax number is dialed, your fax will automatically answer and begin reception after two rings. Note that other devices on the same line will also ring until your fax answers. If one of your other numbers is dialed, the fax will ring; however, it will not answer.

### *Cover Sheet*

You can have the fax generate a cover sheet and send it as the last page of each of your fax transmissions.

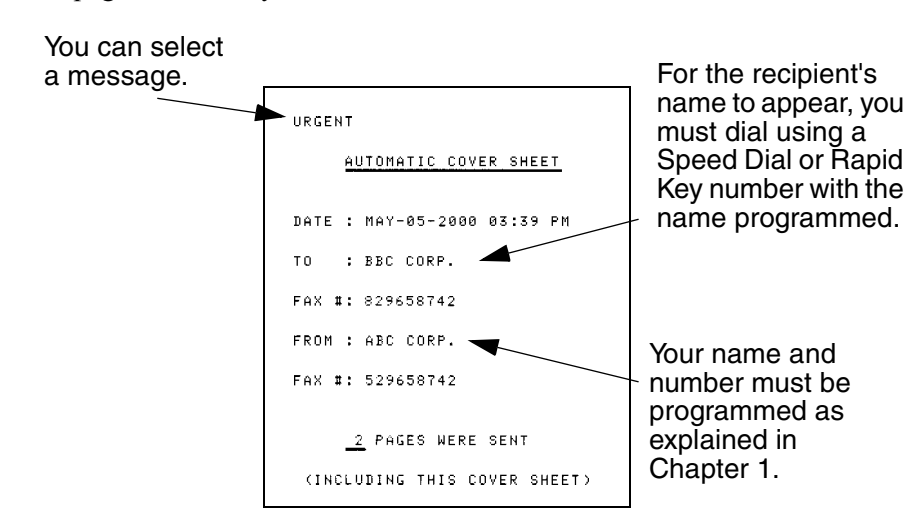

Follow the steps below to turn on the cover sheet function. Once the cover sheet function is turned on, cover sheets will be included with all transmissions until you turn it off.

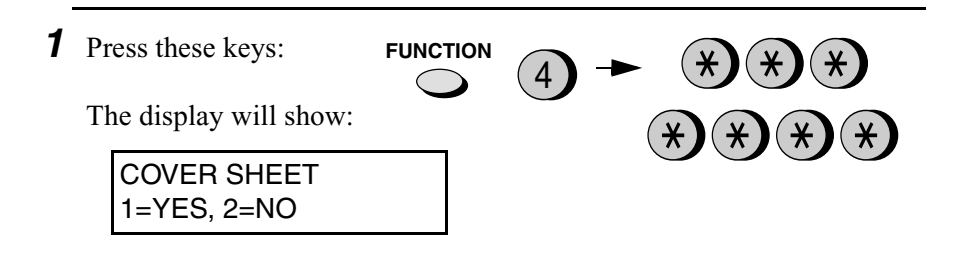

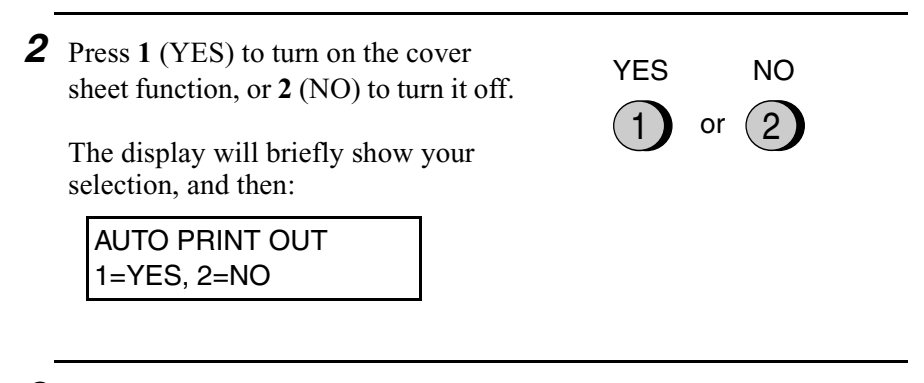

*3* Press the **STOP** key to return to the date and time display.

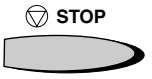

#### *Selecting a header message (optional)*

When the cover sheet function is turned on, you can also select a message which will appear as a header at the top of the cover sheet. Note that the message selection is only effective for one transmission.

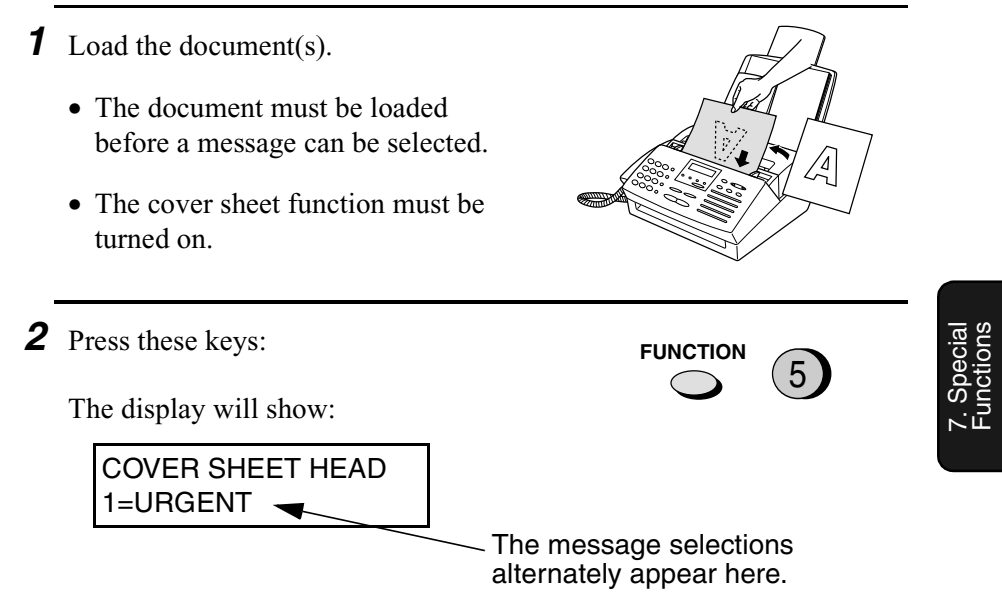

*3* Select a message by entering a number from **1** to **4**:

> **1**: URGENT : IMPORTANT : CONFIDENTIAL : PLS. DISTRIBUTE

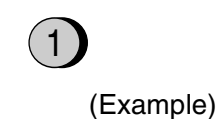

*4* Dial the receiving machine and transmit the document.

#### **Note:**

To cancel a header message selection, press the **STOP** key or remove the document from the feeder.

# *Batch Page Numbering*

You can change the page numbering of the fax from simple numbering ("P.01", "P.02", etc.) to batch numbering, which means that a slash and the total number of pages are added after each page number (for example, "P. 01/05", "P.02/05", etc.). This allows the recipient to check for missing pages.

- **1** Load the document(s).
	- The document must be loaded before batch page numbering can be set.
- *2* Press these keys:

The display will show:

PAGE COUNTER SET ENTER # (01-99)

- **3** Enter the total number of pages ("01" to "99") by pressing the number keys. (If the number is less than 10, enter a "0" before the number.)
	- If you are sending a cover sheet, **do not** include it in the total number of pages (the number will be adjusted automatically).

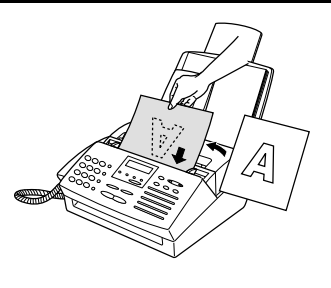

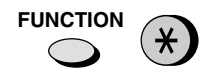

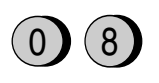

Example: Eight pages *4* Dial the receiving machine and transmit the document.

#### **Comments:**

- ♦ If you need to cancel a batch number entry, remove the document from the feeder or press the **STOP** key.
- ♦ If the number of pages actually transmitted does not coincide with the batch number entered, the alarm will sound and PAGE COUNT ERROR will appear in the display. PAGE E. will also appear in the NOTE column of the Transaction Report if it has been set to print out.

# *Blocking Reception of Unwanted Faxes*

The Anti Junk Fax function allows you to block reception of faxes from parties which you specify. This saves paper by not printing out unwanted "junk" faxes.

To use this function, follow the steps below to turn it on, and then enter the fax numbers from which you do not want to receive faxes as indicated in the procedure that follows.

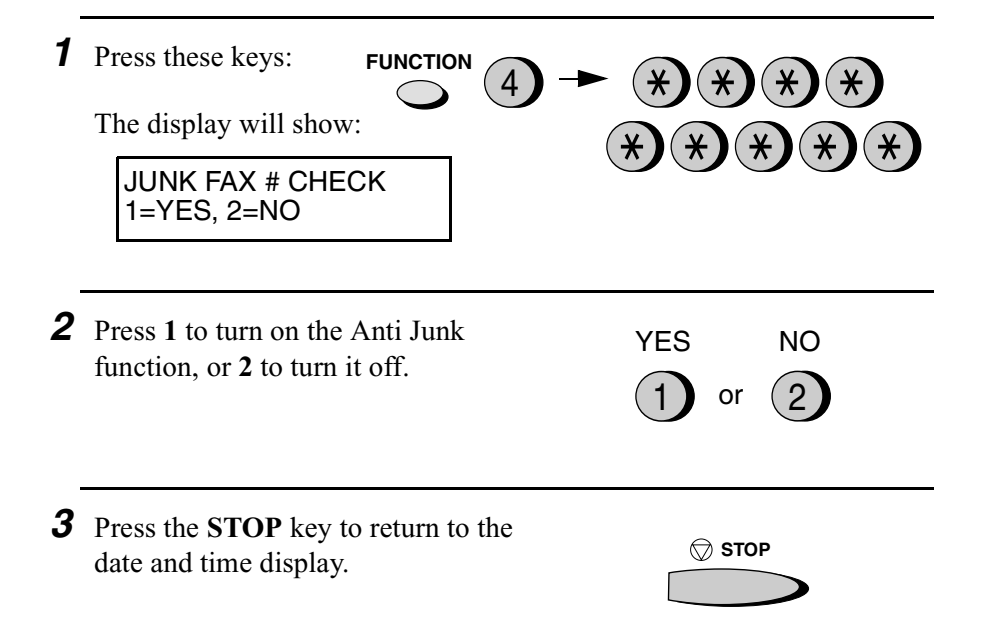

#### *Entering Anti Junk numbers*

Enter (or clear) a number in the Anti Junk List as shown below. Up to five numbers can be entered.

♦ To clear a number from the Anti Junk Number List, you need to know the 1-digit number which identifies it. If you have forgotten this number, print out the Anti Junk Number List as explained in Chapter 8.

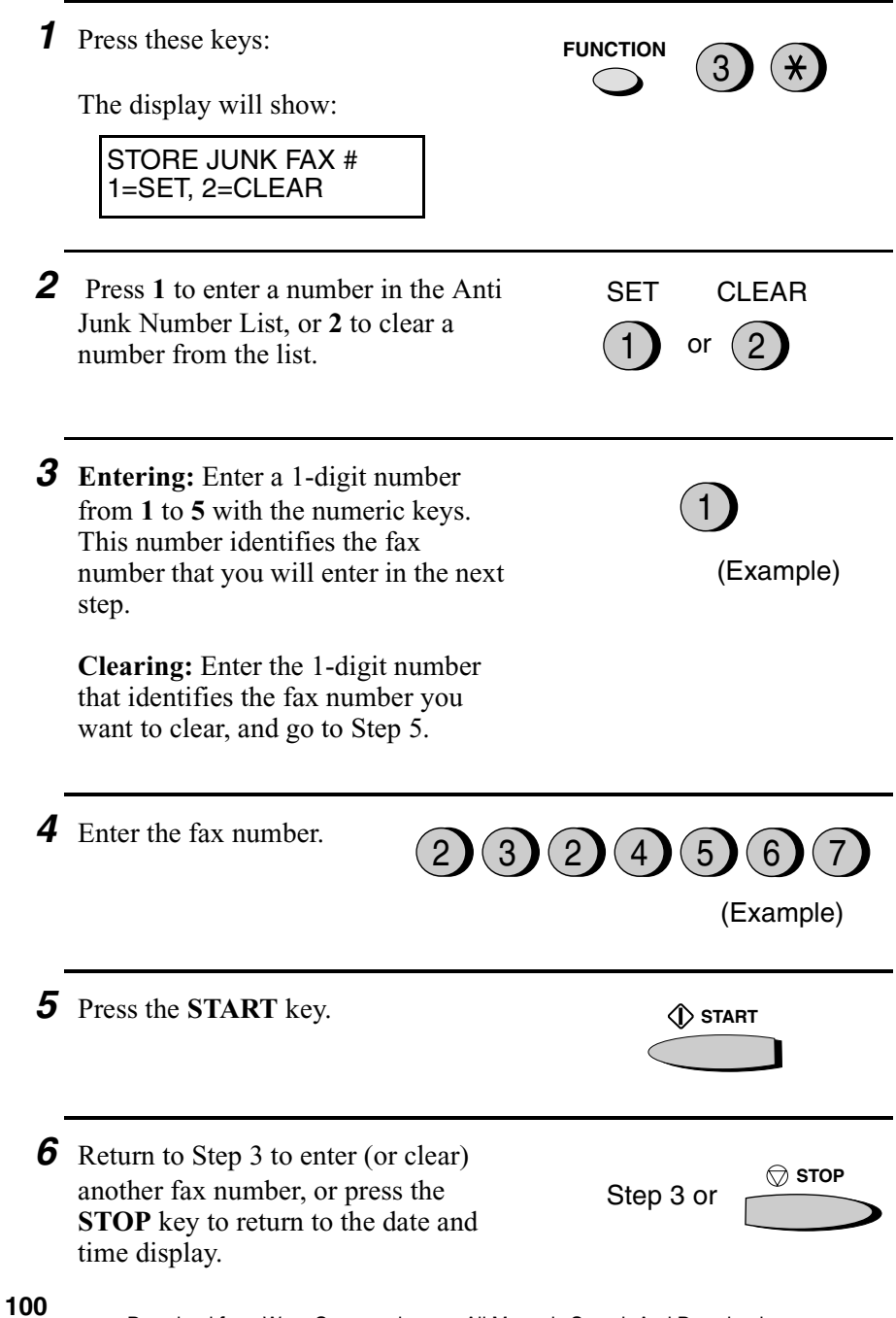

# *Polling (Requesting a Fax Transmission)*

Polling allows you to call another fax machine and have it send a document to your machine without operator assistance. In other words, the receiving fax machine, not the transmitting fax machine, initiates the transmission. You can use your fax machine to both poll and be polled by others.

To use the polling function, you must first set Rapid Key 16/POLL for use as a polling key.

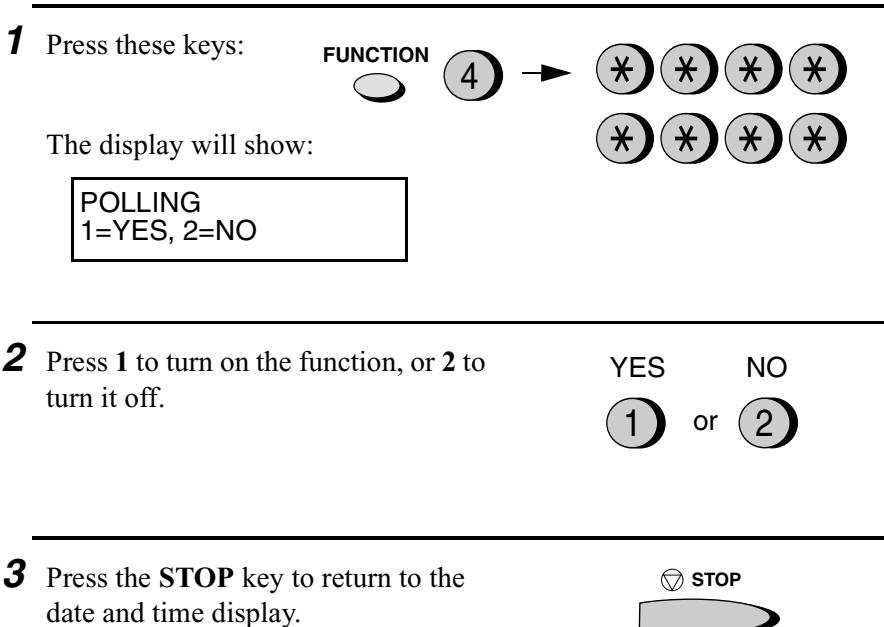

**Note:** When Rapid Key 16/POLL is set as a polling key, it cannot be used for Rapid Key dialing.

#### *Requesting transmission*

- *1* Dial the fax machine you want to poll using one of the following methods:
	- Pick up the handset (or press the **SPEAKER** key) and dial the full number. Wait for the fax answerback tone.
	- Pick up the handset (or press the **SPEAKER** key) and press the Rapid Dial Key. Wait for the fax answerback tone.
	- Press the **SPEED DIAL** key and enter a 2-digit Speed Dial number.
	- Enter the full number using the numeric keys.
- *2* Press Rapid Key 16/POLL.
	- If you used the handset, replace it when POLLING appears in the display. Reception will begin.

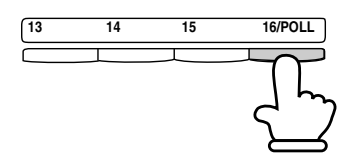

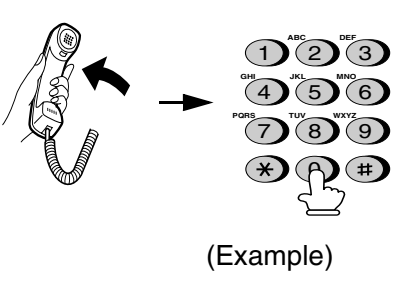

#### *Being polled (Memory polling)*

To let another fax machine poll your fax machine, you must first store the document in memory using the following procedure. Transmission will take place when the other fax machine calls your fax machine and activates polling. You can choose whether to allow polling only once, or an unlimited number of times. In the latter case, your fax machine can be used as an electronic "bulletin board".

- ♦ Only one document can be stored at a time for memory polling.
- ♦ If you allow polling only once, the document will be automatically cleared from memory after polling. If you allow polling an unlimited number of times, the document will remain in memory until you clear it as explained in the following section, *Clearing a document*.

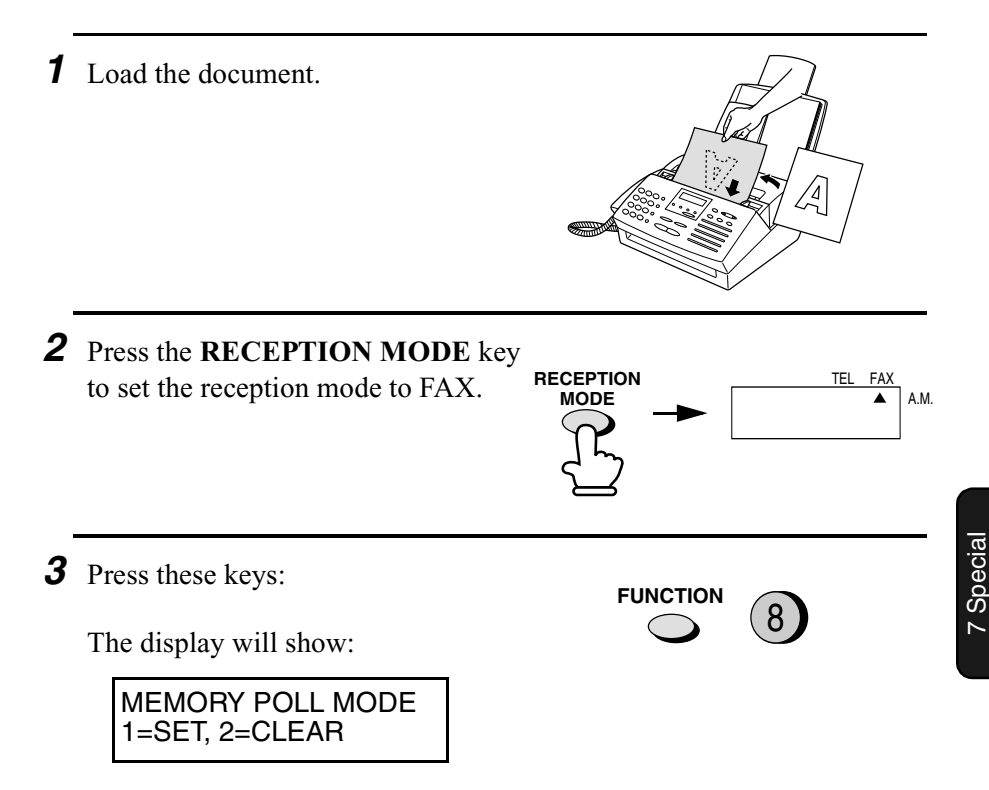

Functions

*4* Press **1** to select SET. *5* Press **1** to allow polling only once, or **2** to allow polling an unlimited number of times. *6* Press the **START** key. • The document is scanned into memory and your fax goes on polling standby. 1 1) or  $(2)$ ONCE REPEAT **START**

#### *Clearing a document*

To clear a memory poll document from memory, follow the steps below:

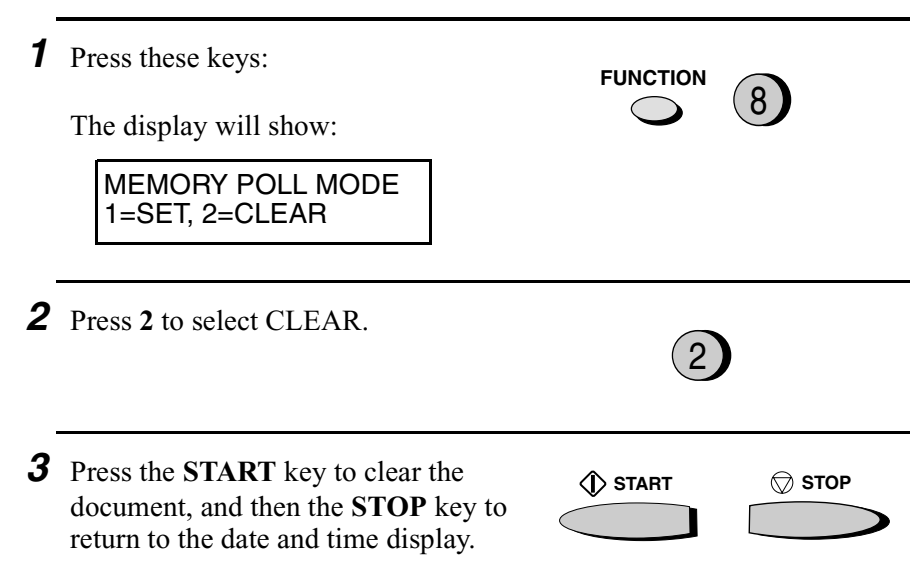

Download from Www.Somanuals.com. All Manuals Search And Download.

#### *Polling security*

Polling Security allows you to prevent unauthorized polling of your machine. When this function is turned on, polling will only take place when the fax number of the polling fax machine has been entered in your machine's list of permitted fax numbers (called "passcode numbers"). The number of the polling fax must also be correctly programmed into itself for identification.

To use Polling Security, follow the steps below to turn the function on, and then enter permitted numbers as shown on the following page.

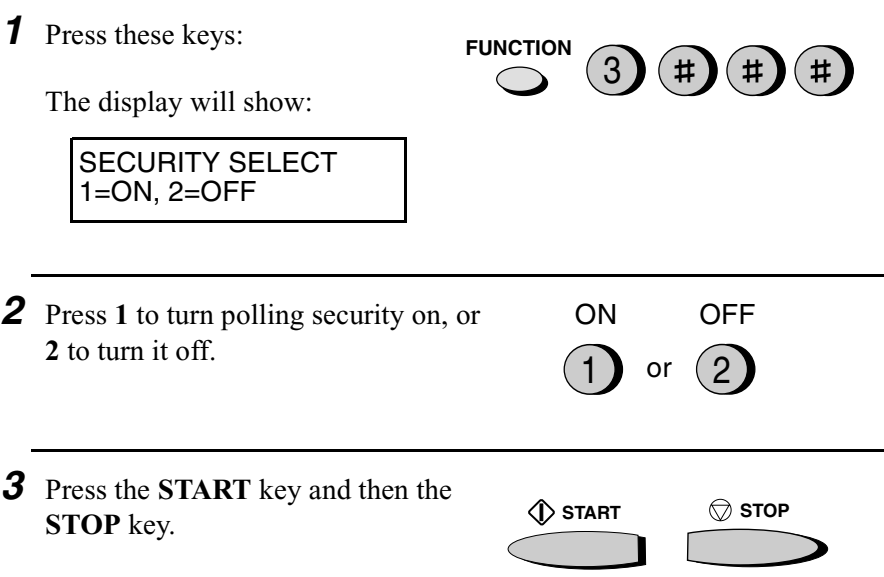

### *Storing and clearing fax numbers for polling permission*

You can store up to 10 fax numbers in your machine's list of permitted numbers.

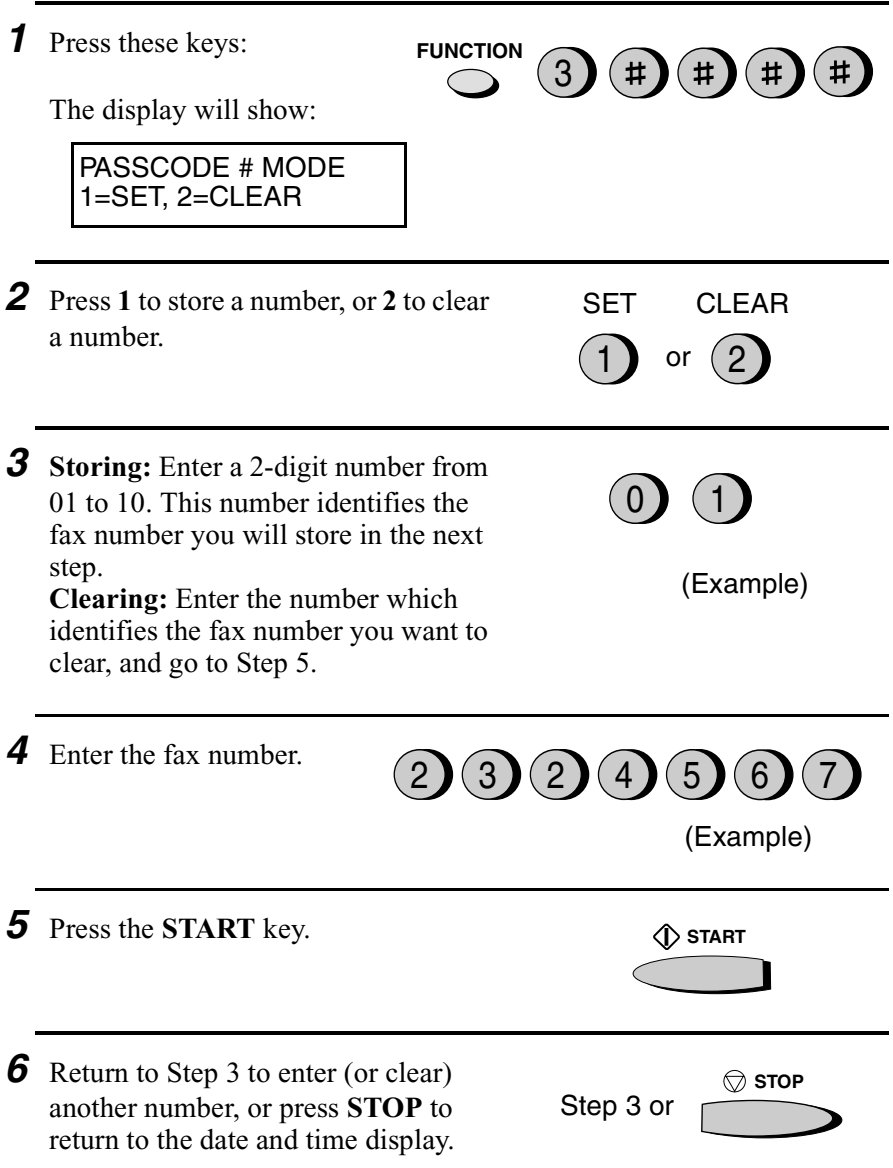

**106**
## *Timer Operations*

The Timer function allows you to set up a transmission or polling operation to be performed automatically at a time you specify. Up to three operations can be set at any one time, and the times they will be performed can be specified up to one week in advance.

♦ You can use this function to take advantage of lower off-peak telephone rates without having to be there when the operation is performed.

**Note:** Only a Rapid Key or Speed Dial number can be used to dial the receiving machine. Full numbers cannot be used.

#### *Setting a timer operation*

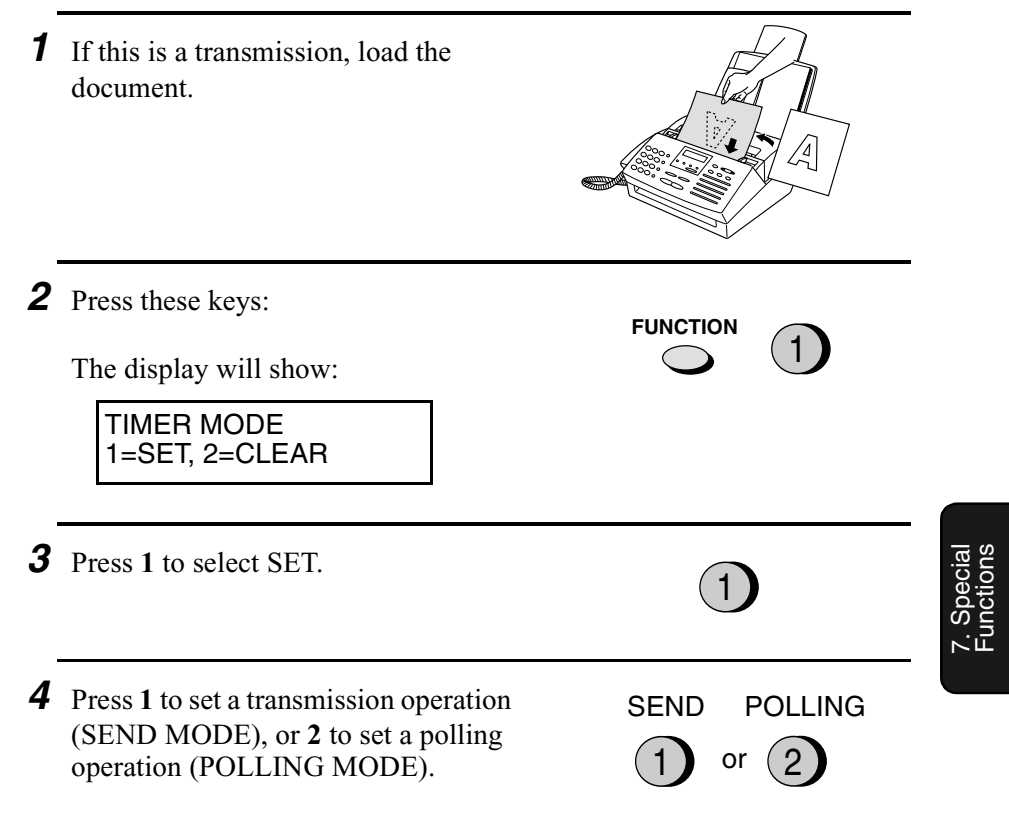

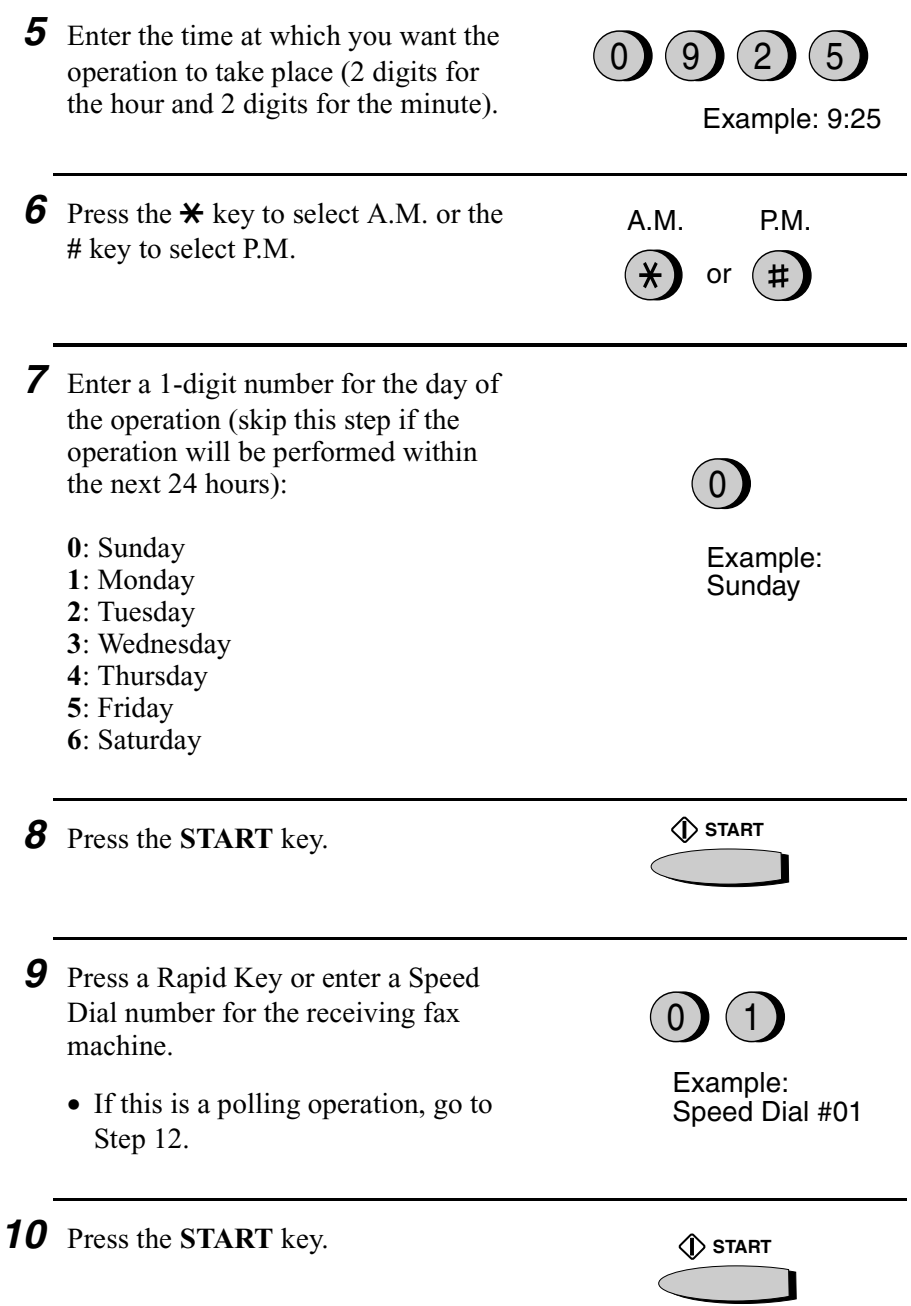

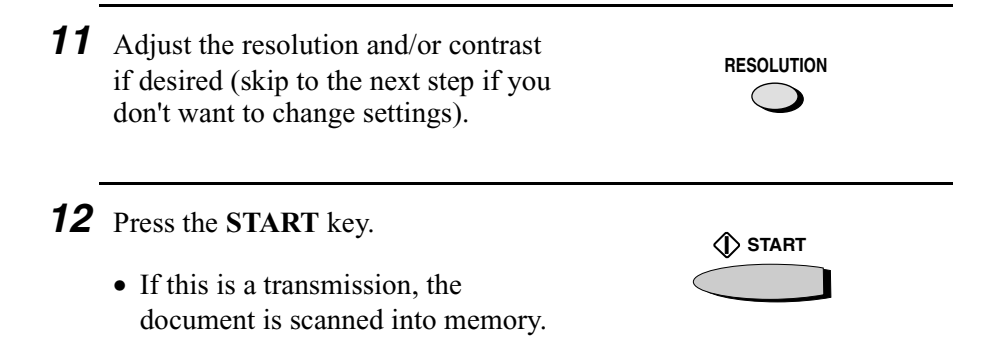

### *To cancel a timer operation*

If you need to cancel a timer operation after it has been set, follow the steps below.

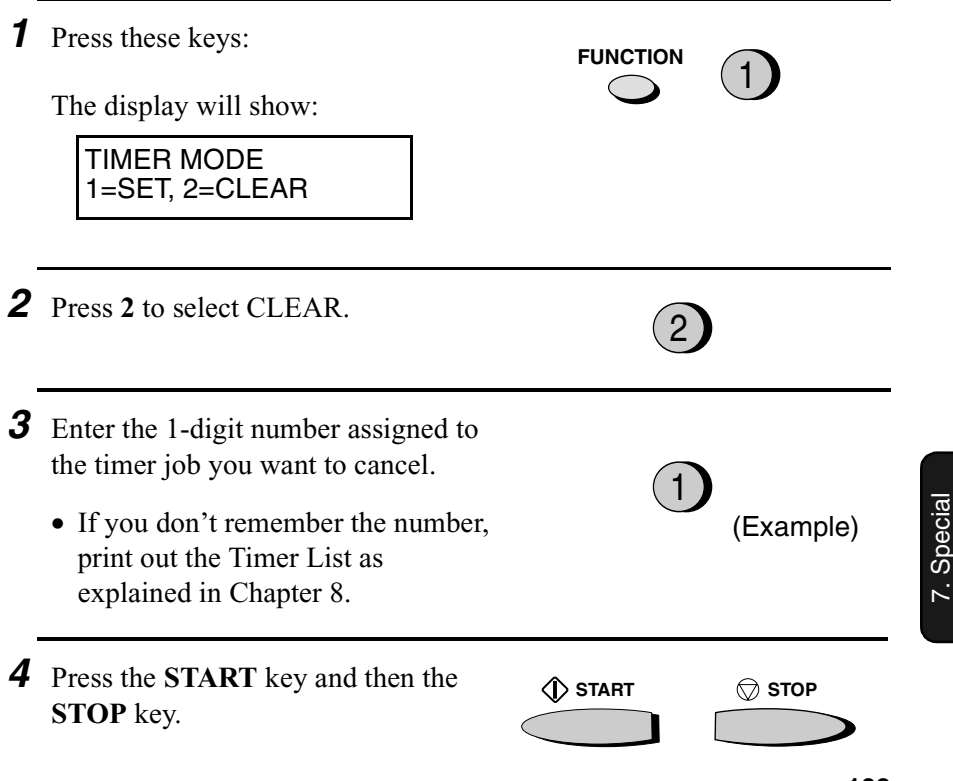

Download from Www.Somanuals.com. All Manuals Search And Download.

Functions

# *8. Printing Lists*

You can print lists showing settings and information entered in the fax machine. You can also print out reports on recent activity and individual operations after they are completed. The lists and reports are described on the following pages.

To print a list, follow the steps below.

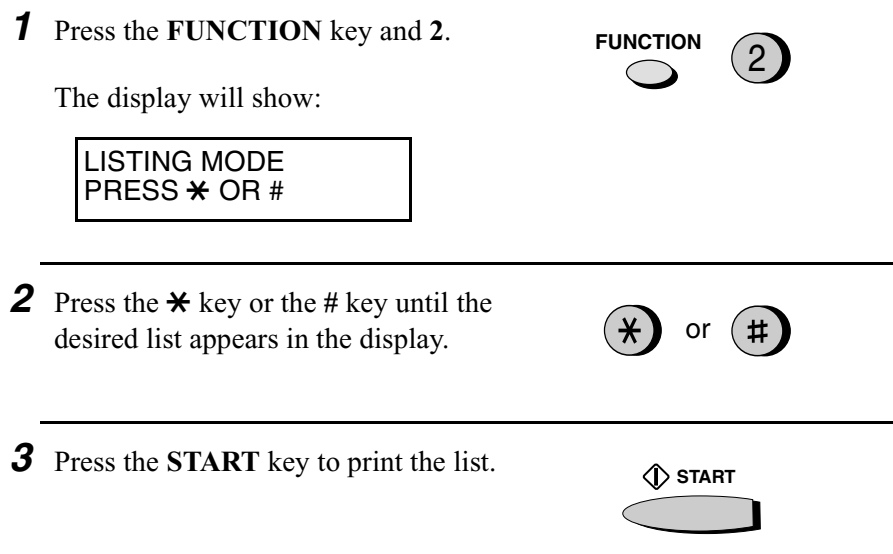

### *Activity Report*

This report shows information on your most recently performed send and receive operations (a combined maximum of 30 operations can appear). The report is divided into two parts: the TRANSMISSIONS ACTIVITY REPORT, which shows information on transmissions, and the RECEPTIONS ACTIVITY REPORT, which shows information on receptions.

♦ All information is erased after a report is printed out. If automatic print-out is turned off and the report is not printed manually for 30 operations, the information on the oldest operation will be overwritten each time a new operation is performed.

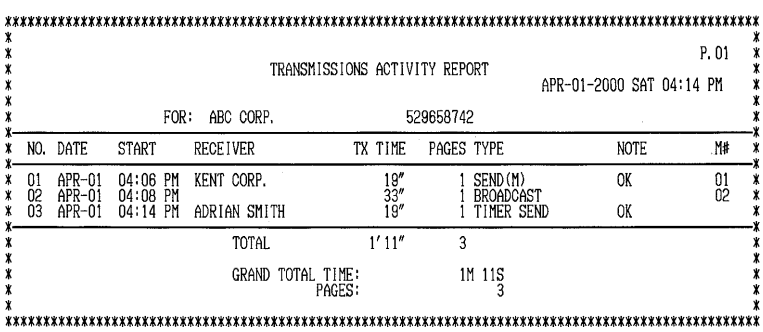

### **Explanation of headings**

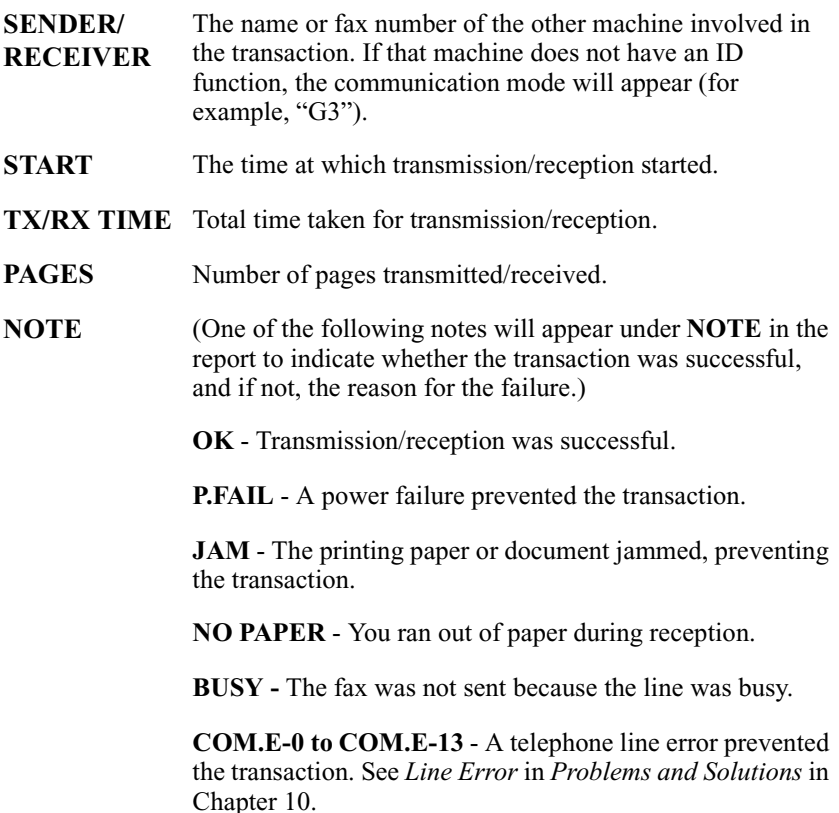

**CANCEL** - The transaction was cancelled because the **STOP** key was pressed, no document was in the feeder, or the other machine requested transmission using a function which your fax machine does not have. If you were attempting to fax, make sure a document is in the feeder. If you were receiving, contact the faxing party to see how they are trying to send to you.

If desired, you can set the Activity Report to automatically print out whenever information on 30 operations has accumulated. (A report can still be printed on demand at any time.) Follow the steps below:

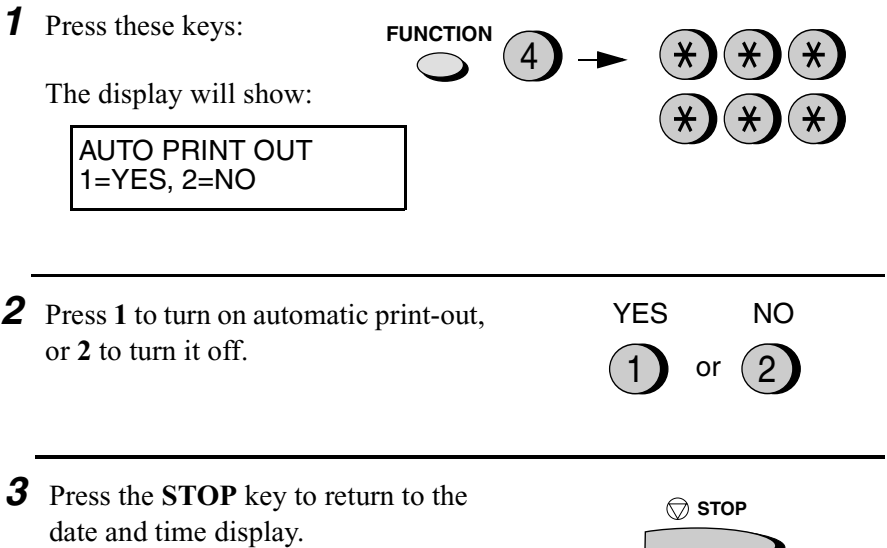

### *Timer List*

This list shows the timer operations that are currently set, and whether the Memory Polling function is turned on.

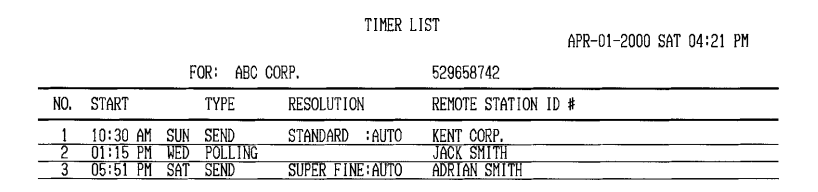

### *Telephone Number List*

This list shows the fax numbers that have been programmed for automatic dialing.

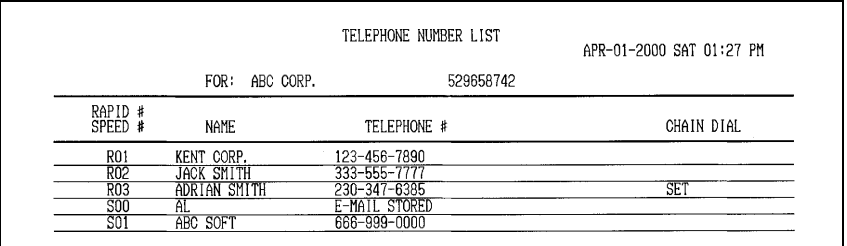

#### *Passcode List*

This list shows settings made for polling security, your name and fax/ telephone number as entered in the machine, and a sample of the header printed at the top of every page you transmit (**HEADER PRINT**).

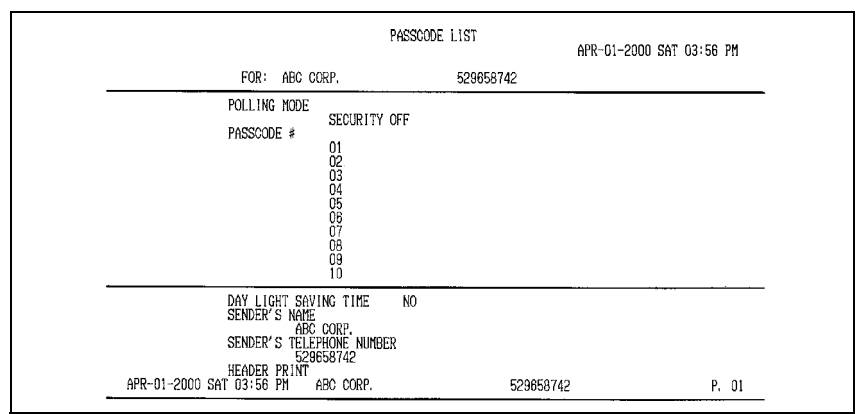

Download from Www.Somanuals.com. All Manuals Search And Download.

### *Option Setting List*

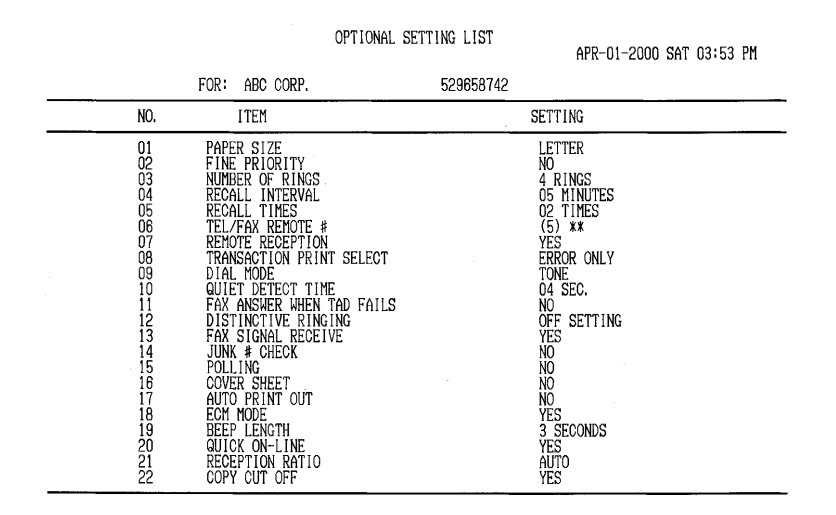

This list shows the current status of the option settings.

#### *Junk Fax Number List*

This list shows the numbers that are blocked by the Anti Junk function.

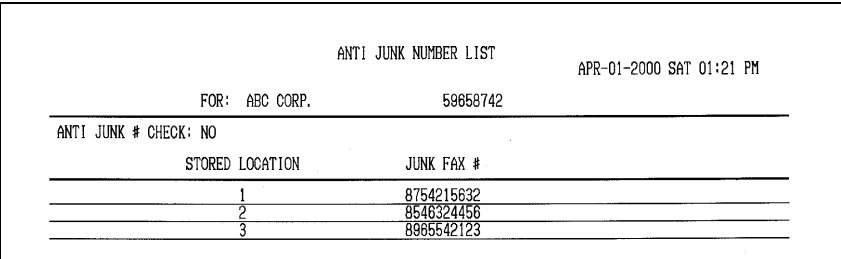

### *Group List*

This list shows the fax numbers that have been programmed into each Group Key.

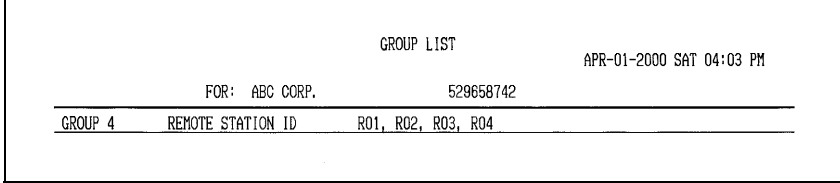

### *Transaction Report*

This report is printed out automatically after an operation is completed to allow you to check the result. Your fax machine is set at the factory to print out the report only when an error occurs.

- ♦ The same headings appear in the Transaction Report as in the Activity Report. See *Activity Report* in this chapter for an explanation of the headings.
- ♦ The Transaction report cannot be printed on demand.

If desired, you can change the condition under which a report is printed out. Follow the steps below.

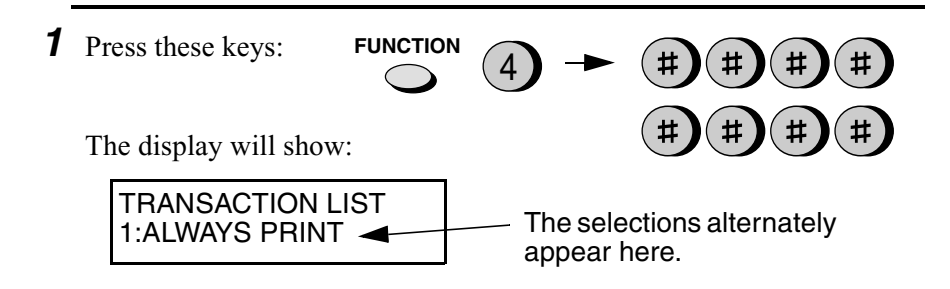

*2* Press a number from **1** to **5** to select the condition for printing.

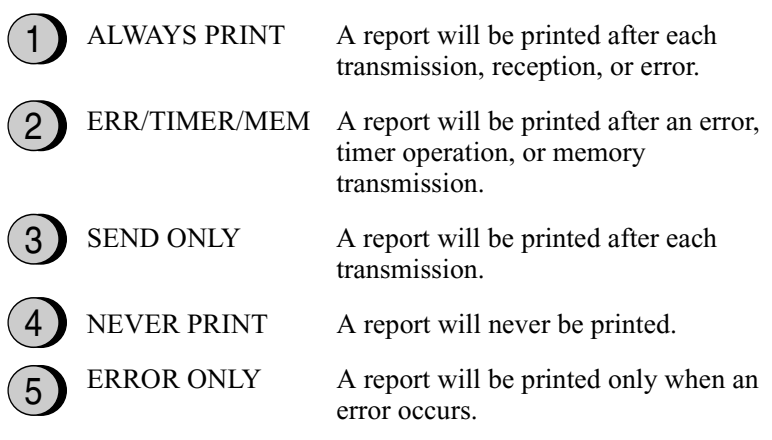

*3* Press the **STOP** key to return to the date and time display.

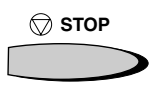

# *9. Maintenance*

### *Scanning glass and rollers*

Clean the scanning glass and rollers frequently to ensure that your transmitted images and copies are of the highest quality.

Open the operation panel (grasp the panel release and pull up), and wipe the scanning glass, rollers and white backplate with a soft cloth.

♦ Make sure that all dirt and stains (such as correcting fluid) are removed, as dirts and stains will cause vertical lines on transmitted images and copies.

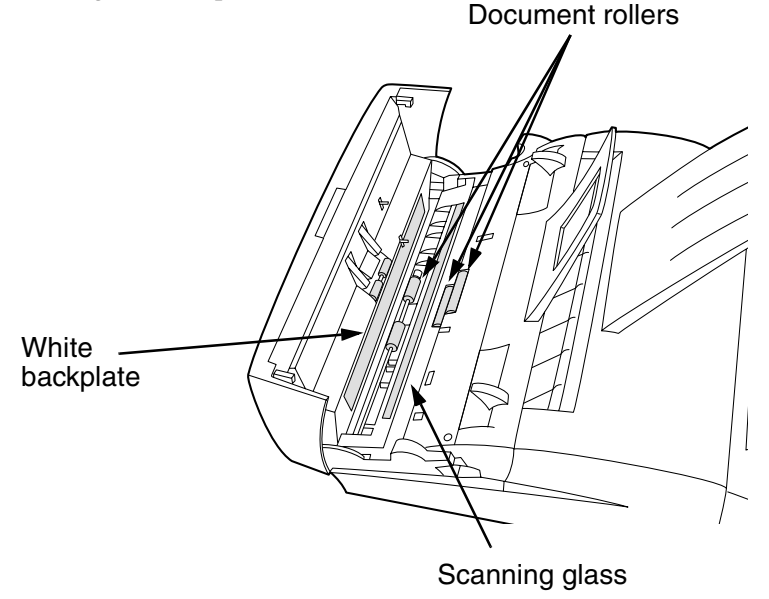

### *The housing*

Wipe the external parts and surface of the machine with a dry cloth.

#### **Caution!**

♦ Do not use benzene or thinner. These solvents may damage or discolor the machine.

## *Replacing the toner cartridge*

When the toner cartridge nears empty (about 100 pages can still be printed), the TONER EMPTY indicator on the operation panel will blink. When the toner cartridge is empty, the toner cartridge indicator will light steadily and REPLACE TONER will appear in the display. Printing will no longer be possible.

Replace the toner cartridge with the following cartridge:

#### **Sharp FO-29ND toner cartridge**

- *1* Grasp the print compartment cover at both sides as shown, and pull up to open the cover.
	- **Caution!**

The fusing unit inside the print compartment becomes very hot during operation. Do not touch the inside of the compartment or the paper guide on the underside of the print compartment cover.

- *2* Grasp the finger hold on the toner cartridge handle where it is marked **PUSH**, and pull the handle out. Rehold the handle and pull the toner cartridge out of the compartment.
	- Dispose of the old toner cartridge according to local regulations. If in doubt, contact your local waste disposal agency.

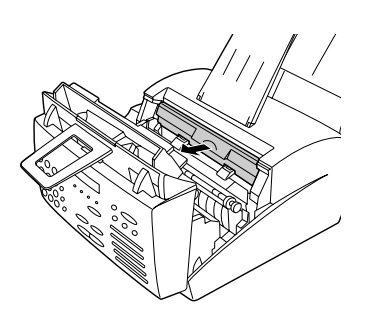

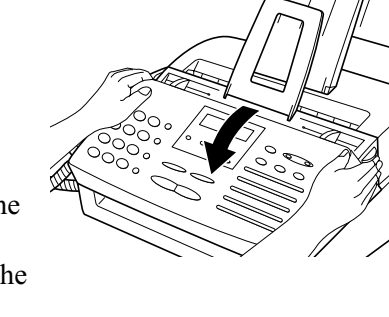

*3* Install the new toner cartridge and reset the toner counter. (Refer to *Installing the Toner Cartridge* in Chapter 1.)

## *Replacing the drum cartridge*

To maintain excellent printing quality, we recommend that you replace the drum cartridge about 20,000 pages have been printed. You can view the number of pages printed in the display by pressing the following sequence of keys:

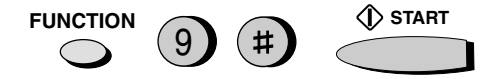

When finished, press the **STOP** key to return to the date and time display.

Replace the drum cartridge with the following cartridge:

#### **Sharp FO-29DR drum cartridge**

- *1* Grasp the print compartment cover at both sides as shown, and pull up to open the cover.
	- **Caution!**

The fusing unit inside the print compartment becomes very hot during operation. Do not touch the inside of the compartment or the paper guide on the underside of the print compartment cover.

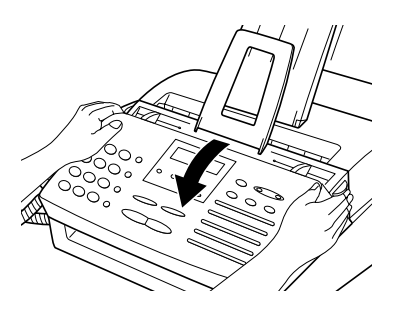

**120**

- *2* Grasp the finger hold on the toner cartridge handle where it is marked **PUSH**, and pull the handle out. Rehold the handle and pull the toner cartridge out of the compartment.
	- Place the toner cartridge on a sheet of paper on a level surface.

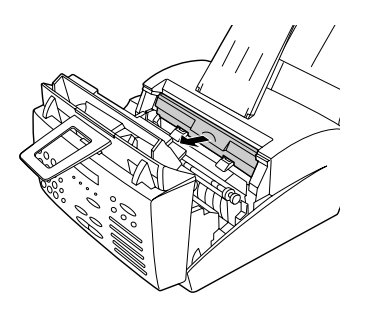

*3* Grasp the tabs on the drum cartridge handle and gently pull the cartridge out of the machine.

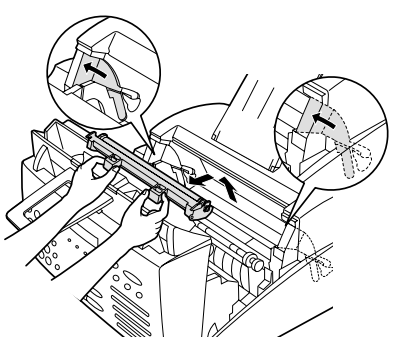

*4* Remove the new drum cartridge from its packaging.

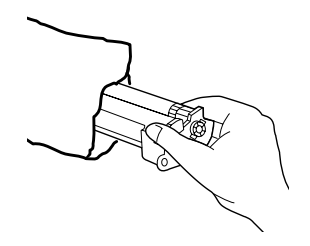

*5* Insert the drum cartridge into the print compartment, aligning the guides on the cartridge with the runners on the sides of the compartment.

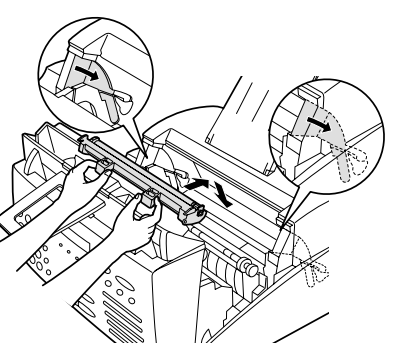

*6* Gently pull the paper tab to remove the black sheet of protective paper from the drum cartridge.

• Be careful not the tear the paper or leave any pieces of paper in the machine.

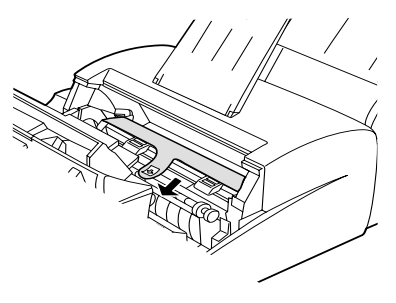

*7* Replace the toner cartridge and reset the drum counter. (Refer to *Installing the Toner Cartridge* in Chapter 1.)

## *Cleaning the drum cartridge*

If you find that characters or parts of an image are missing from your printed pages, the drum in the drum cartridge may need cleaning. Follow the steps below to clean the drum.

- *1* Grasp the print compartment cover at both sides as shown, and pull up to open the cover.
	- **Caution!**

The fusing unit inside the print compartment becomes very hot during operation. Do not touch the inside of the compartment or the paper guide on the underside of the print compartment cover.

- *2* Grasp the finger hold on the toner cartridge handle where it is marked **PUSH**, and pull the handle out. Rehold the handle and pull the toner cartridge out of the compartment.
	- Place the toner cartridge on a sheet of paper on a level surface.

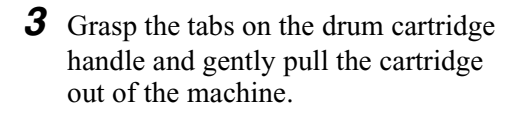

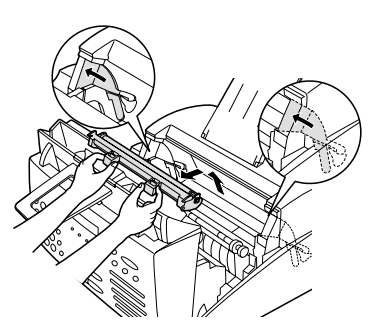

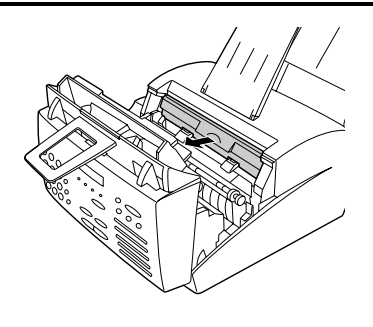

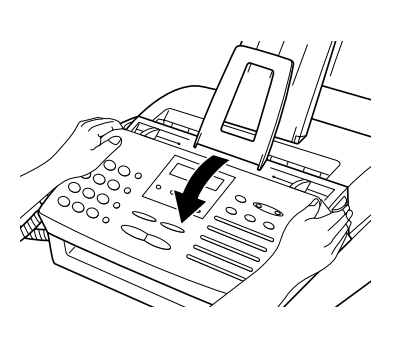

9. Maintenance 9. Maintenance

- *4* Take a sheet of clean paper and roll it into a tube. Roll it tightly so that the diameter of the holes at each end is less than the thickness of your little finger.
- **5** Gently wipe the surface of the drum with the rolled-up paper to remove any particles of toner caked on the drum.
	- Do not let the drum surface come into contact with anything other than the rolled-up paper. Fingerprints, water, alcohol, and other solvents will damage the drum surface.
	- Do not touch the drum surface with the edges of the rolled-up paper.
- **6** Replace the drum cartridge.
	- To insert the cartridge, align the guides on the cartridge with the runners on the sides of the compartment.

*7* Replace the toner cartridge and close the print compartment cover. (Refer to *Installing the Toner Cartridge* in

Chapter 1.)

Download from Www.Somanuals.com. All Manuals Search And Download.

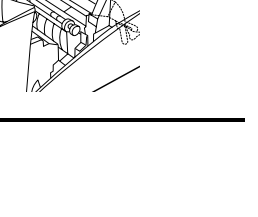

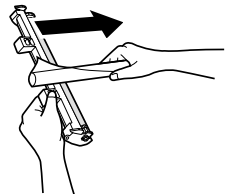

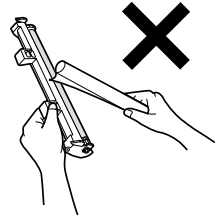

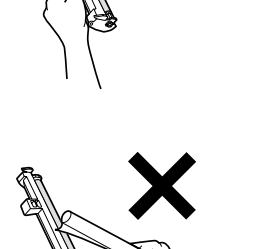

# *10. Troubleshooting*

## *Problems and Solutions*

#### *Line error*

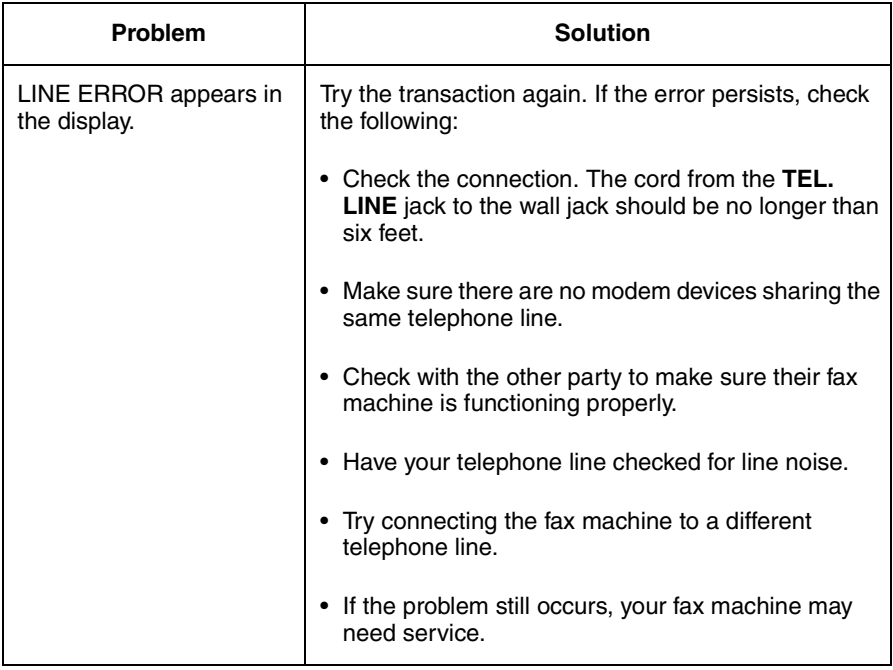

#### *Dialing and transmission problems*

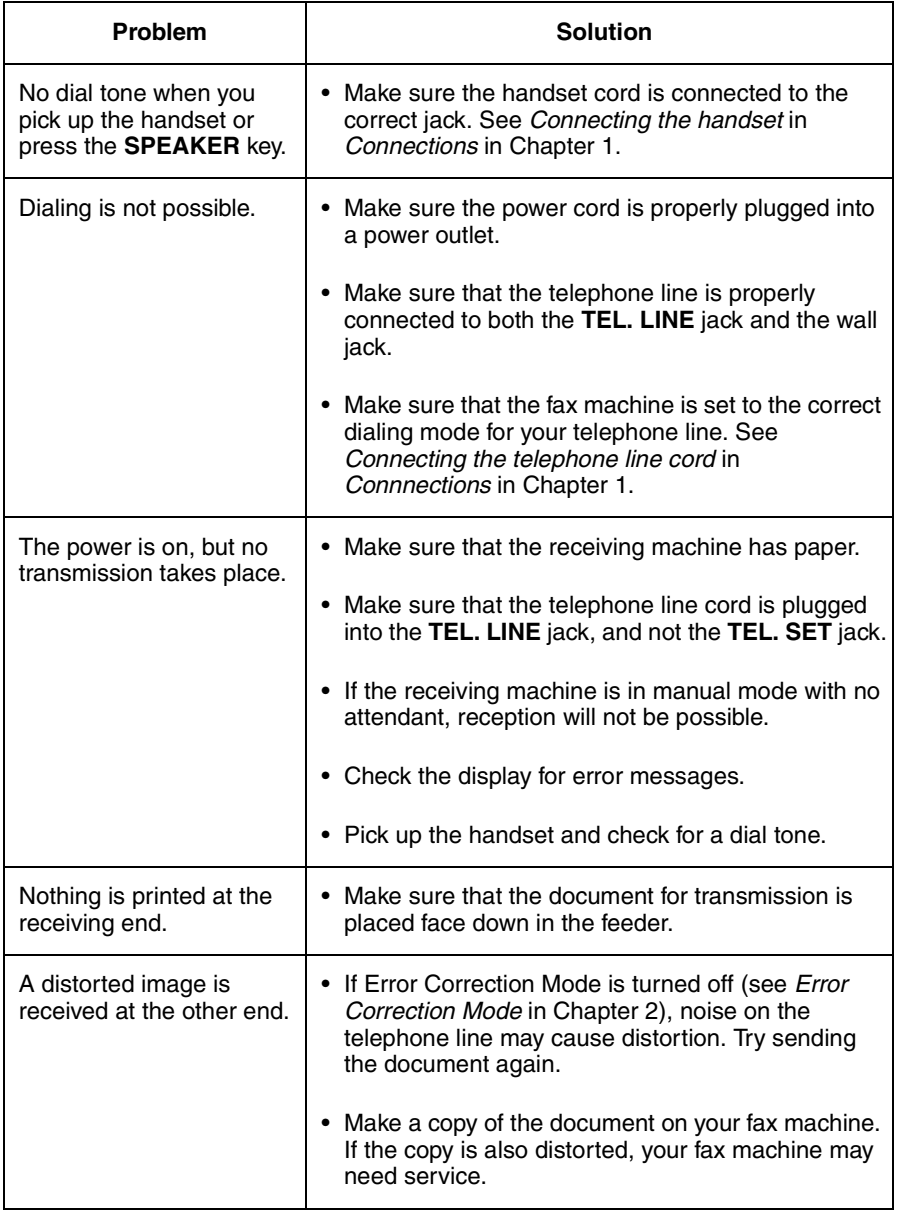

### *Reception and copying problems*

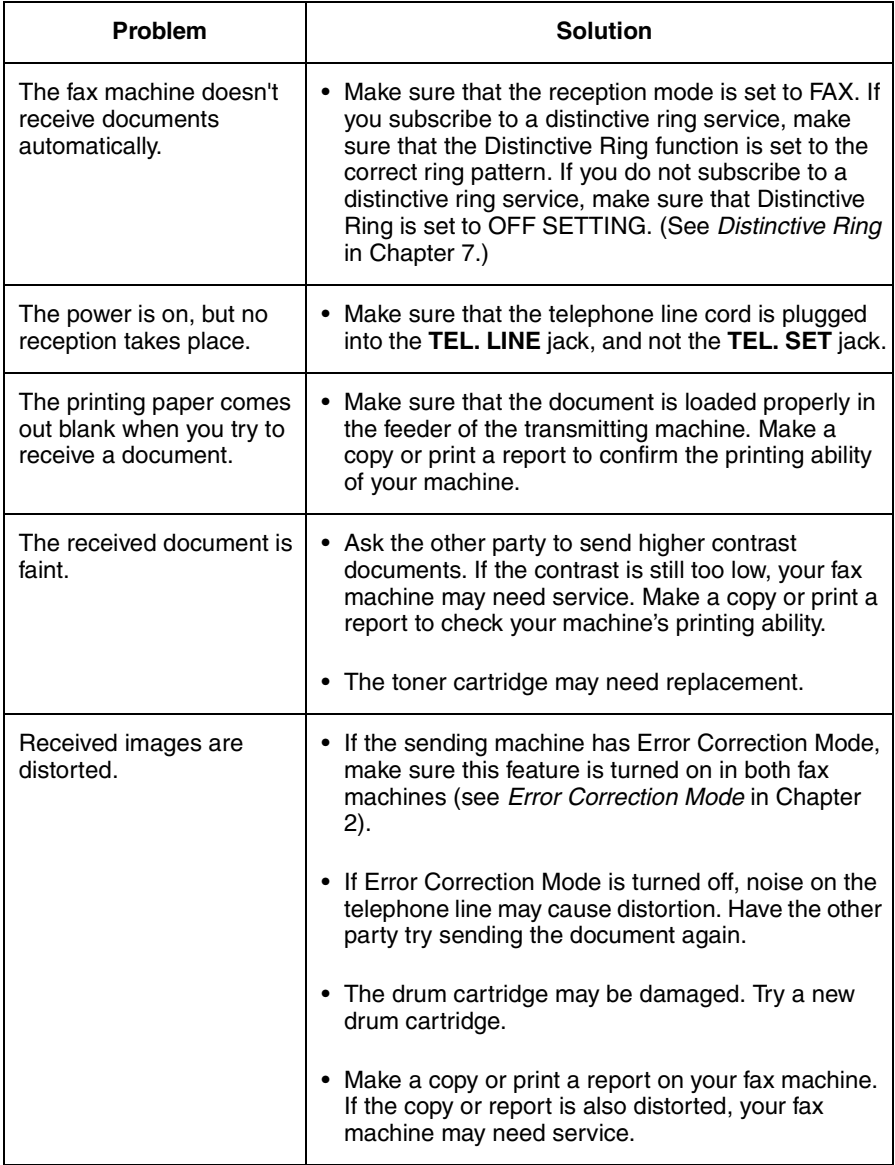

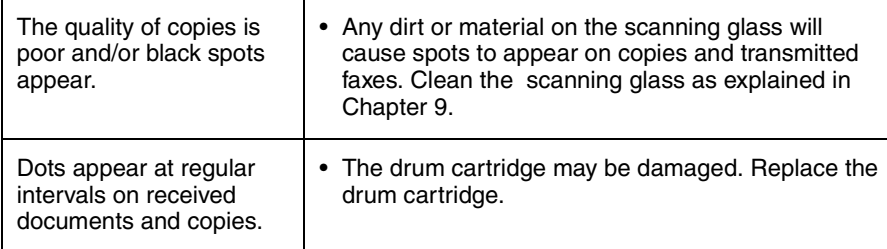

# 10. Troubleshooting

#### *Answering machine connection*

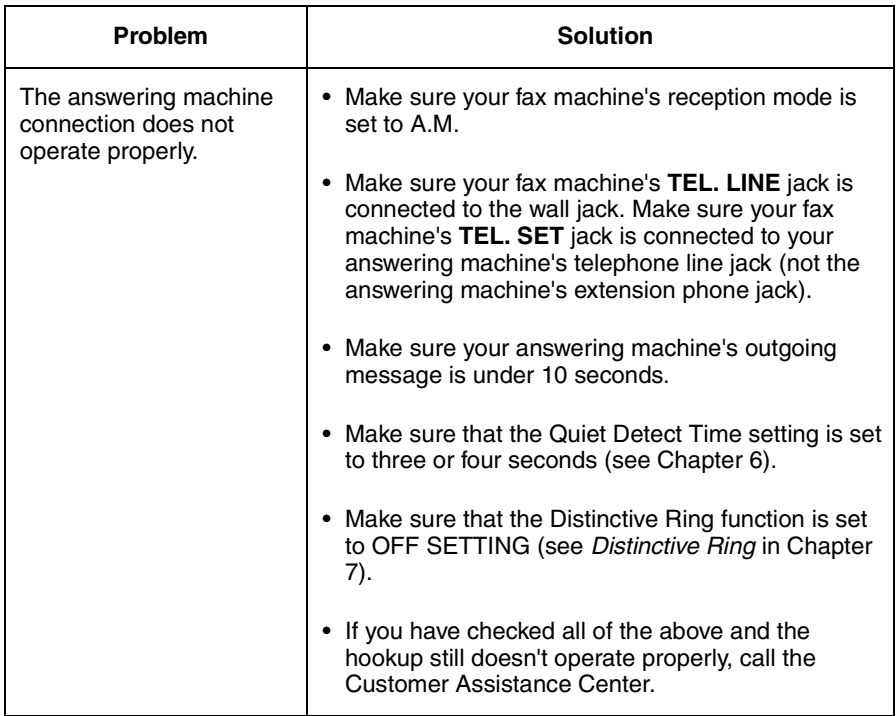

#### *General problems*

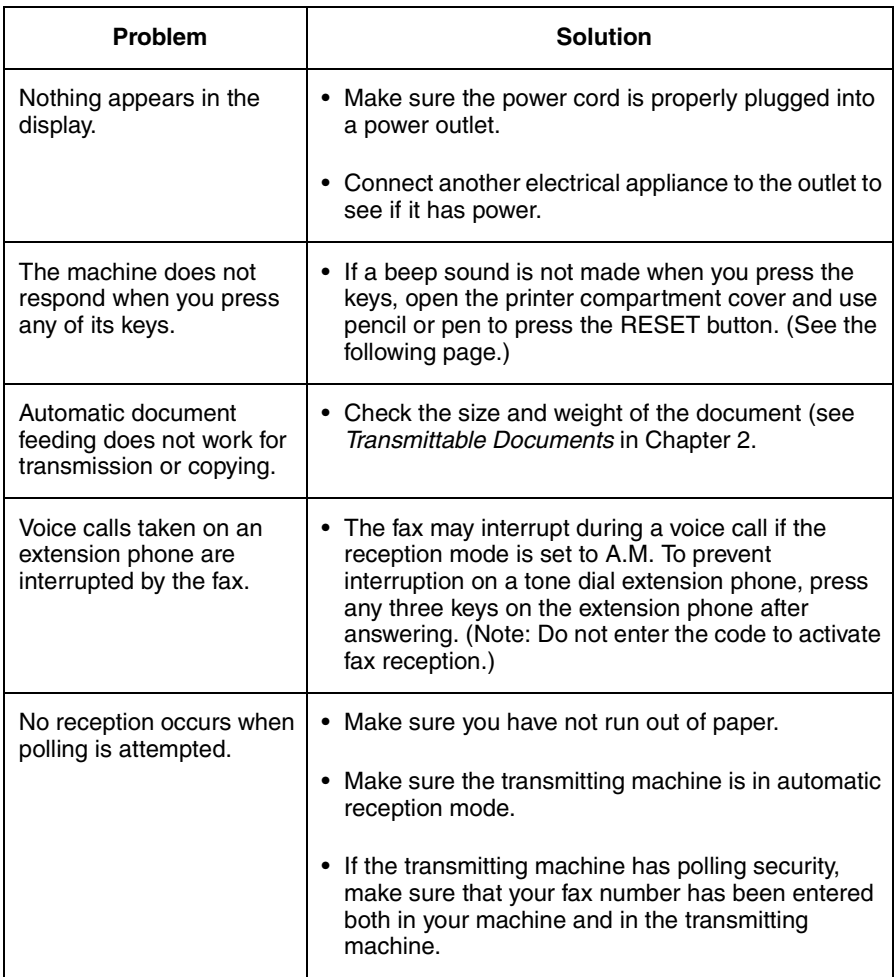

### *Using the RESET key*

If the fax machine stops responding when you press any of the operation panel keys, you must reset it. This can be done as follows:

- **1** Grasp the print compartment cover at both sides as shown, and pull up to open the cover.
	- **Caution!**

The fusing unit inside the print compartment becomes very hot during operation. Do not touch the inside of the compartment or the paper guide on the underside of the print compartment cover.

- 2 Use a ballpoint pen to press the **RESET** button.
	- **Note:** Pressing the **RESET** button clears any documents that are stored in memory.

**3** Close the print compartment cover, pressing down firmly on each side to make sure it is completely closed.

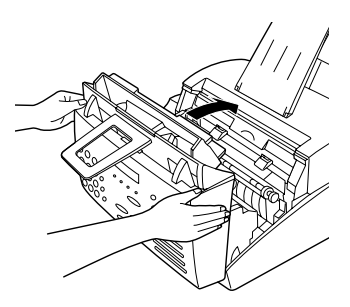

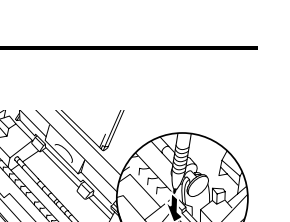

## *Messages and Signals*

#### *Display messages*

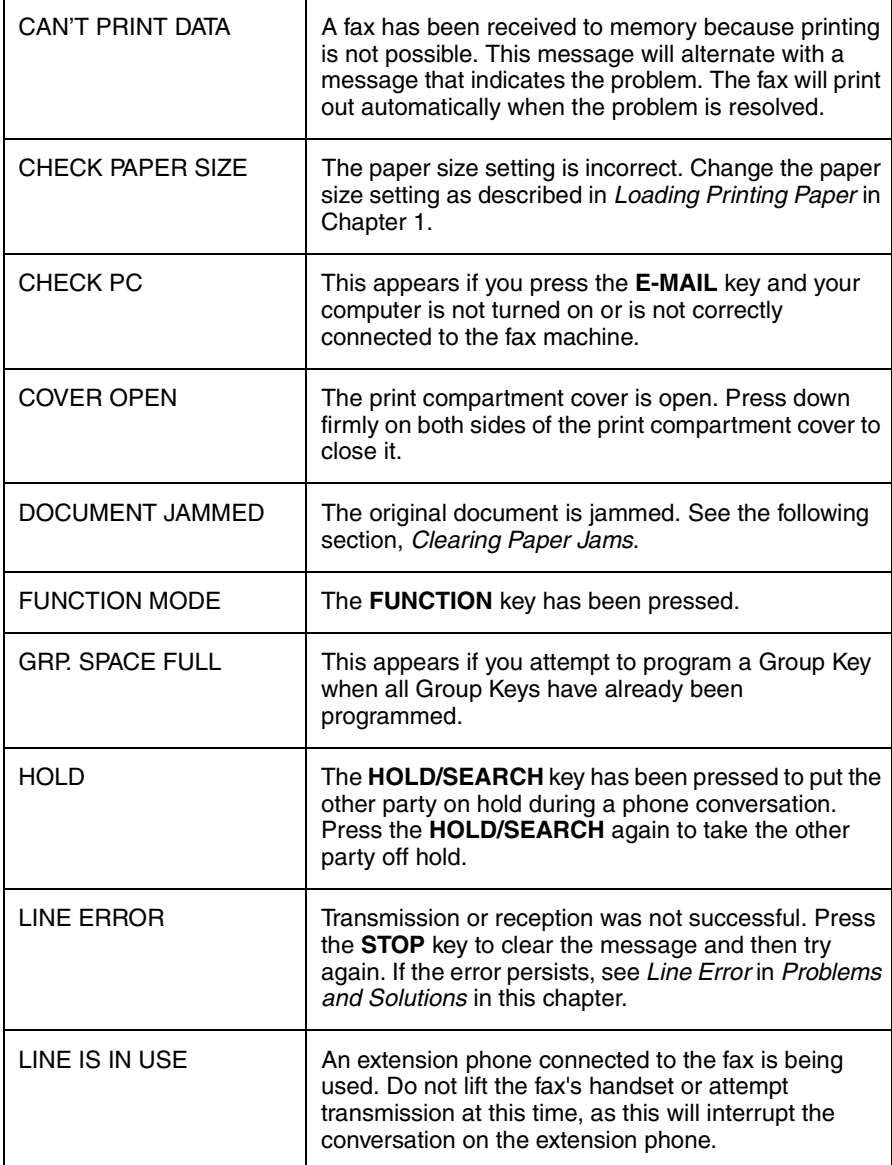

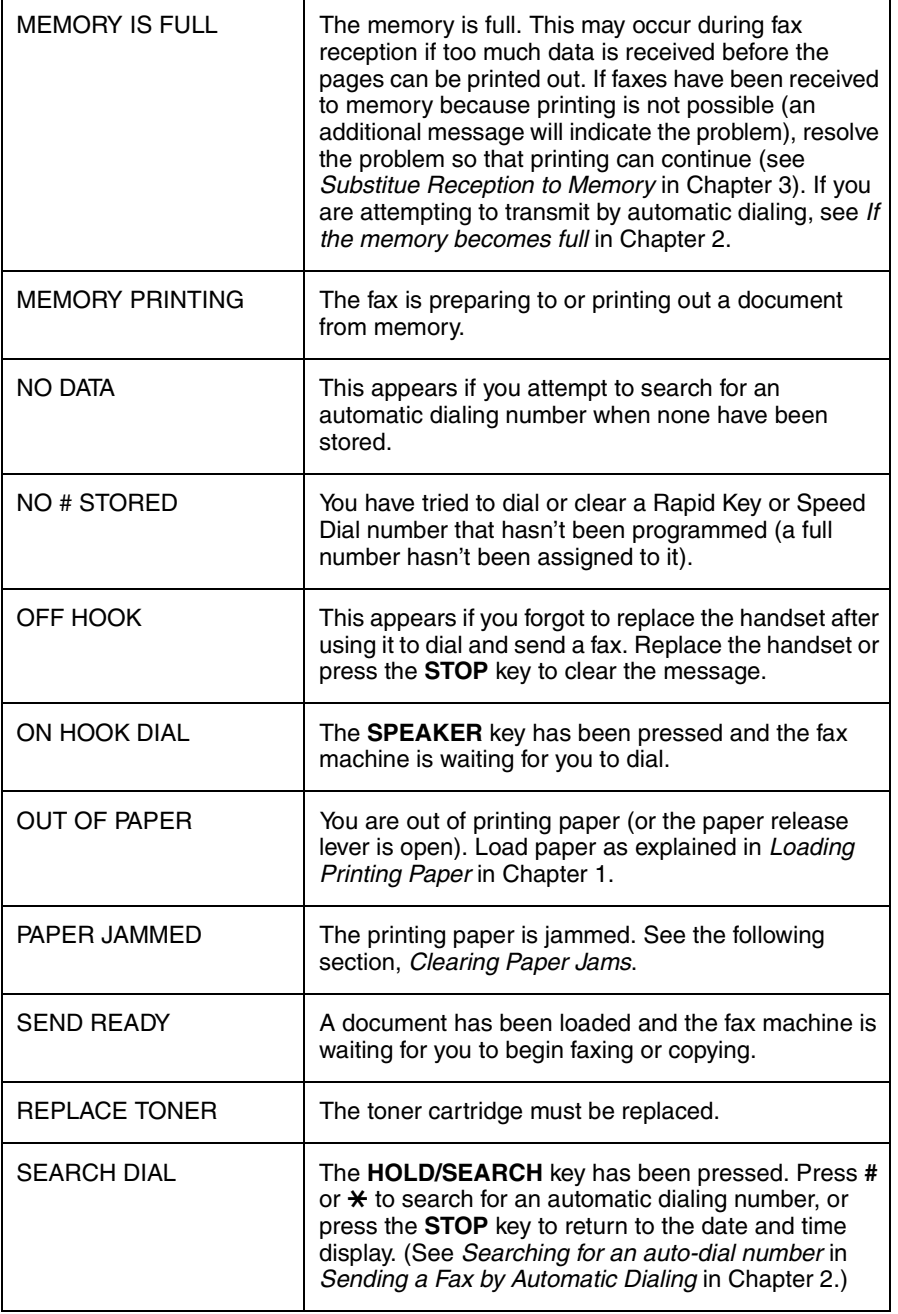

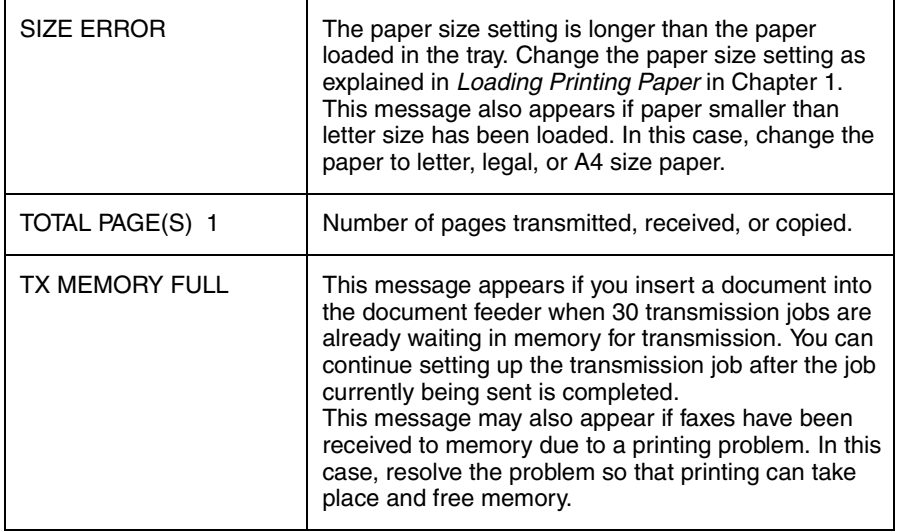

### *Audible signals*

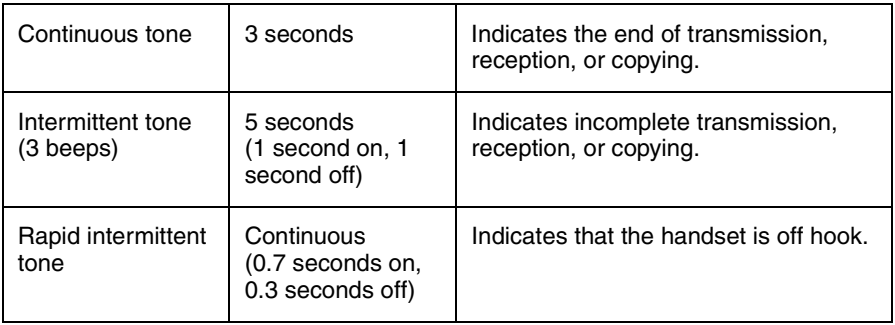

## *Clearing Paper Jams*

### *Clearing a jammed document*

If the original document doesn't feed properly during transmission or copying, or DOCUMENT JAMMED appears in the display, first try pressing the **START** key. If the document doesn't feed out, open the operation panel and remove it.

#### **Important:**

Do not try to remove a document without opening the operation panel. This may damage the feeder mechanism.

*1* Open the operation panel by grasping the panel release and pulling up.

*2* Remove the document.

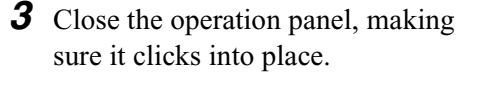

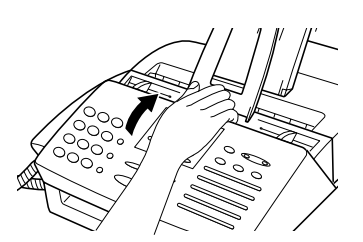

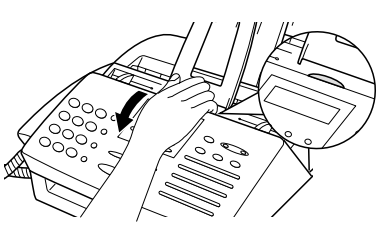

### *Clearing jammed printing paper*

**1** If most of the jammed page is protruding from the back of the fax, pull the paper release lever toward you and try pulling the page out.

- 2 If the jammed page comes out, take out the rest of the paper in the tray, straighten the stack, put it back in the paper tray, and push down the paper release lever.
	- If you are unable to clear the jam in this way, continue with the following steps.
- *3* Grasp the print compartment cover at both sides as shown, and pull up to open the cover.
	- **Caution!**

The fusing unit inside the print compartment becomes very hot during operation. Be careful not to touch the inside of the compartment.

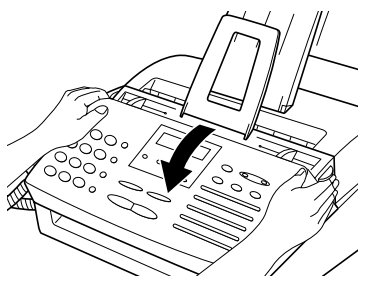

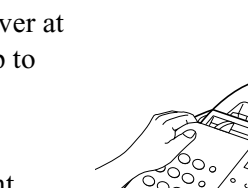

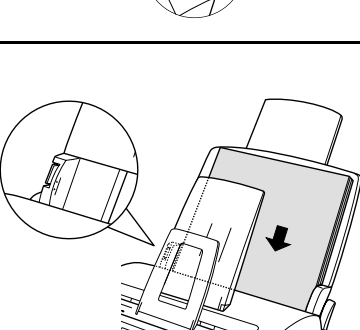

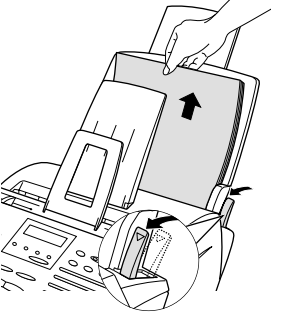

- *4* Grasp the finger hold on the toner cartridge handle where it is marked **PUSH**, and pull the handle out. Rehold the handle and pull the toner cartridge out of the compartment.
	- Place the toner cartridge on a sheet of paper on a level surface.
- 
- *5* Grasp the tabs on the drum cartridge handle and gently pull the cartridge out of the machine.

- *6* Wrap the drum cartridge in a large sheet of paper as shown at right so that the green drum section is shielded from light, and place it gently on a level surface.
	- Do not touch the green drum in the drum cartridge. This will damage the drum surface.
	- Do not expose the drum to direct light. This will damage the drum.

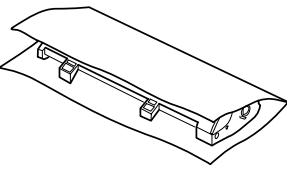

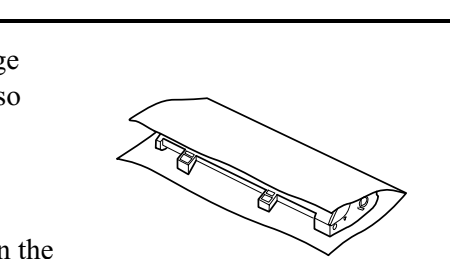

- *7* Gently pull the jammed paper out of the machine.
	- If needed, turn the wheel on the right side of the fusing unit to eject the paper from the machine.
	- **Caution!**

Do not use excessive force to pull the jammed paper out. If the paper tears and a piece remains inside the machine, a service call may be necessary to remove the remaining piece.

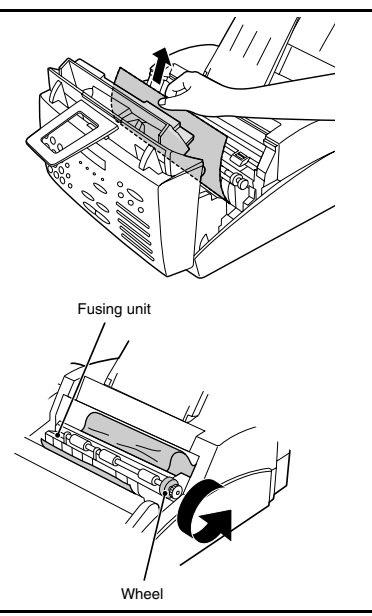

**8** Replace the drum cartridge.

• To insert the cartridge, align the guides on the cartridge with the runners on the sides of the compartment.

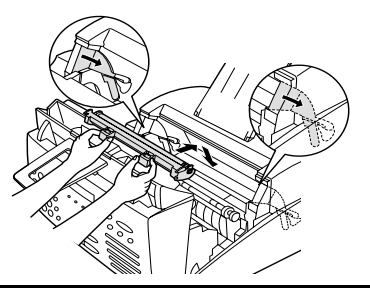

**9** Replace the toner cartridge and close the print compartment cover. (Refer to *Installing the Toner Cartridge* in Chapter 1.)

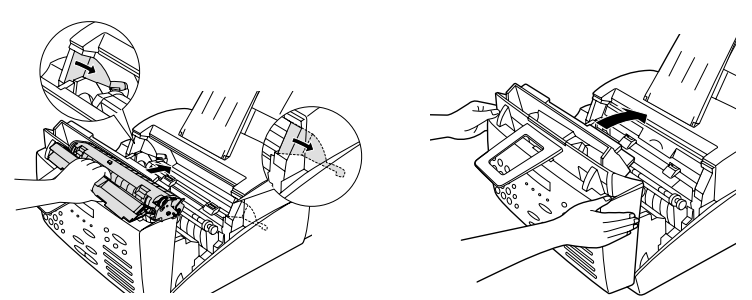

Download from Www.Somanuals.com. All Manuals Search And Download.

### *FCC Regulatory Information*

This equipment complies with FCC rules, Part 68. On this equipment is a label that contains, among other information, the FCC Registration Number and Ringer Equivalence Number (REN) for this equipment. If requested, this information must be provided to your telephone company.

An FCC compliant telephone cord and modular plug is provided with this equipment. This equipment is designed to be connected to the telephone network or premises wiring using a compatible modular jack which is Part 68 compliant. This equipment connects to the telephone network through a standard USOC RJ-11C network interface jack.

The REN is used to determine the quantity of devices which may be connected to your telephone line and still have all of those devices ring when your number is called. Too many devices on one line may result in the devices not ringing in response to an incoming call. In most, but not all, areas as the sum of the RENs of all devices should not exceed five (5.0). To be certain of the number of devices that may be connected to your line, as determined by the total REN, contact your local telephone company.

If this equipment causes harm to the telephone network, your telephone company may disconnect your service temporarily. If possible, they will notify you in advance. If advance notice is not practical, you will be notified as soon as possible. You will also be advised of your right to file a complaint with the FCC.

Your telephone company may make changes in its facilities, equipment, operations, or procedures that could affect the operation of your equipment. If this happens, the telephone company will provide advance notice in order for you to make necessary modifications to maintain uninterrupted service.If the equipment is causing harm to the telephone network, your telephone company may ask you to disconnect the equipment until the problem resolved.

If you have any questions or problems which cannot be solved by reading this manual, please contact Sharp Electronics Corporation at Sharp Plaza, Mahwah, NJ 07430-2135. The customer number is 800-237-4277.

This equipment may not be used on coin service provided by the telephone company. Connection to party lines is subject to state tariffs. Contact your state's public utility commission, public service commission, or corporation commission for more information.

When programming and/or making test calls to emergency numbers:

- ♦ Remain on the line and briefly explain to the dispatcher the reason for the call.
- ♦ Perform such activities in the off-peak hours, such as early morning or late evening.

## **SHARP**

Date Revised : Date Issued : July. 16. 1999

#### **MATERIAL SAFETY DATA SHEET (1/2)**

**MSDS No. P-00102**

#### **Section 1. Product Identification**

#### **Product:** FO-2950/FO29ND,FO-29DC,FO-29DCCN (Black Toner)

#### **Section 2. Supplier's Name and Address**

Sharp Corporation

22-22 Nagaike-cho, Abeno-ku, Osaka, Japan

Local suppliers are listed below. Please contact the nearest supplier for additional information.

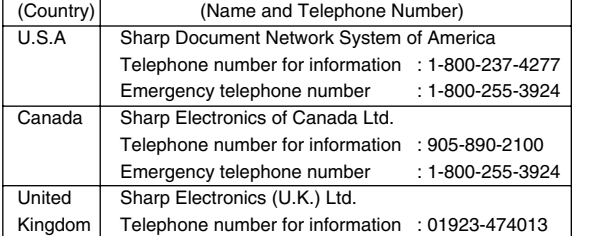

#### **Section 3. Ingredients**

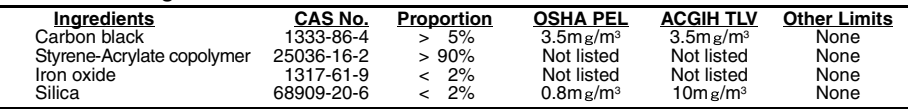

#### **Section 4. Hazardous Identification (Emergency Overview)**

Toner is a fine, black powder possessing no immediate hazard. There are no anticipated carcinogenic effects from exposure based on animal tests performed using toner. When used as intended according to instructions, studies do not indicate any symptoms of fibrosis will occur.

#### **Section 5. Health Hazard Data**

**Route(s) of Entry** : **Inhalation? Skin? Ingestion? Ingestion**<br>
Yes No Possible but very Possible but very unusual. **Health Hazards :** Acute oral toxicity—LD50 of this toner is over 2,000mg/kg. Mutagenicity—The result of Ames test is negative. **Carcinogenicity :** In 1996 the IARC reevaluated carbon black as a Group 2B carcinogen (possible human carcinogen). This classification is given to chemicals for which there is inadequate human evidence, but sufficient animal evidence on which to base an opinion of carcinogenicity. The classification is based upon the development of lung tumors in rats receiving chronic inhalation exposures to free carbon black at levels that induce particle overload of the lung. Studies performed in animal models other than rats did not show any association between carbon black and lung tumors. Moreover, a two-year cancer bioassay using a typical toner preparation containing carbon black demonstrated no association between toner exposure and tumor development in rats.<br>In a study in rats:  $\frac{1}{2}$ **Chronic Effect :** In a study in rats of chronic inhalation exposure to a typical toner, a mild to moderate degree of lung fibrosis was observed in 92% of the rats in the high concentration  $(16m g/m<sup>3</sup>)$  exposure group, and a minimal to mild degree of fibrosis was noted in 22% of the animals in the middle  $(4m g/m<sup>3</sup>)$  exposure group, but no pulmonary change was reported in the lowest (1m g/m<sup>3</sup>) exposure group, the most relevant level to potential human exposures.<br>**Signs and Symptoms of Exposure :** Minimal irritation to respiratory tract may occur as with exposure to any non-toxic dust. **Medical Conditions Generally Aggravated by Exposure :** None

## **SHARP**

Date Revised : Date Issued : July. 16. 1999

#### **MATERIAL SAFETY DATA SHEET (2/2)**

**MSDS No. P-00102**

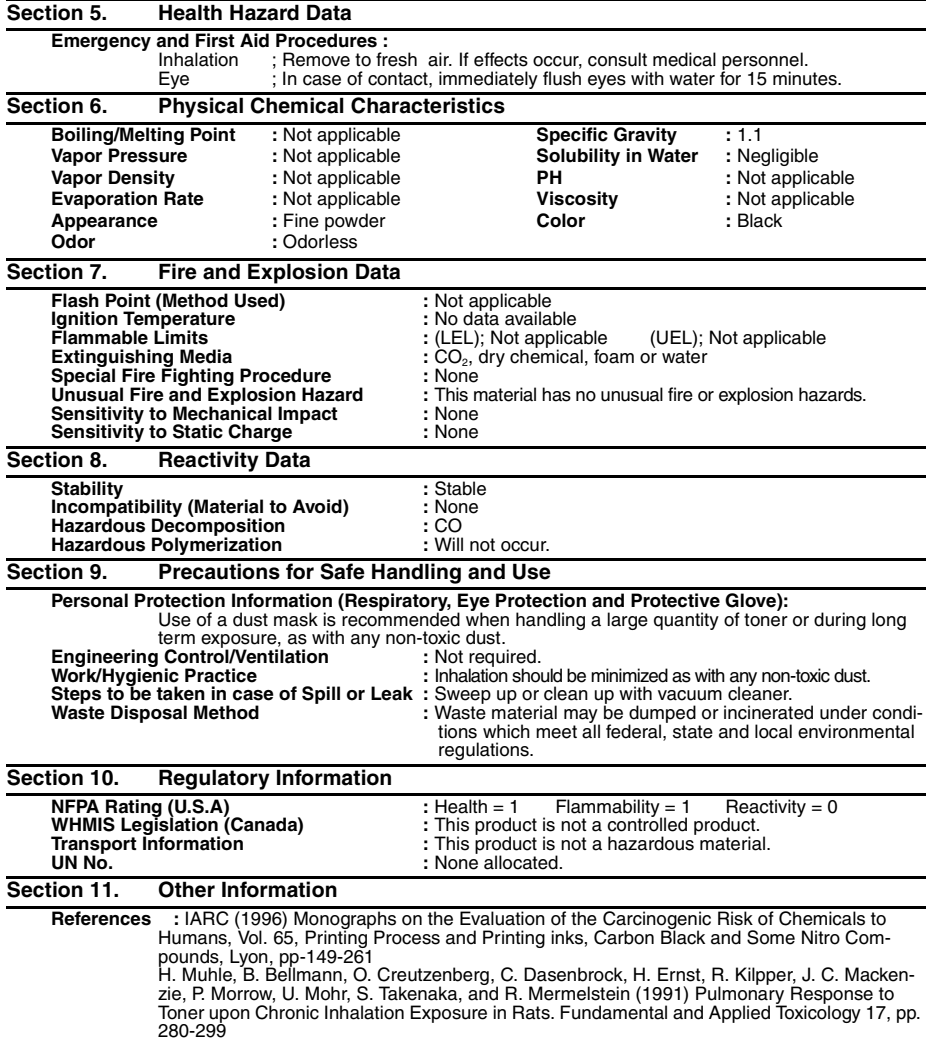

# *Quick Reference Guide*

#### *Entering Your Name and Number*

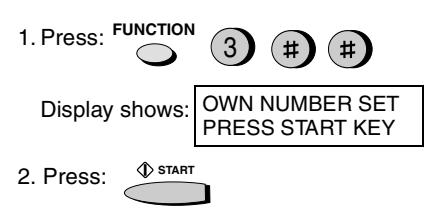

- 3. Enter your fax number (max. of 20 digits) by pressing the number keys.
- To insert a space between digits, press the # key.
- If you make a mistake, press the **SPEED DIAL** key to backspace and clear the mistake.
- 4. Press: **START**
- 5. Enter your name by pressing the appropriate number keys as shown below.
- To enter two letters in succession that require the same key, press the **SPEAKER** key after entering the first letter.
- $A = (2)(2)$ **B = C = D** = ① **E = F = G = H =**  $I = (4)(4)(4)(4)$  $J = (5)(5)$ **K =** L = 5000 **M = N =** 0 **=**  $\odot$   $\odot$   $\odot$   $\odot$ **P** =  $\odot$ **a** = **Q Q Q R = S** = (?) (?) (?) (?) **T = U = V = W = X = Y = Z =**  $SPACE = \bigcap \bigcap$
- To change case, press the **REDIAL** key. Press  $#$  or  $*$  to scroll through symbols and special characters.

**START**

6. When finished, press:

*Setting the Date and Time*

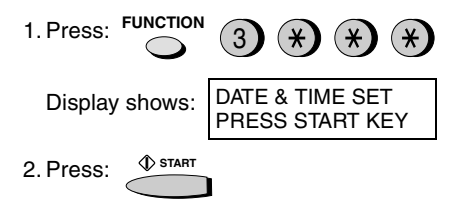

- 3. Enter two digits for the month (01 to 12).
- 4. Enter two digits for the day (01 to 31).
- 5. Enter four digits for the year (Ex: 2000)
- 6. Enter two digits for the hour (01 to 12) and two digits for the minute (00 to 59).
- 7. Press \* for A.M. or **#** for P.M.
- 8. When finished, press: **START STOP**

#### *Storing and Clearing Auto Dial Numbers*

1. Press: **FUNCTION**

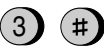

Display shows:

FAX/TEL # MODE  $1=$ SFT,  $2=$ CLEAR

- 2. Press **1** to store a number or **2** to clear a number.
- 3. Press a Rapid Key or enter a 2-digit Speed Dial number (from **00** to **99**). (If you are clearing a number, go to Step 7.)
- 4. Enter the full fax/telephone number.
- 5. Press: **START**
- 6. Enter the name of the location by pressing number keys. (Refer to the letter entry table in *Entering Your Name and Number*.)
- 7. Press: **START STOP**

**STOP**

#### *Sending Faxes*

Place your document (up to 20 pages) face down in the document feeder.

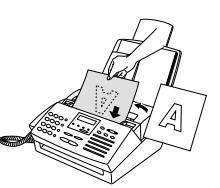

#### **Normal Dialing**

- 1. Lift the handset or press **SPEAKER**
- 2. Dial the fax number.
- 3. Wait for the reception tone (if a person answers, ask them to press their Start key).
- 4. Press: **START**

#### **Rapid Key Dialing**

Press the appropriate Rapid Key. Transmission will begin automatically.

#### **Speed Dialing**

1. Press: **SPEED DIAL**

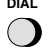

- 2. Enter the 2-digit Speed Dial number.
- 3. Press: **START**

#### *Receiving Faxes*

Press the **RECEPTION MODE** key until the arrow in the display points to the desired reception mode.

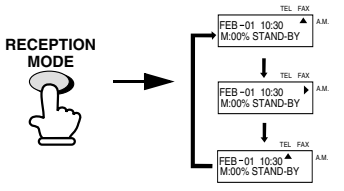

**FAX mode:** The fax machine automatically answers on four rings and receives the incoming document.

**TEL mode:**

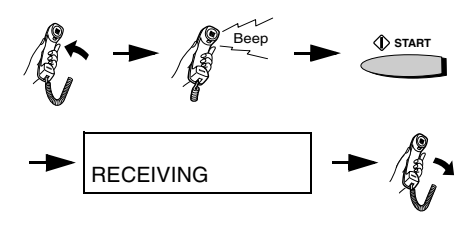

**A.M. mode:** Select this mode when an answering machine is connected to the fax and the answering machine is turned on.

# *Guía de referencia rápida*

#### *Introducción de su nombre y número*

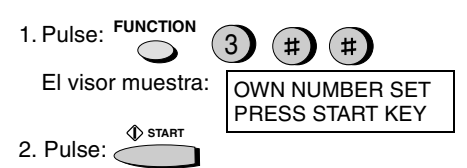

- 3. Introduzca su número de telefax (20 dígitos como máx.) mediante pulsación de las teclas numéricas.
- Pulse la tecla # para introducir un espacio libre.
- Si cometiera un error, pulse la tecla **SPEED DIAL** (marcación rápida) para volver un puesto y corregirlo.
- 4. Pulse: **START**
- 5. Introduzca su nombre mediante pulsación de las teclas numéricas adecuadas como se muestra a continuación.
- Para introducir dos letras sucesivas que requieran el mismo código, pulse la tecla **SPEAKER** (altavoz) después de introducir la primera letra.

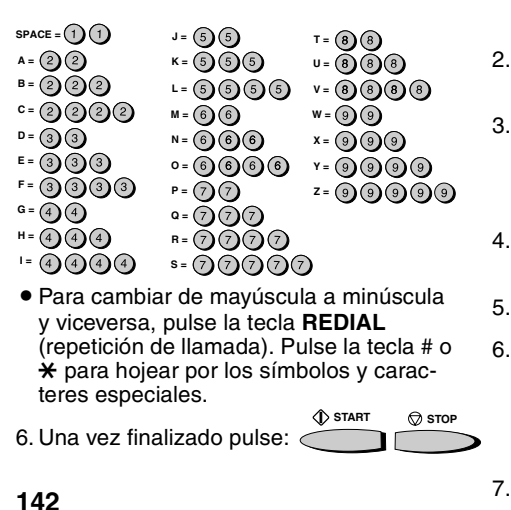

#### *Ajuste de la fecha y hora*

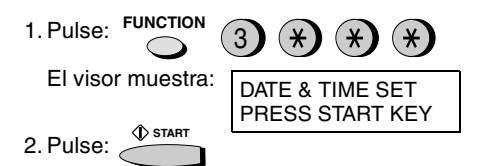

- 3. Introduzca dos dígitos para el mes (01 hasta 12).
- 4. Introduzca dos dígitos para el día (01 hasta 31).
- 5. Introduzca cuatro dígitos para el año (Ej.: 2000).
- 6. Introduzca dos dígitos para la hora (01 hasta 12) y dos dígitos para los minutos (00 hasta 59).
- 7. Pulse  $\star$  para A.M. o # para P.M.
- 8. Una vez finalizado pulse:

```
\circledcirc stop
```
#### *Memorización y borrado de números de marcación automática*

- **FUNCTION**
- 1. Pulse:

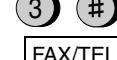

El visor muestra: FAX/TEL # MODE 1=SET, 2=CLEAR

**START**

- 2. Pulse **1** para guardar un número ó **2** para borrarlo.
- 3. Pulse Usted una tecla rápida o entre un número de 2 dígitos de discado rápido (entre **00** y **99**), (si Usted está borrando un número, siga con el paso 7.)
- 4. Introduzca el número de telefax/teléfono completo.
- 5. Pulse: **START**
- 6. Introduzca el número del puesto mediante pulsación de las teclas numéricas. (Consulte la tabla para introducción de letras en la *Introducción de su nombre y número*).

$$
\mathsf{Pulse:} \overbrace{\hspace{1.5cm}\text{``}\hspace{1.5cm}\text{``}}^{\text{START}}\quad \ \ \text{``}}^{\text{``STOPT}}
$$

Download from Www.Somanuals.com. All Manuals Search And Download.
#### *Transmisión de mensajes telefax*

Coloque el original (hasta 20 páginas) cara abajo en el alimentador de documentos.

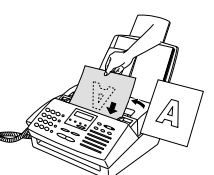

#### **Marcación normal**

- 1. Levante el auricular o pulse: **SPEAKER**
- 2. Marque el número de telefax.
- 3. Espere hasta escuchar el tono de recepción (si contestara una persona, pídale pulsar su tecla Start).

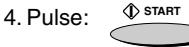

#### **Marcación rápida**

Pulse la tecla de marcación rápida adecuada.

La transmisión se inicia automáticamente.

#### **Marcación abreviada**

1. Pulse: **SPEED**

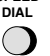

- 2. Introduzca el número de dos dígitos de marcación abreviada.
- 3. Pulse:

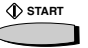

#### *Recepción de mensajes telefax*

Pulse Usted la tecla **RECEPTION MODE** hasta que la flecha en el display indique el modo de recepción deseado.

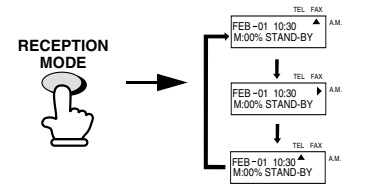

**Modo FAX:** El aparato telefax contesta automáticamente tras cuatro llamadas del timbre y recibe el documento entrante.

Modo **TEL**:

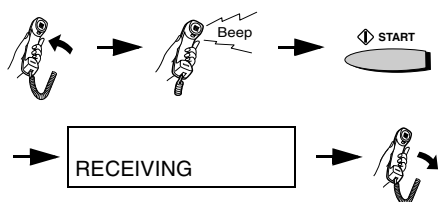

Modo **A.M.** Seleccione este modo si se encuentra conectado un contestador automático al aparato de fax y el contestador automático está encendido.

# **A**

A.M. reception mode, 35, 82 Activity Report, 110 Auto print-out, 112 Answering machine hookup Activating, 82 Connecting, 81 Fax reception when TAD fails, 85 Quiet Detect Time, 84 Troubleshooting, 127 Anti Junk Fax, 99 - 100 Anti Junk Number List, 114 Audible signals, 132 Auto-dial numbers, storing, 53

#### **B**

Batch page numbering, 97 Beep length, 41 Broadcasting, 86 - 88

# **C**

Chain Dialing, 55 Contrast, 47 Copies, 76 - 78 Copy cut off setting, 78 Cover sheet, 94 - 96

#### **D**

Date, setting, 32 Daylight Saving Time, 34 Dial mode, 14 Dialing Chain, 55 Direct Keypad, 60 Normal, 50, 79 Rapid Key, 58, 79

Speed, 59, 79 Direct Keypad Dialing, 60 Display messages, 130 - 132 Distinctive ring, 91 Document feeder, 44 Document guides, 44 Document restrictions, 43 Document sizes, 42 Document, maximum scanning size, 43 Drum cartridge Cleaning, 122 - 123 Preparing, 17 - 18 Replacing, 119 - 121

### **E**

ECM (Error Correction Mode), 65 E-MAIL, 8 Extension telephone Connecting, 16 Using, 70

### **F**

FAX reception mode, 35, 67 Fax Signal Receive, 73 Fine resolution priority, 49

# **G**

Group Keys, 89 - 90 Group List, 115

## **H**

Halftone setting, 47 Handset, 12 Handset receiver volume, 39 Hold, 80 Housing, cleaning, 117

# **J**

Jams, clearing, 133 - 136

# **L**

Letters, entering, 30 Line error, 124 LINE IN USE light, 8 Loading printing paper, 21 - 23 Loading the document, 44

### **M**

Memory Checking documents in, 64 Sending faxes from, 57 Substitute reception to, 75

## **N**

Normal Dialing, 50, 79 Number of rings in FAX reception mode, 68

## **O**

Option Setting List, 114 Original document support, 15

#### **P**

Paper jams, clearing, 133 - 136 Paper size setting, 23 Paper, loading, 21 - 23 Parallel cable, connecting, 24 Passcode List, 113 Pauses in automatic dialing, 53 Polling, 101 - 106 Power cord, 13

## **Q**

Quick Online, 66

# **R**

Rapid Key Dialing, 58, 79 Recall interval, 62 Recall times, 63 Receive unit setting, 36 Reception mode A.M. mode, 35, 82 FAX mode, 35, 67 Setting, 35 TEL mode, 35, 69 Reception Ratio setting, 74 Redialing, 51, 62, 80 Remote reception setting, 72 Removing original document, 45 Resolution, 47 Ringer volume, 40

# **S**

Scanning glass, cleaning, 117 Search Dial, 61, 80 Sender's name and number, entering, 28 - 31 Sharp Laser Multifunction software, installing, 26 Speaker volume, 38 Speed Dialing, 59, 79

# **T**

TEL reception mode, 35, 69 TEL. LINE jack, 14 TEL. SET jack, 16, 81 Tel/Fax Remote Number, 71, 72 Telephone line cord, 14 Telephone Number List, 113 Time, setting, 32 Timer List, 113 Timer operations, 107 - 109 Toner cartridge Installing, 17 - 20 Replacing, 118

Transaction Report, 115 Setting print-out condition, 115

# **NOTICE**

BE SURE TO ASK YOUR AUTHORIZED SHARP DEALER ABOUT THE WARRANTY THAT YOUR SELLING DEALER EXTENDS TO YOU. In order to assure you, the end-user, of warranty protection, Sharp extends a limited warranty to each of its authorized dealers and, in turn, requires each of its authorized dealers to extend its own warranty to you on terms that are no less favorable than those given to the dealer by Sharp. You should be aware, however, that Sharp does not itself extend any warranties, either express or implied, directly to you, the end-user, and no one is authorized to make any representations or warranties on behalf of Sharp. Specifically, SHARP DOES NOT EXTEND TO YOU, THE END-USER, ANY EXPRESS WARRANTY OR ANY IMPLIED WARRANTY OF MERCHANTABILITY, FITNESS FOR USE OR FITNESS FOR ANY PARTICULAR PURPOSE IN CONNECTION WITH THE HARDWARE, SOFTWARE OR FIRMWARE EMBODIED IN, OR USED IN CONJUNCTION WITH THIS PRODUCT. Sharp is not responsible for any damages or loss, either direct, incidental or consequential, which you, the end-user, may experience as a result of your purchase or use of the hardware, software or firmware embodied in or used in conjunction with this Product. Your sole remedy, in the event that you encounter any difficulties with the Product, is against the authorized dealer from which you purchased the Product.In the event that this authorized dealer does not honor its warranty commitments, please contact the Vice President, Sharp Document Network System of America, Business Product Group, Sharp Plaza, Mahwah, NJ 07430-2135, so that Sharp can try to help assure complete satisfaction of all the warranty rights to which you are entitled from the authorized dealer.

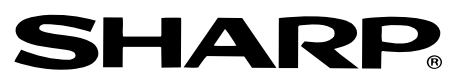

# **SHARP DOCUMENT NETWORK SYSTEM OF AMERICA**

#### **Sharp Plaza, Mahwah, New Jersey 07430-2135**

# **SHARP CORPORATION**

#### **FOR YOUR RECORDS**

Please record the model number and serial number below, for easy reference, in case of loss or theft. These numbers are located on the rear side of the unit.Space is also provided for other relevant information.

Model Number

Serial Number

Date of Purchase **Date of Purchase** 

Place of Purchase

PRINTED IN CHINA (TINSE4094SCZA)

Free Manuals Download Website [http://myh66.com](http://myh66.com/) [http://usermanuals.us](http://usermanuals.us/) [http://www.somanuals.com](http://www.somanuals.com/) [http://www.4manuals.cc](http://www.4manuals.cc/) [http://www.manual-lib.com](http://www.manual-lib.com/) [http://www.404manual.com](http://www.404manual.com/) [http://www.luxmanual.com](http://www.luxmanual.com/) [http://aubethermostatmanual.com](http://aubethermostatmanual.com/) Golf course search by state [http://golfingnear.com](http://www.golfingnear.com/)

Email search by domain

[http://emailbydomain.com](http://emailbydomain.com/) Auto manuals search

[http://auto.somanuals.com](http://auto.somanuals.com/) TV manuals search

[http://tv.somanuals.com](http://tv.somanuals.com/)